# **UNIVERSIDAD PRIVADA ANTENOR ORREGO**

# **FACULTAD DE INGENIERÍA**

**ESCUELA PROFESIONAL DE INGENIERÍA DE COMPUTACIÓN Y SISTEMAS**

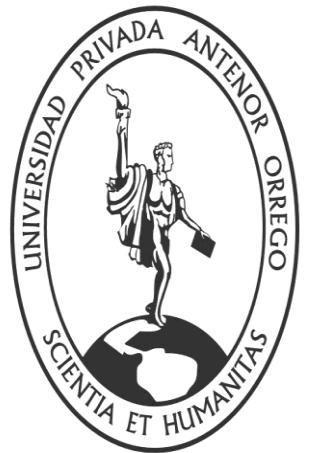

**TRABAJO DE SUFICIENCIA PROFESIONAL PARA OBTENER EL TÍTULO DE INGENIERO DE COMPUTACIÓN Y SISTEMAS, MEDIANTE LA MODALIDAD DE TITULACIÓN PROFESIONAL EXTRAORDINARIA 2013-10**

**"DISEÑO DE UNA APLICACIÓN WINDOWS PARA LA GESTIÓN DE** 

**CORRETAJE INMOBILIARIO DE LA EMPRESA G &S INMOBILIARIA** 

**UTILIZANDO LA METODOLOGÍA ICONIX Y TECNOLOGÍA** 

**WINDOWS PRESENTATION FOUNDATION"**

**ÁREA DE INVESTIGACIÓN: GESTIÓN DE PROYECTOS DE SOFTWARE**

**AUTORES:**

**Bach. Avalos Espinoza, Ivan Yhonel**

**Bach. Cipirán Rivera, Jean Pierre**

**ASESOR:**

**Ing. Mendoza Puerta, Henry Antonio**

**TRUJILLO – PERÚ**

**2013**

# "**DISEÑO DE UNA APLICACIÓN WINDOWS PARA LA GESTIÓN DE CORRETAJE INMOBILIARIO DE LA EMPRESA G &S INMOBILIARIA UTILIZANDO LA METODOLOGÍA ICONIX Y TECNOLOGÍA WINDOWS PRESENTATION FOUNDATION"**

**Elaborado por:**

Bach. Avalos Espinoza, Ivan Yhonel Bach. Cipirán Rivera, Jean Pierre

**Aprobada por:**

Ing. Piminchumo Flores, Jorge CIP: 137153 Presidente

 Ing. Díaz Sánchez, Jaime CIP: 73304 Secretario

Ing. Calderón Sedano, José CIP: 139198 Vocal

Ing. Mendoza Puerta, Henry Antonio CIP: 139568 Asesor

# **PRESENTACIÓN**

Señores Miembros del Jurado:

De conformidad y en cumplimiento de los requisitos estipulados en el reglamento de grados y Títulos de la Universidad Privada Antenor Orrego y el Reglamento del Programa Académico de Titulación Profesional Extraordinaria de la Facultad de Ingeniería, ponemos a vuestra disposición el presente Trabajo de Suficiencia Profesional titulado: **"DISEÑO DE UNA APLICACIÓN WINDOWS PARA LA GESTIÓN DE CORRETAJE INMOBILIARIO DE LA EMPRESA G &S INMOBILIARIA UTILIZANDO LA METODOLOGÍA ICONIX Y TECNOLOGÍA WINDOWS PRESENTATION FOUNDATION"** para obtener el Título Profesional de Ingeniero de Computación y Sistemas mediante la modalidad de Titulación Profesional Extraordinaria.

El contenido del presente trabajo ha sido desarrollado tomando como marco de referencia los lineamientos establecidos en el Curso de Titulación Extraordinaria y los conocimientos adquiridos durante nuestra formación profesional, consulta de fuentes bibliográficas e información obtenida en **G &S INMOBILIARIA.**

Los Autores.

Bach. Avalos Espinoza, Ivan Yhonel **Bach. Cipirán Rivera, Jean Pierre** 

# **DEDICATORIA**

A mi Padre y Familiares quienes me enseñaron a luchar contra las adversidades de la vida.

A mi Madre que siempre me apoyo aun no estando conmigo en vida.

**Avalos Espinoza, Ivan Yhonel**

Este esfuerzo es dedicado en primer lugar a Dios fue mi apoyo para logarlo en todo momento, para mis padres Exford e Isabel que me apoyaron con su paciencia y su perseverancia para lograr este paso importante en mi vida, a mis abuelos y tía que me cuidan y me guían desde el cielo, a mi hermano que es el modelo a seguir y a mi sobrino Alessandro que es el motivo para seguir adelante.

#### **Cipirán Rivera, Jean Pierre**

# **AGRADECIMIENTOS**

Nuestro agradecimiento especial a nuestros familiares que estuvieron en las buenas y en las malas con nosotros apoyándonos, a nuestros amigos que de una manera u otra colaboraron con su granito de arena para poder llegar a este objetivo.

También nuestro agradecimiento a cada uno de los docentes quienes con sus ideas y recomendaciones permitieron que poco a poco este trabajo vaya tomando forma y consistencia.

También queremos agradecer a cada una de las personas que durante nuestra época de estudiante contribuyeron en nuestro mejoramiento personal a través de la interacción con ellos y de las experiencias que se forjaron.

Los Autores.

# **RESUMEN**

## **"DISEÑO DE UNA APLICACIÓN WINDOWS PARA LA GESTIÓN DE CORRETAJE INMOBILIARIO DE LA EMPRESA G &S INMOBILIARIA UTILIZANDO LA METODOLOGÍA ICONIX Y TECNOLOGÍA WINDOWS PRESENTATION FOUNDATION"**

**Por:**

#### **Bach. Avalos Espinoza, Ivan Yhonel Bach. Cipirán Rivera, Jean Pierre**

El presente trabajo ha sido elaborado y desarrollado para la Empresa **G & S Inmobiliaria** de la ciudad de Trujillo, basándonos en la realidad problemática del proceso de gestión de Corretaje Inmobiliario. En la actualidad la empresa no cuenta con ninguna aplicación informática de escritorio, el cual pueda cubrir las expectativas de la empresa y la de sus clientes, estos problemas recaen principalmente en la insuficiente y/o inadecuada gestión de registro, consulta, selección de sus clientes, inmuebles; así mismo de las citas, visitas y posterior transacción de los inmuebles. También existen problemas en la parte de informes ya que no existen los reportes y gráficos estadísticos adecuados para una toma de decisiones. La empresa como tal requiere una aplicación informática, el cual satisfaga los requerimientos básicos en la operación de gestión de corretaje inmobiliaria.

A través del estudio realizado a la empresa y teniendo en cuenta los tiempos y costos que incurren en el desarrollo de un Sistema Informático, los autores – investigadores del presente Trabajo de Suficiencia Profesional, proponen como solución a esta realidad problemática el desarrollo de una *"Aplicación Windows para la Gestión de Corretaje Inmobiliario de la Empresa G &S Inmobiliaria",* bajo la metodología ICONIX, utilizando para el modelado la herramienta Enterprise Architect, para el diseño de las interfaces Microsoft Expression Blend 4 y Windows Presentation Foundation, para el desarrollo del sistema Visual Studio 2010 y para la gestión de base de datos el SQL Server 2008.

Una vez construido la aplicación Windows, la empresa contará con la herramienta necesaria para realizar las operaciones solicitadas, asimismo los administradores contaran con reportes sobre el proceso de corretaje inmobiliario con la finalidad de apoyar a la toma de decisiones para beneficio de la empresa, se logrará mejorar el proceso de corretaje inmobiliario, la veracidad de la información del cliente, inmuebles y transacciones sobre estas, ahorro de tiempo y mayor satisfacción al cliente.

# **ABSTRACT**

#### **"DISEÑO DE UNA APLICACIÓN WINDOWS PARA LA GESTIÓN DE CORRETAJE INMOBILIARIO DE LA EMPRESA G &S INMOBILIARIA UTILIZANDO LA METODOLOGÍA ICONIX Y TECNOLOGÍA WINDOWS PRESENTATION FOUNDATION"**

#### **By:**

**Bach. Avalos Espinoza, Ivan Yhonel Bach. Cipirán Rivera, Jean Pierre** 

This work has been produced and developed for G & S Real Estate Company in the city of Trujillo, based on the reality of the problem management process Real Estate Brokerage. Currently the company does not have any desktop software application, which can meet the expectations of the company and their customers, these problems fall mainly on insufficient and / or inadequate record management, consulting, customer selection, properties, likewise of appointments, visits and subsequent real estate transaction. There are also problems in the report as there are no statistical reports and graphs suitable for decision making. The company as such requires a computer application which meets the basic requirements in the operation of real estate brokerage management.

Through the study of the company and taking into account the time and costs incurred in the development of a computer system, the authors - researchers of this Working Professional Proficiency, propose as a solution to this problem actually developing an "Application Windows Management Real Estate Brokerage Company G & S Real Estate ", under the methodology ICONIX, using modeling tool Enterprise Architect for the design of interfaces Microsoft Expression Blend 4 and Windows Presentation Foundation, for system development Visual Studio 2010 and the database management SQL Server 2008.

Once built Windows application, the company will have the necessary tools to perform the requested operation, administrators also count with reports on real estate brokerage process in order to support decision making for the benefit of the company, will be achieved improve the process of real estate brokerage, the accuracy of customer information and transactions on these properties, time savings and increased customer satisfaction.

# **ÍNDICE DE CONTENIDOS**

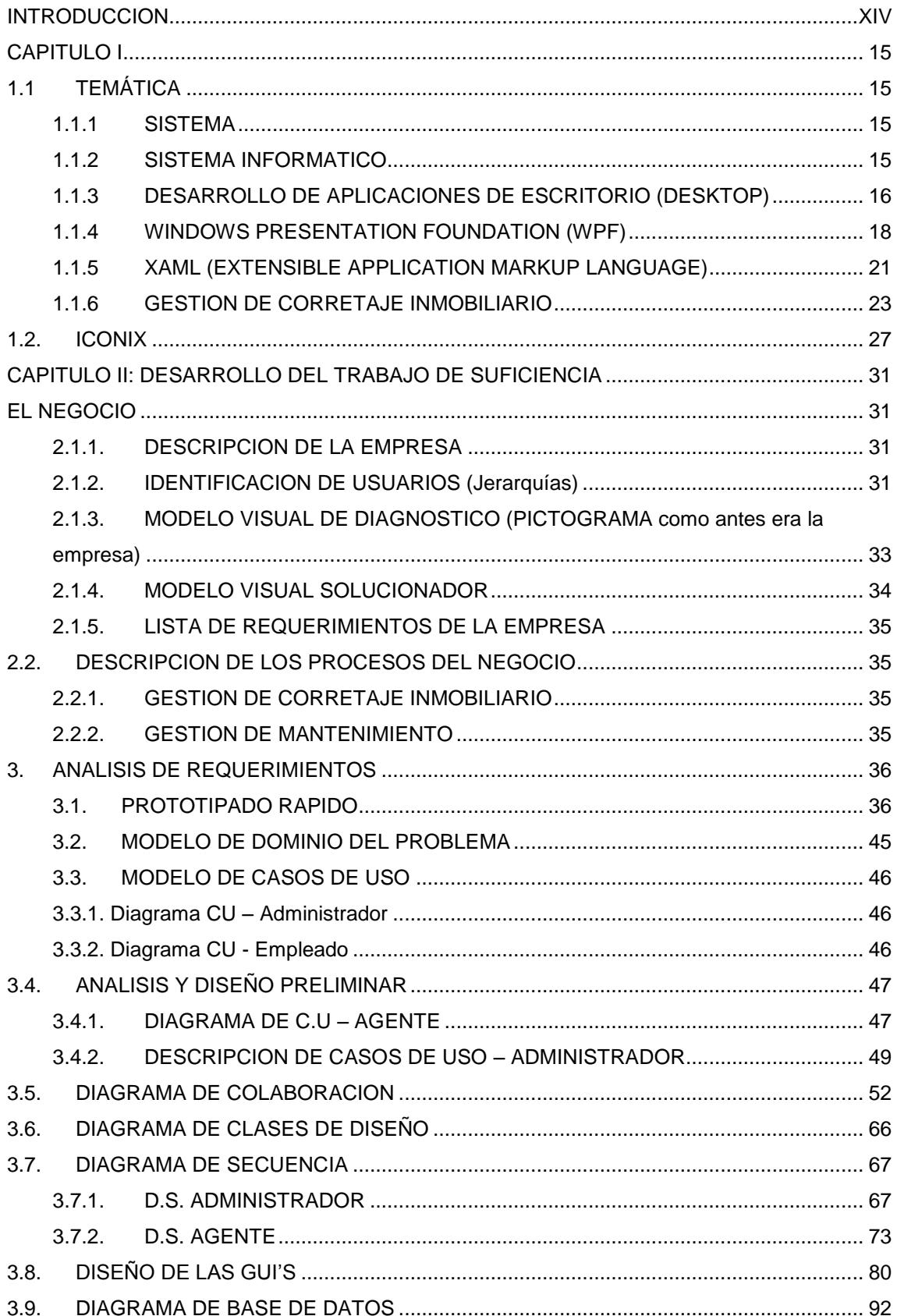

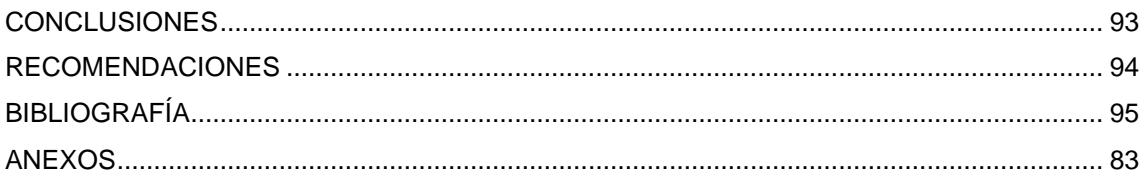

# **ÍNDICE DE FIGURAS**

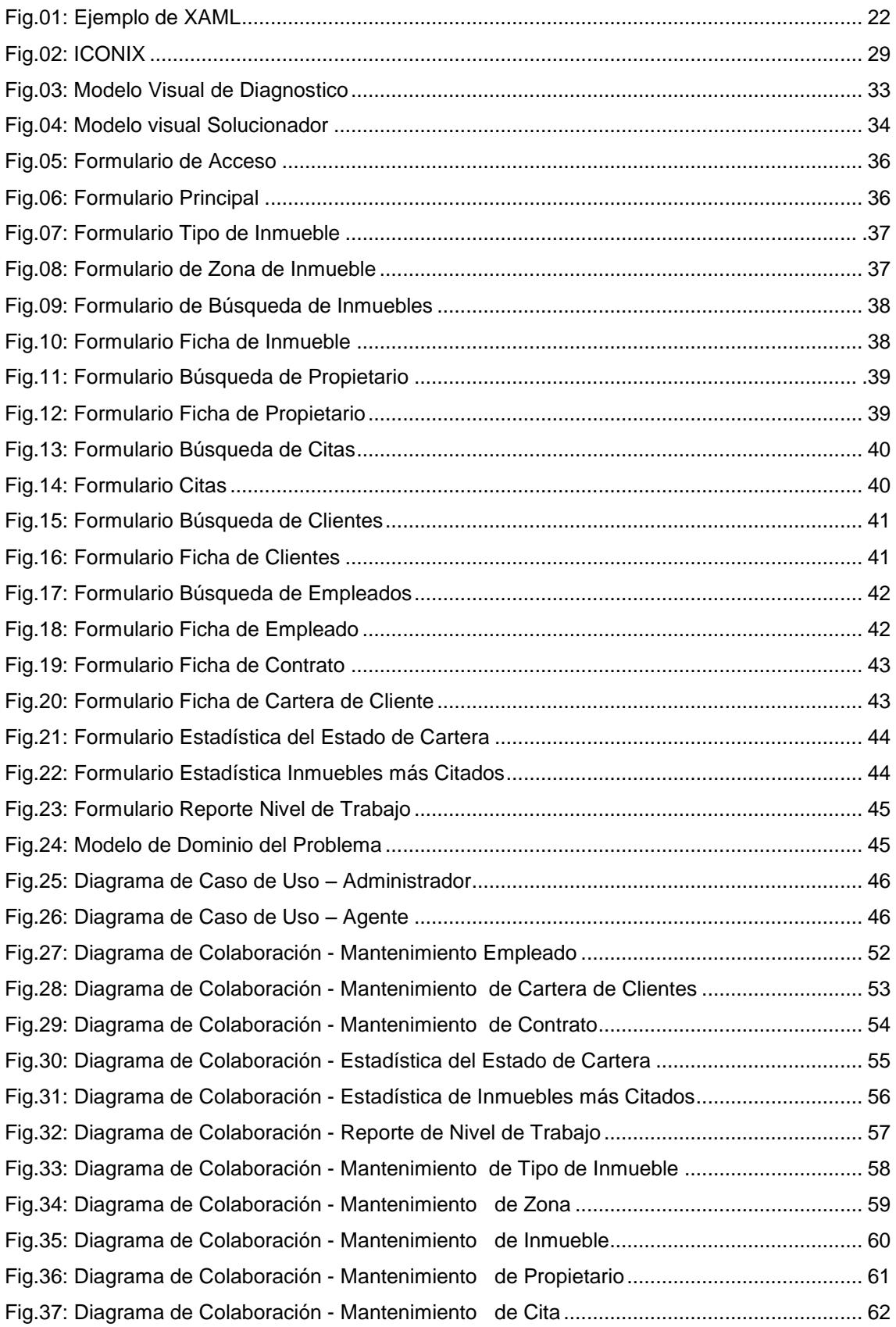

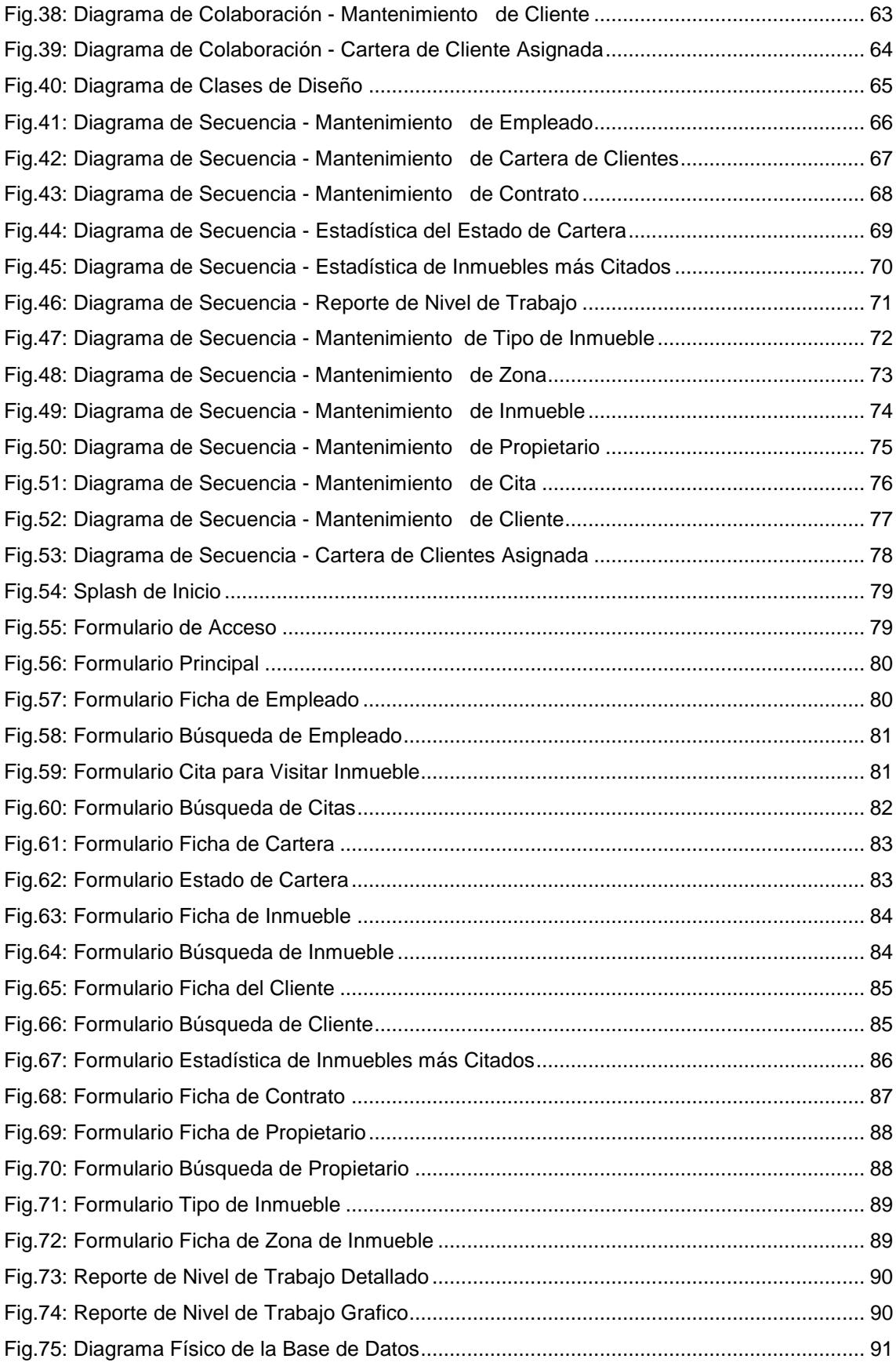

# ÍNDICE DE CUADROS

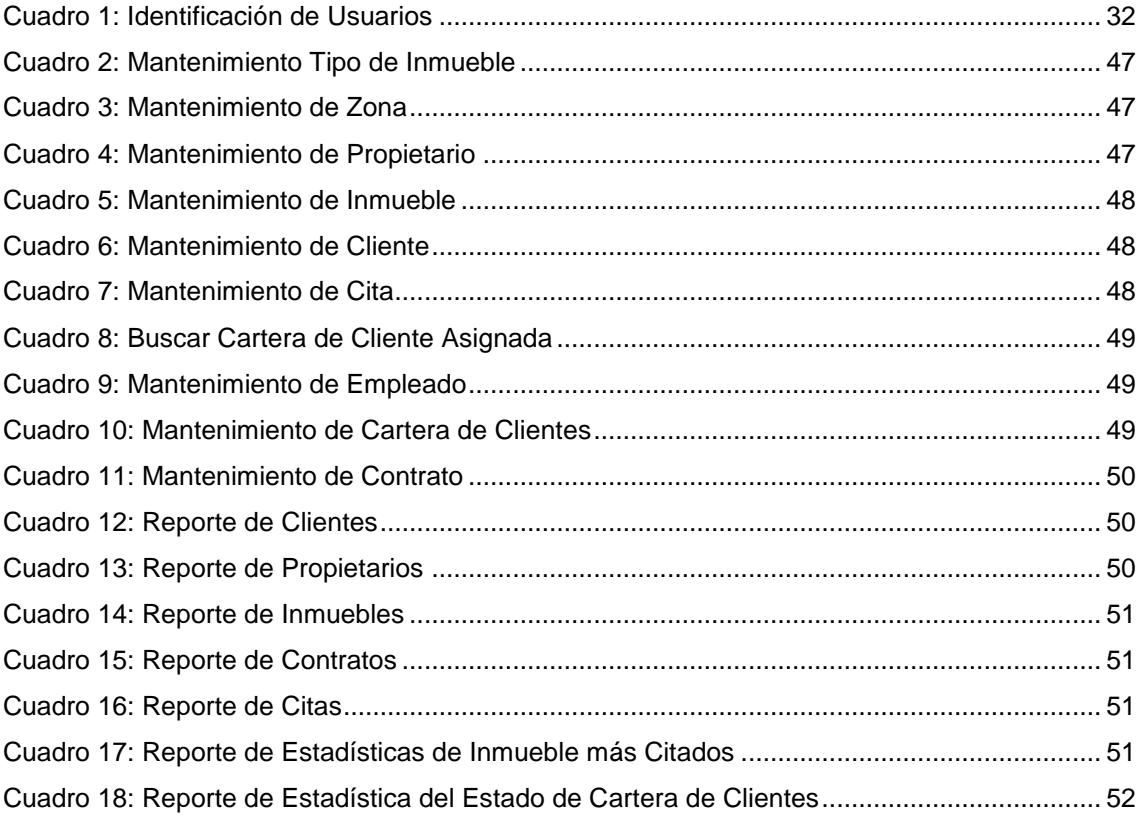

# **INTRODUCCIÓN**

El presente trabajo de suficiencia se centra en la disciplina de Sistemas de Información. En la actualidad, el desarrollo de aplicaciones de información automatizados en entidades de toda índole son de vital importancia en su vida organizacional ya que permite la planificación y control de sus procesos, optimizando sus recursos y representando un ahorro económico, así como el mejoramiento en la calidad del servicio que ofrece, aunque, los usuarios han tenido cierto alejamiento por su complejidad y falta de conocimiento, es por ello que se necesita aplicaciones más visualmente amigables, intuitivas y sobre todo fácil de usar para usuarios con poca o mínima experiencia en computación; por ello la tecnología W.P.F. es idónea, ofrece una amplia infraestructura y potencia gráfica con la que es posible desarrollar aplicaciones visualmente atractivas, con facilidades de interacción que incluyen animación, vídeo, audio, documentos, navegación o gráficos 3D.

Las organizaciones inmobiliarias no son ajenas a la tecnología por ello también se requiere automatizar sus procesos, dentro de los cuales uno de los más importantes es la Gestión de Corretaje Inmobiliario que consiste en brindar un servicio profesional y responsable de intermediación en la compra, venta y alquiler de inmuebles, buscando satisfacer al cliente atendiendo, comprendiendo y trabajando sobre sus necesidades específicas, y aportando valor a los inversionistas, mejorando las relaciones con clientes actuales, conociéndolos mejor y permitiendo a la empresa detectar nuevas oportunidades de negocio llevando un Control Correcto e Integral de su negocio inmobiliario, aumentando así la eficiencia, productividad y la calidad en la atención y seguimiento de sus clientes y prospectos lo que se traduce en dos sencillas palabras: MÁS INGRESOS.

Los ingresos de las empresas orientadas a ventas de inmuebles dependen del rendimiento de su fuerza comercial pero actualmente muy pocas inmobiliarias cuentan con tecnología que soporte y potencie su proceso de ventas. En ese sentido, la Empresa G&S Inmobiliaria actualmente al no contar con dicha tecnología sufre de ciertas deficiencias como Información Insuficiente, nula o errada acerca de los Inmuebles, clientes, propietarios y sus debidas operaciones comerciales entre estos, que permita tomar el control completo del inmueble, desde el momento de su captación hasta el cierre de la venta o alquiler, así mismo no se tiene un adecuada gestión, que posibilite planificar y organizar la cartera de clientes, las citas y los contratos de una manera eficaz y sencilla, también no se cuenta con Reportes y Gráficos Estadísticos que conceda obtener informes estadísticos en segundos sobre el rendimiento de su actividad y la calidad de sus servicios. Reportes intuitivos, numéricos y gráficos, que le sirvan de guía sobre cómo enfocar sus estrategias de negocio.

Teniendo en cuenta los problemas antes mencionados de la empresa G &S Inmobiliaria nos propusimos dar respuesta a la interrogante **¿Cómo se podría mejorar la Gestión de Corretaje Inmobiliario en la Empresa G&S Inmobiliaria?** y concluimos que sería diseñar una Aplicación Windows para la Gestión de Corretaje Inmobiliario de la Empresa G&S Inmobiliaria utilizando la metodología **ICONIX** y la tecnología **Windows Presentation Foundation** (**WPF**); para poder llegar a este fin debemos alcanzar los siguientes objetivos las cuales serían realizar una investigación bibliográfica sobre la temática; analizar los requerimientos de la empresa utilizando la metodología ICONIX y Enterprise Architect; analizar y diseñar preliminarmente la aplicación utilizando la metodología ICONIX y Enterprise Architect; diseñar detalladamente la aplicación utilizando ICONIX, Enterprise Architect y SQL Server 2008 y elaboramos el prototipo de la aplicación Windows Presentation Foundation para la Gestión de Corretaje Inmobiliario utilizando la herramienta Microsoft Visual Studio Net 2010 y Microsoft Expression Blend 4.

Este proyecto de suficiencia en su desarrollo proporciona aportes en lo que se refiere a lo académico ya que provee un caso de estudio de diseño de una aplicación informático, usando la metodología ICONIX, uso de la tecnología Windows Presentation Foundation(WPF) para el desarrollo de aplicaciones informáticas y servirá como punto de partida para futuras investigaciones acerca de desarrollo de aplicaciones con dicha tecnología WPF; así mismo ofrece aportes en el aspecto económico para la empresa tales como que permitirá reducir costos en Hardware ya que esta tecnología es liviana y puede funcionar en dispositivos con poca capacidad de procesamiento y también que se podrá automatizar el proceso de la gestión inmobiliaria reduciendo costos ya sea en materiales, tiempo y por último en el aspecto Organizacional, proporciona un sistema organizado para que el directorio y la empresa sigan vigentes en la mente de sus clientes antes, durante y después de que se conviertan en clientes o le refieran nuevos prospectos, también se brinda una nueva forma de cómo interactuar entre las aplicaciones informáticas y los usuarios que tienen y no conocimientos computacionales, proponiendo una solución de automatización del proceso que causan pérdida de tiempo en la vida de la organización

El presente trabajo de suficiencia consta de 2 capítulos bien definido, el primer capítulo tratamos el aspecto teórico del desarrollo del proyecto, para poder entender los conceptos de las variables que están involucrados en el tema como son: el concepto de sistema, corretaje, el concepto de ICONIX, como funciona la metodología y sus pasos y entregables así como también la tecnología que será usada en nuestro trabajo.

# **CAPITULO I: FUNDAMENTO TEÓRICO**

# <span id="page-14-0"></span>**1.1 TEMÁTICA**

# <span id="page-14-1"></span>**1.1.1 SISTEMA**

Un sistema (del latín systēma, proveniente del griego σύστημα) es un objeto complejo cuyos componentes se relacionan con al menos algún otro componente; puede ser material o conceptual.1 Todos los sistemas tienen composición, estructura y entorno, pero sólo los sistemas materiales tienen mecanismo, y sólo algunos sistemas materiales tienen figura (forma). Según el sistemismo, todos los objetos son sistemas o componentes de otro sistema.2 Por ejemplo, un núcleo atómico es un sistema material físico compuesto de protones y neutrones relacionados por la interacción nuclear fuerte; una molécula es un sistema material químico compuesto de átomos relacionados por enlaces químicos; una célula es un sistema material biológico compuesto de orgánulos relacionados por enlaces químicos no-covalentes y rutas metabólicas; una corteza cerebral es un sistema material psicológico (mental) compuesto de neuronas relacionadas por potenciales de acción y neurotransmisores. (wikipedia, 2013)

# <span id="page-14-2"></span>**1.1.2 SISTEMA INFORMATICO**

Un sistema informático como todo sistema, es el conjunto de partes interrelacionadas, hardware, software y de recurso humano que permite almacenar y procesar información. El hardware incluye computadoras o cualquier tipo de dispositivo electrónico inteligente, que consisten en procesadores, memoria, sistemas de almacenamiento externo, etc. El software incluye al sistema operativo, firmware y aplicaciones, siendo especialmente importante los sistemas de gestión de bases de datos. Por último el soporte humano incluye al personal técnico que crean y mantienen el sistema (analistas, programadores, operarios, etc.) y a los usuarios que lo utilizan. (Wikipedia, Sistema Informatico, 2013)

Un sistema de información desarrolla cuatro actividades básicas: entrada, almacenamiento, procesamiento de datos y salida de información:

 Entrada de información: proceso en el cual se toman los datos requeridos para procesar la información, las entradas se pueden hacer manual o automáticamente. En la primera el usuario aporta la información directamente y en la segunda, los datos provienen de otros sistemas. En salud, constituye datos de entrada la caracterización del usuario, como identificación, localización, tipo de afiliación, estado de salud, etc.

- Almacenamiento de la información: es un proceso en el cual se guarda la información en archivos que pueden ser recuperados en cualquier momento. La historia clínica del usuario es el almacenamiento de la información referente al mismo.
- Procesamiento de la información: permite la transformación de los datos fuentes en resultados por la aplicación de mecanismos o indicadores que soporten la toma decisiones. En consulta externa el cálculo de indicadores sobre el desarrollo de proyectos desarrollados como porcentajes de citología tomadas en un período determinado, son producto del procesamiento de datos.
- Salida de información: es la capacidad de un sistema para sacar la información procesada hacia otro sistema o usuario. Un informe estadístico sobre un indicador es una salida de información que facilita la planeación de actividades en un área específica.

# <span id="page-15-0"></span>**1.1.3 DESARROLLO DE APLICACIONES DE ESCRITORIO (DESKTOP)**

Los dispositivos Ultrabook permiten a los usuarios ejecutar aplicaciones de escritorio y de Windows Store (conocida como estilo "moderno"). Las nuevas APIs de Windows Run Time (WinRT) ofrecen a los desarrolladores los medios para crear aplicaciones de Windows Store. Además se puede sacar provecho de algunas APIs WinRT para desarrollar aplicaciones de escritorio en Windows 8. Esto significa que los desarrolladores pueden portar fácilmente sus aplicaciones heredadas de Windows a las aplicaciones de escritorio de Windows 8.

Las aplicaciones de escritorio se pueden ejecutar en el modo escritorio en Windows 8. Este modo es similar al del entorno heredado de Windows, sin embargo, no es completamente una experiencia de legado. Existe un concepto erróneo generalizado que no se pueden desarrollar aplicaciones basadas en el sensor y el sistema táctil de Windows 8 para el modo escritorio o que no se pueden obtener aplicaciones de escritorio que aparezcan en el Windows Store 8. Ambos conceptos son falsos. Puedes desarrollar aplicaciones para escritorio con sistema táctil o sensor y agregarlas al Windows Store. Además, algunos controladores de hardware y funciones de dispositivo como el Intel® Wireless Display (Intel® WiDi) y el OpenGL\* están disponibles solo para aplicaciones que utilizan el modo escritorio. Los desarrolladores deben tener presente que algunas

tecnologías y funciones de dispositivos podrían estar aún expuestas o desarrolladas para el entorno de la interfaz de usuario en Windows 8.

# **Ventajas del desarrollo de aplicaciones de escritorio:**

- Los formularios tradicionales **WinForm** o las aplicaciones **MFC** son llamados ahora "Aplicaciones de escritorio" porque se ejecutan en un entorno de escritorio de Windows Manager. Las aplicaciones de escritorio pueden utilizar la nativa Win32/COM API o la NET- style API.
- Las aplicaciones de escritorio de Windows 8 mantienen la misma flexibilidad que las aplicaciones de escritorio tradicionales de Windows ofreciendo una interfaz de usuario similar a la de una portátil con Windows junto con capacidades táctiles. Salvo por el botón de inicio, la interfaz de usuario de la Ultrabook de escritorio con Windows 8 es muy similar al entorno de la portátil tradicional.
- Acceso ilimitado a herramientas y aplicaciones x86. El modo escritorio Ultrabook le permite acceder a los contadores hardware y a las herramientas de seguimiento. Estas funciones ayudan a optimizar la aplicación de escritorio para la versión de hardware Ultrabook más reciente. Las aplicaciones de escritorio todavía tienen acceso a los controladores de bajo nivel y pueden comunicarse con los controladores para obtener un rendimiento de baja latencia.
- Nivel básico de móvil API expuesto al lenguaje de programación C++ y C#.
- Controladores heredados y soporte para dispositivos. Windows 8 es compatible con USB 3.0 lo que permite una transferencia de datos más rápida con dispositivos compatibles y una administración de energía mejorada. El escritorio también es compatible con controladores de dispositivo para sistema táctil y sensores.
- Es compatible con gráficos de plataforma múltiple (OpenGL)
- Las aplicaciones se pueden distribuir a través del Intel AppUp store
- Las aplicaciones se pueden encontrar en el Windows Store
- Portabilidad a las aplicaciones de Windows Store: las nuevas APIs WinRT de Microsoft ofrecen a los desarrolladores los medios para crear aplicaciones de Windows Store. Además se puede sacar provecho de algunas APIs WinRT para desarrollar aplicaciones de escritorio en Windows 8. Esto significa que los desarrolladores puede portar fácilmente sus aplicaciones heredadas de Windows hacia las aplicaciones de escritorio de Windows 8.
- Portabilidad de baja fricción/ optimización para aplicaciones heredadas de Windows. Todas las aplicaciones que funcionan en Windows 7 pueden funcionar en Windows 8 sin cambio alguno.
- Las extensiones del kit de desarrollo de software (SDK) de la tecnología WiDi de Intel son un paquete de desarrollo que permite a los desarrolladores mejorar la experiencia visual con una TV HD utilizando la tecnología WiDi de Intel. Al utilizar este SDK, los desarrolladores pueden crear aplicaciones que escaneen y se conecten automáticamente a los adaptadores de TV con la tecnología WiDi de Intel desde sus aplicaciones. En este momento, solo las aplicaciones de escritorio de Windows 8 son compatibles (no las aplicaciones de Windows Store) (Intel Corporation, 2012)

Los lenguajes compartibles con el modo escritorio son: C++, C#, HTML5/JavaScript\*, Unity\*, Python\*, QT, Flash/AIR, Java\*, cualquiera que se pueda crear y compilar para ser ejecutado en Windows 7/8.

# <span id="page-17-0"></span>**1.1.4 WINDOWS PRESENTATION FOUNDATION (WPF)**

Windows Presentation Foundation (WPF) es un marco de trabajo de interfaz de usuario que crea aplicaciones cliente enriquecidas e interactivas como menciona "Chris Anderson quien fue uno de los principales arquitectos de la pila de próxima generación GUI, Windows Presentation Framework (WPF), (Microsoft, 2012).

La plataforma de desarrollo de WPF admite un amplio conjunto de características de desarrollo de aplicaciones, que incluye un modelo de aplicaciones, recursos, controles, gráficos, diseño, enlace de datos, documentos y seguridad. Es un subconjunto de .NET Framework, de modo que si ha compilado previamente aplicaciones con .NET Framework mediante ASP.NET o Windows Forms, la experiencia de programación debe resultarle familiar. WPF utiliza el lenguaje XAML para proporcionar un modelo declarativo para la programación de aplicaciones.

Windows Presentation Foundation (WPF) es una tecnología de Microsoft, presentada como parte de Windows Vista. Permite el desarrollo de interfaces de interacción en Windows tomando características de aplicaciones Windows y de aplicaciones web. (Chris Sells, 2009)

WPF ofrece una amplia infraestructura y potencia gráfica con la que es posible desarrollar aplicaciones visualmente atractivas, con facilidades de interacción que incluyen animación, vídeo, audio, documentos, navegación o gráficos 3D. Separa, con el lenguaje declarativo XAML y los lenguajes de programación de .NET, la interfaz de interacción de la lógica del negocio, propiciando una arquitectura Modelo Vista Controlador para el desarrollo de las aplicaciones proporcionando un marco de desarrollo para la construcción de alta calidad, experiencias de usuario para el sistema operativo Windows (Katrib Mora, Del Valle Matos, Sierra Zaldivar, & Hernandez Saa, 2009)

WPF se incluye con Windows 7, Windows Vista y Windows Server 2008 y también está disponible para Windows XP Service Pack 2 o posterior y Windows Server 2003.

Microsoft Silverlight es un subconjunto de WPF que permite crear aplicaciones similares a Flash para web y móviles, con el mismo modelo de programación que las aplicaciones .NET. No admite funciones 3D, pero soporta XPS y planos basados en vectores.

#### **Características**

Según (Wikipedia, Windows Presentation Foundation, 2013), las características de W.P.F. son

#### **Direct3D**

Todos los gráficos, incluyendo los elementos de escritorio como Windows, se representan usando Direct3D. Esto proporciona una vía para mostrar gráficos más complejos y temas personalizados, a costa de GDI una gama más amplia de apoyo y tematización uniforme de control. También permite descargar algunas de las tareas de gráficos a la GPU. Esto puede reducir la carga de trabajo de la CPU. Ya que las GPU s están optimizadas para cálculos de píxeles a gran velocidad, esto también tiende a acelerar el refresco de la pantalla. Por desgracia, esta ventaja se reduce en los mercados donde las GPU no son tan rápidas, como el de los netbooks. WPF pone énfasis en los gráficos vectoriales porque esto permite a la mayoría de los controles y elementos ser escalados sin pérdida de calidad o pixelizacion, aumentando así la accesibilidad.

# **Data Binding (enlace de datos)**

WPF tiene un conjunto de servicios de datos para permitir a los desarrolladores de aplicaciones enlazar y manipular los datos dentro de las aplicaciones. Existen tres tipos de enlace de datos:

- o *Una vez:* cuando el cliente hace caso omiso de las actualizaciones en el servidor.
- o *Simplex (one way):* el cliente sólo tiene permiso de lectura a los datos.
- o *Dúplex (two way):* el cliente puede leer y escribir datos en el servidor.

Las consultas LINQ, incluyendo LINQ to XML, pueden actuar también como fuentes de datos para el enlace de datos.

El enlace de datos no influye en su presentación. WPF proporciona plantillas de datos para controlar la presentación de los datos.

Como parte de WPF se proporciona también un conjunto de controles integrados, que contiene elementos como botones, menús, rejillas, y listas.

Un concepto muy potente en WPF es la separación lógica entre un control y su apariencia.

# **Media Services**

WPF proporciona un sistema integrado para la creación de interfaces de usuario con elementos multimedia comunes, como imágenes vectoriales y de mapa de bits, audio y vídeo. WPF también proporciona un sistema de animación y un sistema de renderizado en 2D/3D.

WPF proporciona primitivas de forma para gráficos en 2D junto con un conjunto integrado de pinceles, lápices, geometrías, y transformaciones.

Se soporta la mayoría de formatos de imagen más comunes: BMP, JPEG, PNG, TIFF, Windows Media Photo, GIF, e iconos.

WPF admite por defecto los formatos de vídeo WMV, MPEG y algunos AVI archivos, pero como por debajo ejecuta Windows Media Player,

WPF puede usar todos los codecs instalados para el mismo. (Wikipedia, Windows Presentation Foundation, 2013).

# <span id="page-20-0"></span>**1.1.5 XAML (EXTENSIBLE APPLICATION MARKUP LANGUAGE)**

El lenguaje de marcado de aplicaciones extensibles o XAML es un lenguaje de marcado basado en XML desarrollado por Microsoft. XAML es el lenguaje que se usa para la presentación visual de las aplicaciones desarrolladas con **Microsoft® Expression Blend™,** del mismo modo que HTML es el lenguaje que se usa para la presentación visual de las páginas Web. La creación de aplicaciones en Expression Blend supone tener que escribir código XAML, ya sea de forma manual o visualmente mediante la vista **Diseño** de Expression Blend. (Miguel Katrib Mora, 2009),

XAML es extensible, como su nombre o indica, lo que significa que los desarrolladores pueden crear sus propios controles y elementos personalizados es un lenguaje declarativo de marcado tal y como se aplica en el modelo de programación .NET Framework, XAML simplifica la creación de la interfaz de usuario para una aplicación .NET Framework. Se pueden crear elementos visibles de la interfaz de usuario en el marcado XAML declarativo y, a continuación, separar la definición de la interfaz de usuario de la lógica en tiempo de ejecución mediante archivos de código subyacente, que se unen al marcado mediante definiciones de clases parciales. XAML representa directamente la creación de instancias de objetos en un conjunto concreto de tipos de respaldo definidos en ensamblados. Esto no es lo que sucede con la mayoría de lenguajes de marcado, que normalmente se interpretan sin esa relación directa con un sistema de tipos de respaldo. El código XAML habilita un flujo de trabajo en el que las partes independientes pueden funcionar en la interfaz de usuario y la lógica de una aplicación, a través de herramientas potencialmente diferentes.

Cuando se representan como texto, los archivos XAML son archivos XML que generalmente tienen la extensión xaml. Los archivos se pueden codificar con cualquier codificación XML, pero lo habitual es la codificación UTF-8. (Chris Sells, 2009)

En el ejemplo siguiente se muestra cómo podría crear un botón como parte de una interfaz de usuario. Este ejemplo se ha pensado simplemente para que tenga una idea de cómo representa el código XAML las metáforas de programación de la interfaz de usuario común (**no es un ejemplo completo**).

# **<Canvas** xmlns="http://schemas.microsoft.com/client/2007" xmlns:x="http://schemas.microsoft.com/winfx/2006/xaml"**> <TextBlock>**Hola Mundo!**</TextBlock>**

**</Canvas>**

## **Fig. 01: Ejemplo de XAML Fuente: (Wikipedia, XAML, 2013)**

Esto especifica dos elementos de objeto: <StackPanel> (con contenido y una etiqueta de cierre después) y <Button .../> (el formulario de autocierre, con varios atributos). Los elementos de objeto StackPanel y Button se asignan al nombre de una clase definida por WPF y que forma parte de los ensamblados de WPF. Al especificar una etiqueta de elemento de objeto, crea una instrucción para que el procesamiento XAML cree una nueva instancia. Cada instancia se crea llamando al constructor predeterminado del tipo subyacente al analizar y cargar el código XAML.

# **XAML, Windows Presentation Foundation y Microsoft .NET Framework 3.0**

XAML forma parte de Microsoft® Windows Presentation Foundation (WPF), WPF es la categoría de funciones de Microsoft® .NET Framework 3.0 relacionadas con la representación visual de las aplicaciones basadas en Windows y de las aplicaciones cliente basadas en exploradores Web. Las aplicaciones basadas en WPF se pueden ejecutar en Windows Vista™ o en versiones anteriores de Windows siempre que esté instalado Microsoft .NET Framework 3.0 (e Internet Explorer 7.0 en el caso de las aplicaciones cliente de exploradores Web).

WPF usa XAML para crear interfaces de usuario (UI) de una excelente calidad visual en lenguaje de marcado en lugar de lenguaje de programación como, por ejemplo, C#. Puede crear documentos elaborados de UI totalmente en XAML con elementos tales como controles, texto, imágenes, formas, animación y mucho más. Como XAML es declarativo (al igual que HTML), se requerirá la adición de código si fuera necesario agregar lógica en tiempo de ejecución a la aplicación. Por ejemplo, si la aplicación sólo usa XAML, se pueden crear y animar elementos de la interfaz de usuario y configurarlos para que respondan de un modo limitado a los datos proporcionados por el usuario (mediante desencadenadores de eventos), pero la aplicación no podrá realizar cálculos ni responderlos, ni podrá crear espontáneamente nuevos elementos de UI sin la adición de código. El código de una aplicación XAML se almacena en un archivo distinto del documento XAML. El hecho de que el diseño de la interfaz de usuario esté separado del código subyacente permite a programadores y diseñadores trabajar juntos en el mismo proyecto sin interferir mutuamente en su trabajo. (Yosifovich, 2012)

## <span id="page-22-0"></span>**1.1.6 GESTION DE CORRETAJE INMOBILIARIO**

Según (VILLA, 2005) nos dice que :El corretaje inmobiliario es una variedad o tipo o clase del contrato de corretaje, por lo cual, es claro que debemos conocer los contratos, los cuales son conocidos por algunos como derechos personales, porque recaen sobre las personas, y en este orden de ideas es claro que en el corretaje o con su motivo, debemos tener en cuenta, el contrato de compraventa, arrendamiento, permuta, leasing, contrato de opción, arras, entre otros importantes temas dentro del derecho contractual o derecho de los contratos, el cual no es sólo ubicado dentro del derecho civil, sino que debemos tener en cuenta otras ramas del derecho, dentro de las cuales podemos citar en esta sede al derecho registral, notarial, agrario, tributario, entre otras tantas, e incluso debemos tener en cuenta que se debe asimilar otro tipo de conocimientos los cuales son considerados como extrajurídicos.

Otro tema son los medios de solución de conflictos, los cuales son los siguientes: proceso judicial, arbitraje, negociación, conciliación, y en este sentido resulta obvio que son importantes en el estudio del contrato de corretaje.

Otro tema interesante es los gravámenes y cargas, es decir, no se refieren a lo mismo, en tal sentido, los primeros son por ejemplo los embargos y las hipotecas, mientras que los segundos son por ejemplo las demandas, lo que debe ser materia de estudios más amplios por parte de los diferentes estudiosos de estos temas.

#### **1.1.6.1. CORREDOR INMOBILIARIO**

El Corredor Inmobiliario profesional es un facilitador de las transacciones inmobiliarias. Como tal, tiene un doble compromiso de fidelidad: Con el "Cliente Propietario" y con el "Cliente Comprador". El Corredor Inmobiliario está en medio de los dos. Intermedia entre dos posiciones y debe velar con objetividad por los intereses de ambos.

El objetivo del Corredor Profesional es conducir una transacción cuyo resultado sea Ganar-Ganar. La negociación inmobiliaria es un proceso de búsqueda conjunta de soluciones para satisfacer necesidades y aprovechar oportunidades.

Es por eso que el proceso que conduce al traspaso de una propiedad de un cliente a otro, debe ser un procedimiento cristalino, cuyas opciones, puestas sobre la mesa de negociación, sean válidas y beneficiosas para todos los que intervienen en ella.

Entonces, es el Corredor Inmobiliario quien crea el ambiente, establece el ritmo y marca el camino a seguir en una negociación. Para que ella sea fluida el Corredor Inmobiliario tiene que conocer a profundidad el inmueble que vende; debe tener un extenso conocimiento (aunque no necesariamente profundo) sobre los aspectos jurídicos de la actividad inmobiliaria; tiene que desarrollar escenarios financieros que satisfagan los requerimientos de sus clientes; debe conocer la limitación o el potencial de desarrollo del inmueble para establecer un precio. Si se trata de vender un proyecto completo o gerenciar un condominio, debe crear una atmósfera motivante de crecimiento en el condominio para que sus clientes se vean como vecinos y no como "el tipo de al lado".

#### **1.1.6.2. AGENTE INMOBILIARIO**

Son agentes inmobiliarios las personas naturales, físicas o jurídicas que se dedican de manera habitual y retribuida, a prestar servicios de mediación, asesoramiento y gestión en transacciones inmobiliarias relacionadas con: la compra-venta, alquiler, permuta o cesión de bienes inmuebles y de sus derechos correspondientes, incluida la constitución de estos derechos.

En cada país la actividad se rige por una ley particular, hasta el momento no hay una ley que regule los temas inmobiliarios a nivel mundial, esto a pesar que muchos agentes inmobiliarios realizan transacciones en países diferentes al cual se encuentra su sede principal.

La compra, la venta y la valoración de inmuebles implican una profesionalización específica, profunda y rigurosa.

Pueden ejercer como agentes inmobiliarios:

- o Los agentes de la propiedad inmobiliaria que cumplen los requisitos de calificación profesional establecidos por su normativa específica y por la presente Ley.
- o Todas las personas físicas o jurídicas que tengan la capacitación profesional requerida y cumplan las condiciones legales y reglamentarias que les sean exigibles.

Los agentes inmobiliarios, para poder ejercer, deben:

- o Disponer de un establecimiento abierto al público a tal efecto, salvo que la comercialización de los servicios inmobiliarios se efectúe a distancia por vía electrónica o telemática, en cuyo caso debe acreditarse una dirección física del agente responsable.
- o Estar en posesión de la capacitación profesional que se les exija legalmente. En caso de tratarse de personas jurídicas, la capacitación es exigible a los administradores o, en su caso, a los miembros del consejo de administración.
- o Constituir y mantener una garantía, con vigencia permanente, que les permita responder de las cantidades que reciban en el ejercicio de su actividad mediadora hasta que las pongan a disposición de los destinatarios. Para determinar el importe de la garantía es preciso tener en cuenta el número de establecimientos que cada agente mantenga abiertos al público. Por reglamento pueden establecerse las modalidades que puede adoptar y los criterios de fijación del riesgo que debe cubrir dicha garantía. En el caso de los agentes colegiados o asociados, la garantía puede constituirse por medio del colegio o asociación profesional a que pertenezcan.
- o Constituir y mantener una póliza de responsabilidad civil, con vigencia permanente, que les permita responder del ejercicio de la actividad mediadora. El capital que ha de asegurar la póliza debe determinarse por reglamento, teniendo en cuenta el número de establecimientos que cada agente mantenga abiertos al público. La póliza de seguro puede ser individual o bien, en el caso de los agentes colegiados o asociados, la póliza colectiva que tenga concertada el colegio o la asociación profesional a que pertenezcan. (es.Wikipedia, 2013)

# **a. Diferencias entre Corredores y Agentes Inmobiliarios**

Existen muchas diferencias en la relación entre los agentes inmobiliarios y los corredores inmobiliarios en lo que respecta a las agencias, las comisiones, los servicios al cliente, la educación y las licencias.

- o **Agencia:** Los acuerdos de las agencias se realizan solamente con los corredores inmobiliarios, no los agentes. Cuando alguien pone su casa a la venta o accede a la ayuda de un agente inmobiliario para encontrar una casa, se crea una agencia. Este contrato es entre el cliente y la correduría inmobiliaria. La correduría le pide al agente inmobiliario que trabaje directamente con el vendedor o comprador en su nombre.
- o **Comisiones:** Las comisiones se pagan directamente a las corredurías inmobiliarias, no a los agentes. Tal como se dijo antes, la agencia existe entre el cliente y la correduría, no el agente. La comisión es la compensación por cerrar un trato para el cliente y la cobra el corredor. Luego, el corredor inmobiliario le paga al agente mediante un acuerdo de empleo aparte que existe entre ambos.
- o **Servicios a los clientes:** Por lo general, el cliente sólo interactúa con el agente inmobiliario durante la transacción. El corredor inmobiliario desempeña un rol de gestión y administración mientras sus agentes trabajan con los clientes para ayudarlos a vender y comprar las propiedades.
- o **Educación:** Los corredores inmobiliarios deben tomar un curso adicional y aprobar un examen que es más detallado que el de un agente inmobiliario.
- o **Licencias:** El agente inmobiliario sólo puede ejercer teniendo una licencia aprobada por un corredor inmobiliario. (Hane, 2012)

# **Papel del corredor y del agente inmobiliario**

La venta de un inmueble requiere de numerosos conocimientos técnicos. Por lo cual es recomendable recurrir a los servicios de un corredor profesional inmobiliario, con el fin de asegurarle que todas las operaciones necesarias para la venta de su inmueble serán realizadas de acuerdo a las reglas de dicho arte.

La función principal del corredor o agente inmobiliario es servir de intermediario en la compra, venta o renta de un inmueble. Juega el papel del buscador y detector de un inmueble para el comprador y de un cliente para el vendedor, actúa como negociador facilitando la comunicación entre las partes, y sobretodo, trabaja a título de consejero ayudando a las partes a delimitar sus necesidades y completar su transacción inmobiliaria de manera satisfactoria.

## **Distinción entre corredor y agente inmobiliario**

Las características que difieren al corredor del agente inmobiliario se sitúan en los límites de las responsabilidades de cada uno. El corredor inmobiliario autorizado puede emplear o permitir actuar en su nombre a un agente inmobiliario autorizado o afiliado. Contrariamente, el agente inmobiliario sólo puede actuar a nombre de un corredor. La ley atribuye al corredor la entera responsabilidad de todo acto profesional realizado por los agentes o corredores que lo representan. ((ACAIQ)., 2005)

# <span id="page-26-0"></span>**1.2. ICONIX**

ICONIX es una metodología del desarrollo del software que incluye ambos Proceso unificado racional (RUP), Programación extrema (XP) y Desarrollo ágil del software. Como RUP, el proceso de ICONIX es UML Utilice el caso conducido pero más ligero que RUP. Desemejante del XP y de los acercamientos ágiles, ICONIX proporciona la suficiente documentación del requisito y del diseño, pero sin parálisis del análisis. El proceso de ICONIX utiliza solamente cuatro diagramas basados UML en un paso cuatro de proceso que dé vuelta al texto del caso del uso en código de trabajo (Doug Rosenberg, Agile Development with ICONIX Process: People, Process and Pragmatism, 2005).

Iconix deriva directamente del RUP y su fundamento es el hecho de que un 80% de los casos pueden ser resueltos tan solo con un uso del 20% del UML, con lo cual se simplifica muchísimo el proceso sin perder documentación al dejar solo aquello que es necesario. Esto implica un uso dinámico del UML de tal forma que siempre se pueden utilizar otros diagramas además de los ya estipulados si se cree conveniente. Iconix se guía a través de casos de uso y sigue un ciclo de vida iterativo e incremental. El objetivo es que a partir de los casos de uso se obtenga el sistema final. Esencialmente, el proceso de ICONIX describe el análisis y el diseño "lógicos" de la base que modelan proceso. Sin embargo, el proceso puede ser utilizado sin mucho la adaptación en los proyectos que siguen diversa gerencia de proyecto o metodologías ágiles (Wikipedia, 2013).

# **Ventajas de ICONIX**

- o Proceso ágil para obtener un sistema informático.
- o Dedicada a la construcción de sistemas de gestión de pequeña y mediana complejidad con la participación de los usuarios finales.

# **CARACTERISTICAS DE ICONIX**

- o **Iterativo e Incremental:** varias iteraciones ocurren entre el desarrollo del modelo del dominio y la identificación de los casos de uso. El modelo estático es incrementalmente refinado por los modelos dinámicos.
- o **Trazabilidad:** cada paso esta referenciado por algún requisito. Se define trazabilidad como la capacidad de seguir una relación entre los diferentes "artefactos de software" producidos.
- o **Dinámica del UML:** La metodología ofrece un uso "dinámico" del UML por que utiliza algunos del UML, sin Exigir la utilización de todos, como en el caso de RUP. **(Oliva, 2009)**

# **TAREAS DE ICONIX**

- **Análisis de requisitos**
	- o Modelo de dominio.
	- o Prototipación rápida.
	- o Modelo de casos de uso.
- **Análisis y diseño preliminar**
	- o Descripción de casos de uso.
	- o Diagrama de robustez.
- **Diseño**
	- o Diagrama de secuencia.
- **Implementación**
	- o Escribir /Generar el código.

#### **ENFOQUE**

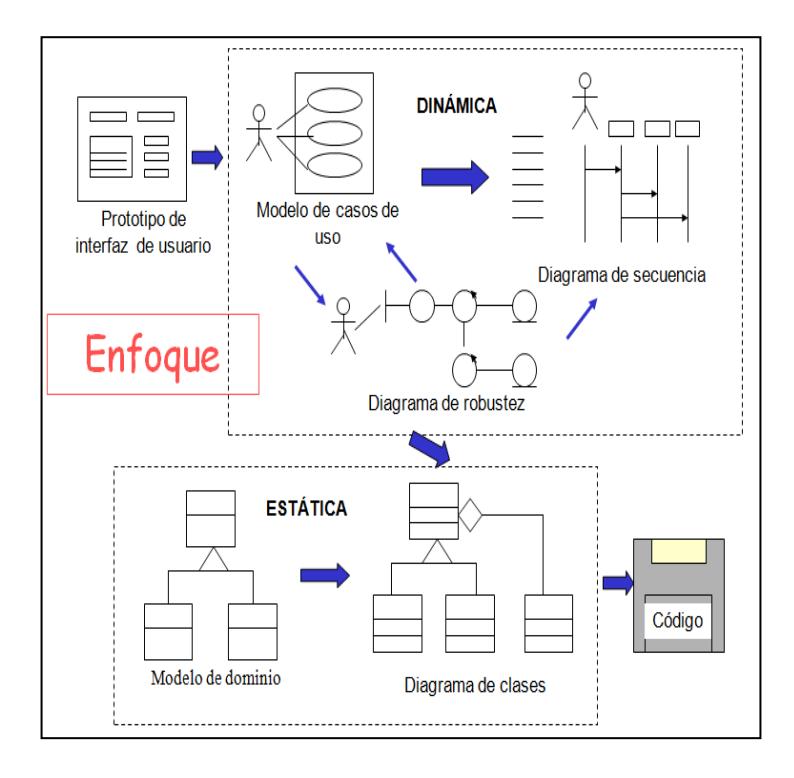

 **Fig. 02: ICONIX Fuente:(Hernández, 2012)**

#### **PASOS PRINCIPALES**

**Según** (Rosenberg, 2011) los pasos principales son:

# **PASO I: Análisis de requerimientos**

- o Identificar objetos del dominio y relaciones de agregación y generalización
- o Prototipo rápido
- o Identificar casos de uso
- o Organizar casos de uso en grupos (paquetes)
- o Asignar requerimientos funcionales a casos de uso y objetos del dominio

# *META: revisión de requerimientos*

# **PASO II: Análisis y diseño preliminar**

- o Escribir descripciones de casos de uso
	- o cursos básico y alternos
- o Análisis de robustez
	- o Identificar grupos de objetos que realizan escenario
	- o Actualizar diagramas de clases del dominio
- o Finalizar diagramas de clases

## *META: revisión del diseño preliminar*

De usuarios hacia sistema

De datos hacia sistema

Detallar a partir de modelos de alto nivel

#### **PASO III: Diseño**

- o Asignar comportamiento
- o Para cada caso de uso
	- o Identificar mensajes y métodos
	- o Dibujar diagramas de secuencia
	- o Actualizar clases
	- o (opcional) diagramas de colaboración
	- o (opcional) Diagramas de estados
- o Terminar modelo estático
- o Verificar cumplimiento de requerimientos

## *META: revisión crítica del diseño*

#### **PASO IV: Implementación**

- o Producir diagramas necesarios
	- o Despliegue
	- o Componentes
- o Escribir el código
- o Pruebas de unidad e integración
- o Pruebas de sistema y aceptación basadas en casos de uso

# *META: entrega del sistema*

# <span id="page-30-0"></span>**CAPITULO II: DESARROLLO DEL TRABAJO DE SUFICIENCIA**

# <span id="page-30-1"></span>**2.1. EL NEGOCIO**

# <span id="page-30-2"></span>**2.1.1. DESCRIPCION DE LA EMPRESA**

La Empresa G&S Inmobiliaria la forma un grupo de profesionales altamente calificados y capacitados, con una amplia trayectoria en el rubro inmobiliario. G&S Inmobiliaria fue creada con su principal objetivo de satisfacer a sus clientes con un servicio personalizado, escuchando atentamente sus necesidades, ilusiones y preferencias; "Con nuestra experiencia y servicio lograremos conseguir o vender su propiedad en el menor tiempo posible".

# <span id="page-30-3"></span>**2.1.2. IDENTIFICACION DE USUARIOS (Jerarquías)**

Existen 2 tipos de usuarios que abarca el sistema de corretaje el cual es el administrador y los agentes Inmobiliarios

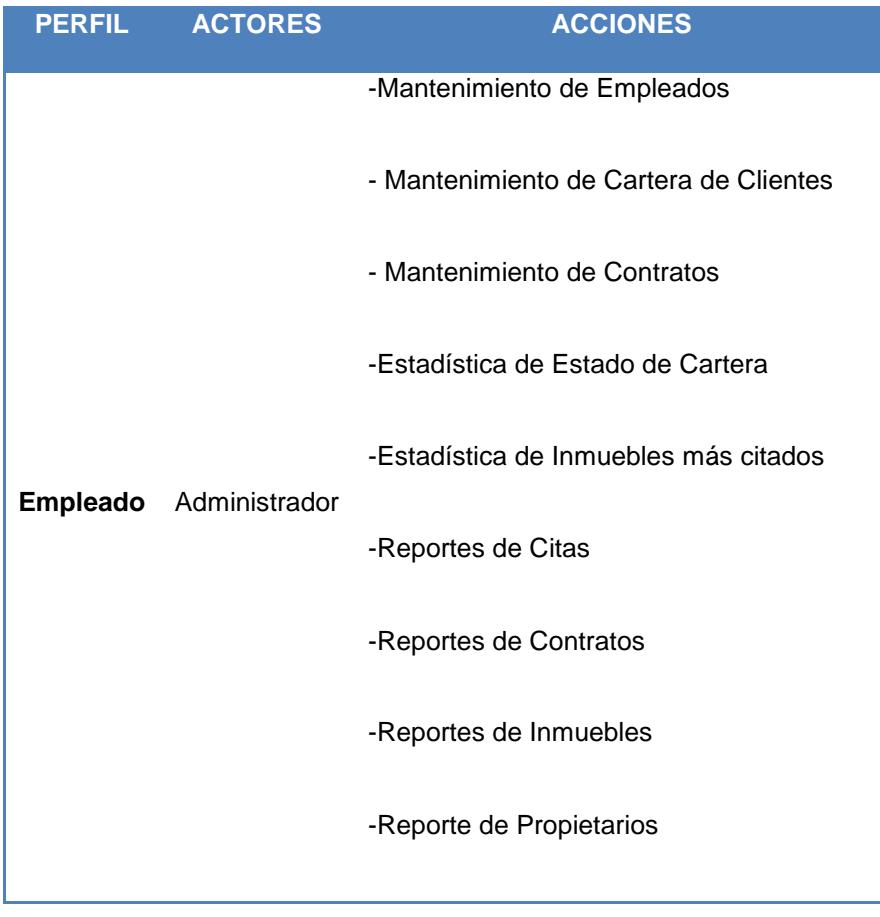

|                 |        | -Reportes de Clientes                      |
|-----------------|--------|--------------------------------------------|
|                 |        | - Mantenimiento de Zonas                   |
|                 |        |                                            |
|                 |        | - Mantenimiento de Tipo de Inmuebles       |
|                 |        | - Mantenimiento de Clientes                |
| <b>Empleado</b> | Agente | - Mantenimiento de Propietarios            |
|                 |        | - Mantenimiento de Inmuebles               |
|                 |        | - Mantenimiento de Citas                   |
|                 |        | -Visualiza su Cartera de Clientes Asignada |
|                 |        |                                            |

**Cuadro 1: Identificación de Usuarios**

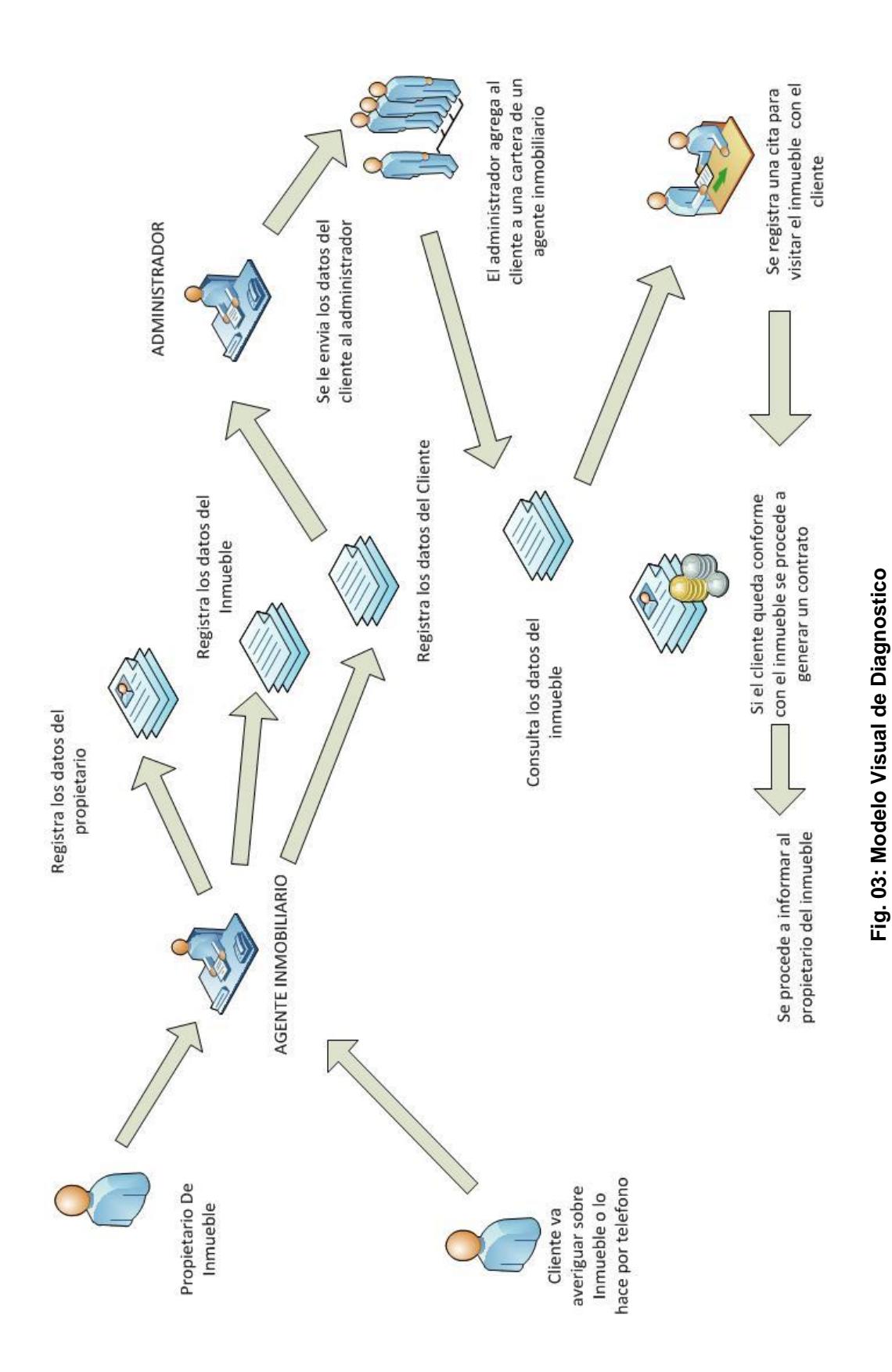

# <span id="page-32-0"></span>**2.1.3. MODELO VISUAL DE DIAGNOSTICO (PICTOGRAMA como antes era la empresa)**

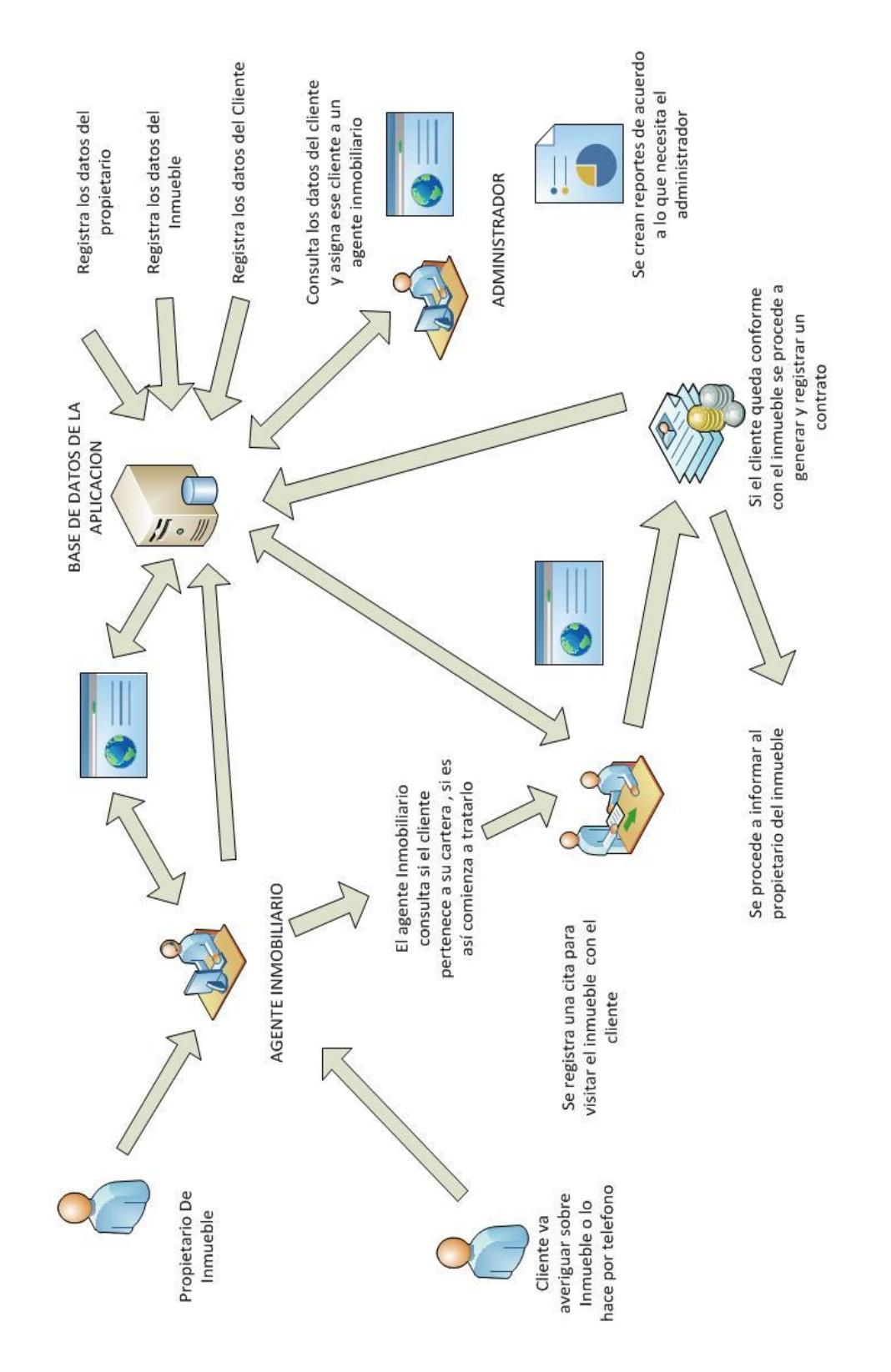

# <span id="page-33-0"></span>**2.1.4. MODELO VISUAL SOLUCIONADOR (como quedaría la empresa con el sistema)**

**Fig. 04: Modelo Visual Solucionador**

Fig. 04: Modelo Visual Solucionador

# <span id="page-34-0"></span>**2.1.5. LISTA DE REQUERIMIENTOS DE LA EMPRESA**

Los requerimientos con los que se debe cumplir para satisfacer a la empresa cliente, son los siguientes:

- Autenticarse como Empleado o Administrador
- Registrar de Tipo de Inmueble, también se permitirá actualizarlos y eliminarlos
- Registrar Inmueble, también se permitirá actualizarlos y eliminarlos
- Registrar Zonas, también se permitirá actualizarlos y eliminarlos
- Registrar Cliente, también se permitirá actualizarlos y eliminarlos
- Registrar Propietario, también se permitirá actualizarlos y eliminarlos
- Registrar Citas con clientes, se permitirá actualizarlos y eliminarlos
- Visualizar Cartera de Clientes asignados
- Registrar Empleado, también se permitirá actualizarlos y eliminarlos
- Registrar el Contrato del Inmueble, también se permitirá actualizarlos y eliminarlos
- Asignar Cartera de Clientes a Empleados también se permitirá actualizarlos y eliminarlos
- Generar Estadísticas del estado de Cartera asignada al Empleado
- Generar Estadística de Inmuebles más citados
- Generar Reportes de Clientes
- Generar Reportes de Propietarios
- Generar Reportes de Inmuebles
- Generar Reportes de Contratos
- Generar Reportes de Citas

# <span id="page-34-1"></span>**2.2. DESCRIPCION DE LOS PROCESOS DEL NEGOCIO**

# <span id="page-34-2"></span>**2.2.1. GESTION DE CORRETAJE INMOBILIARIO**

Los empleados podrán registrar lo correspondiente al giro del negocio como son los inmuebles, tipos de inmuebles, las zonas a las que pertenecen los inmuebles, los clientes, los propietarios, programar citas para visitar un inmueble y acceder a la cartera de clientes que le es asignada.

# <span id="page-34-3"></span>**2.2.2. GESTION DE MANTENIMIENTO**

El administrador tendrá acceso para registrar y actualizar los datos del empleado, asignar cartera de cliente a cada empleado y registrar los contratos de los inmuebles. Realizar estadísticas del estado de cartera de los empleados así como estadísticas de los inmuebles más citados, reportes de utilidad para evaluar el nivel de trabajo de los empleados.

# <span id="page-35-0"></span>**3. ANALISIS DE REQUERIMIENTOS**

# <span id="page-35-1"></span>**3.1. PROTOTIPADO RAPIDO**

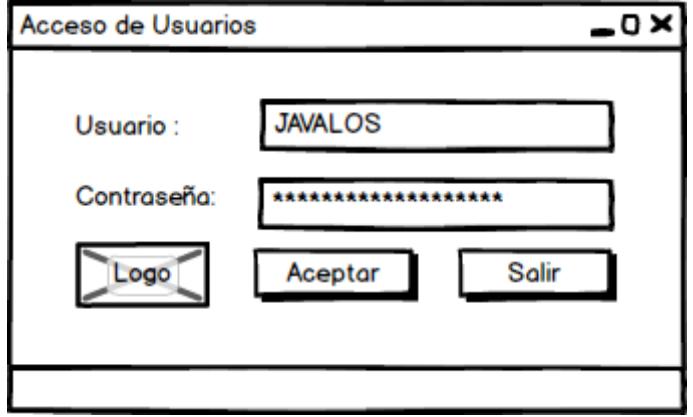

**Fig.05: Formulario de Acceso**

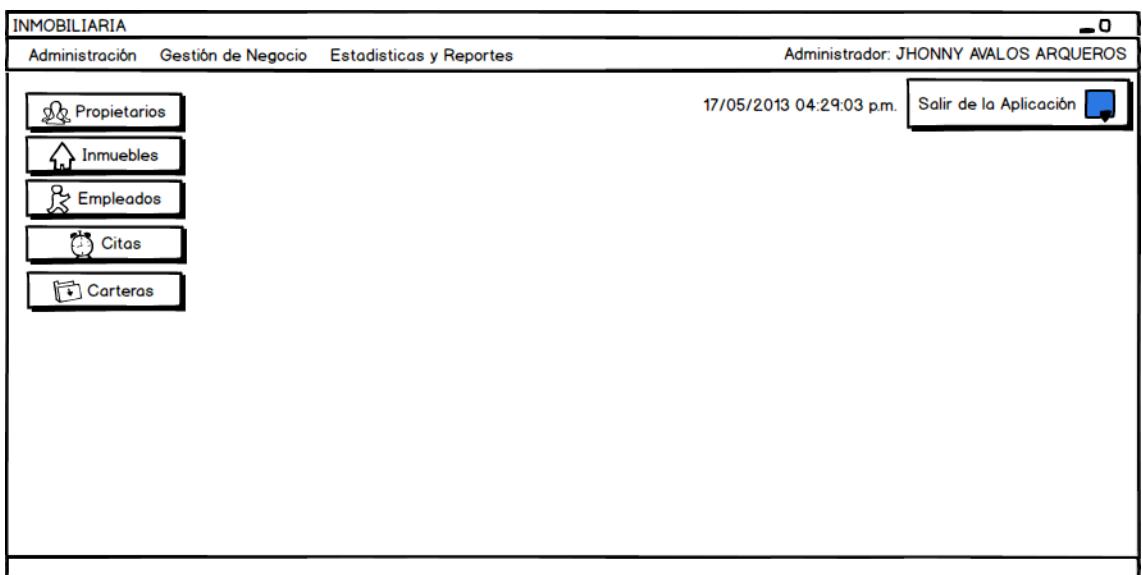

**Fig.06: Formulario Principal**
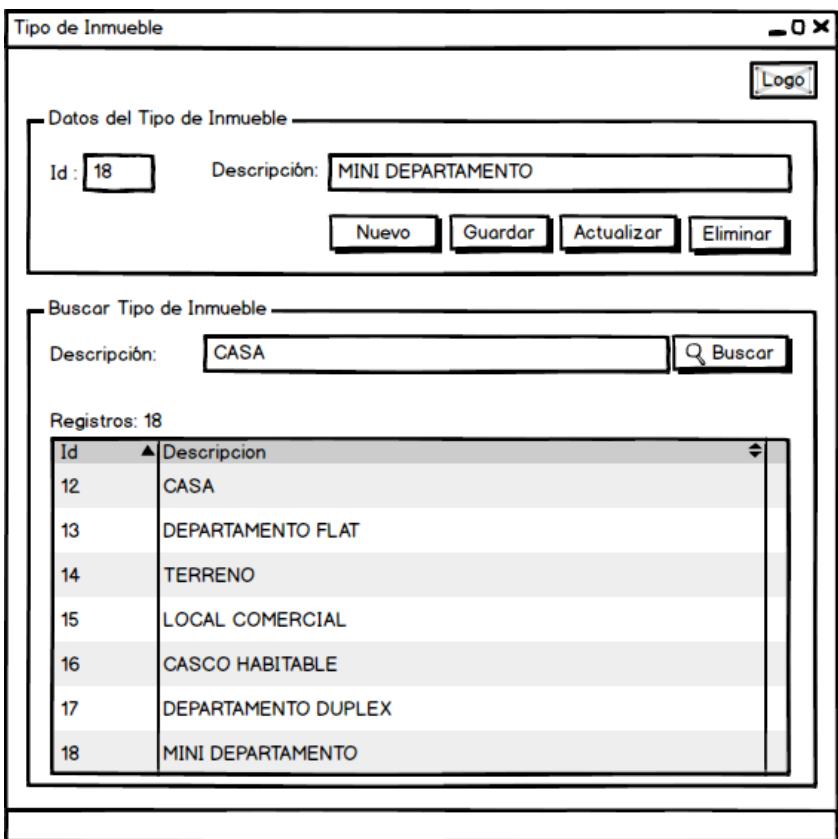

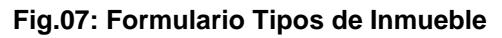

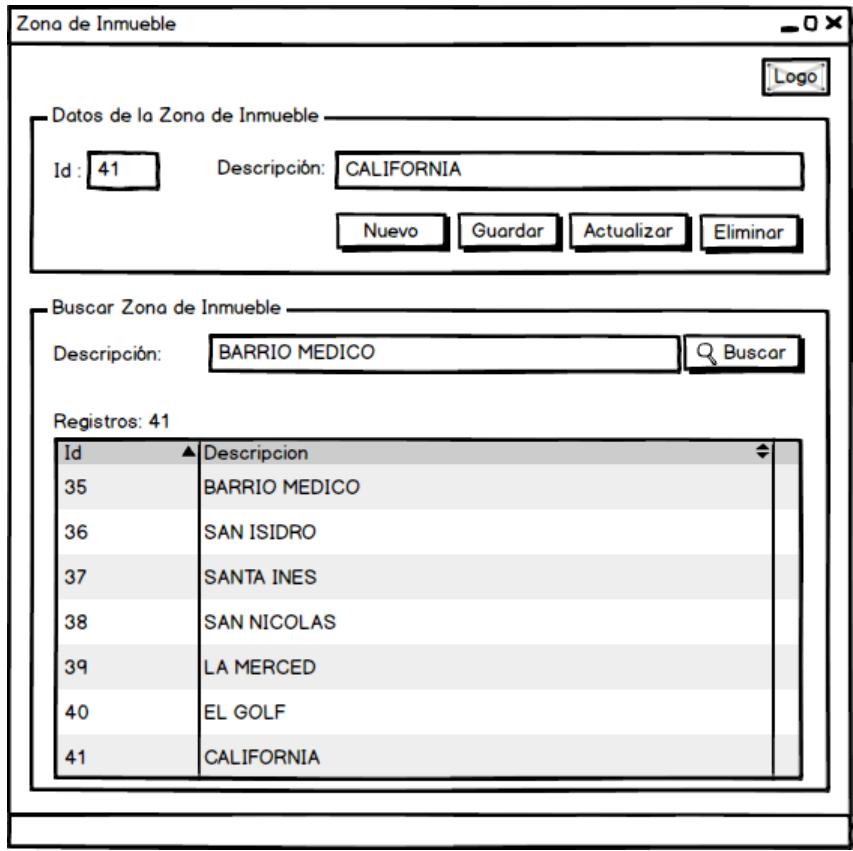

### **Fig.08: Formulario Zonas de Inmuebles**

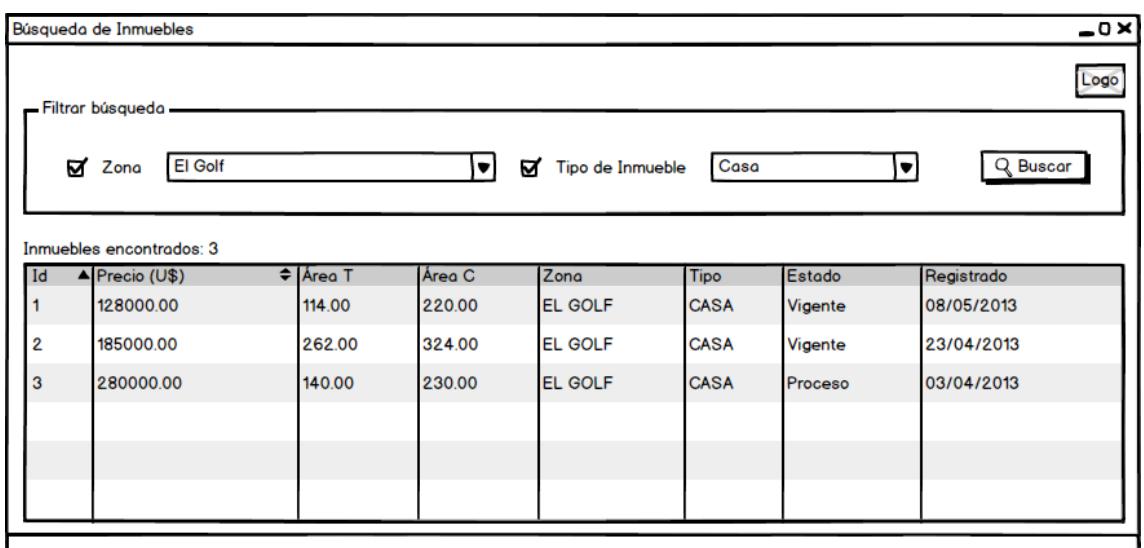

**Fig. 09: Formulario Búsqueda de Inmuebles**

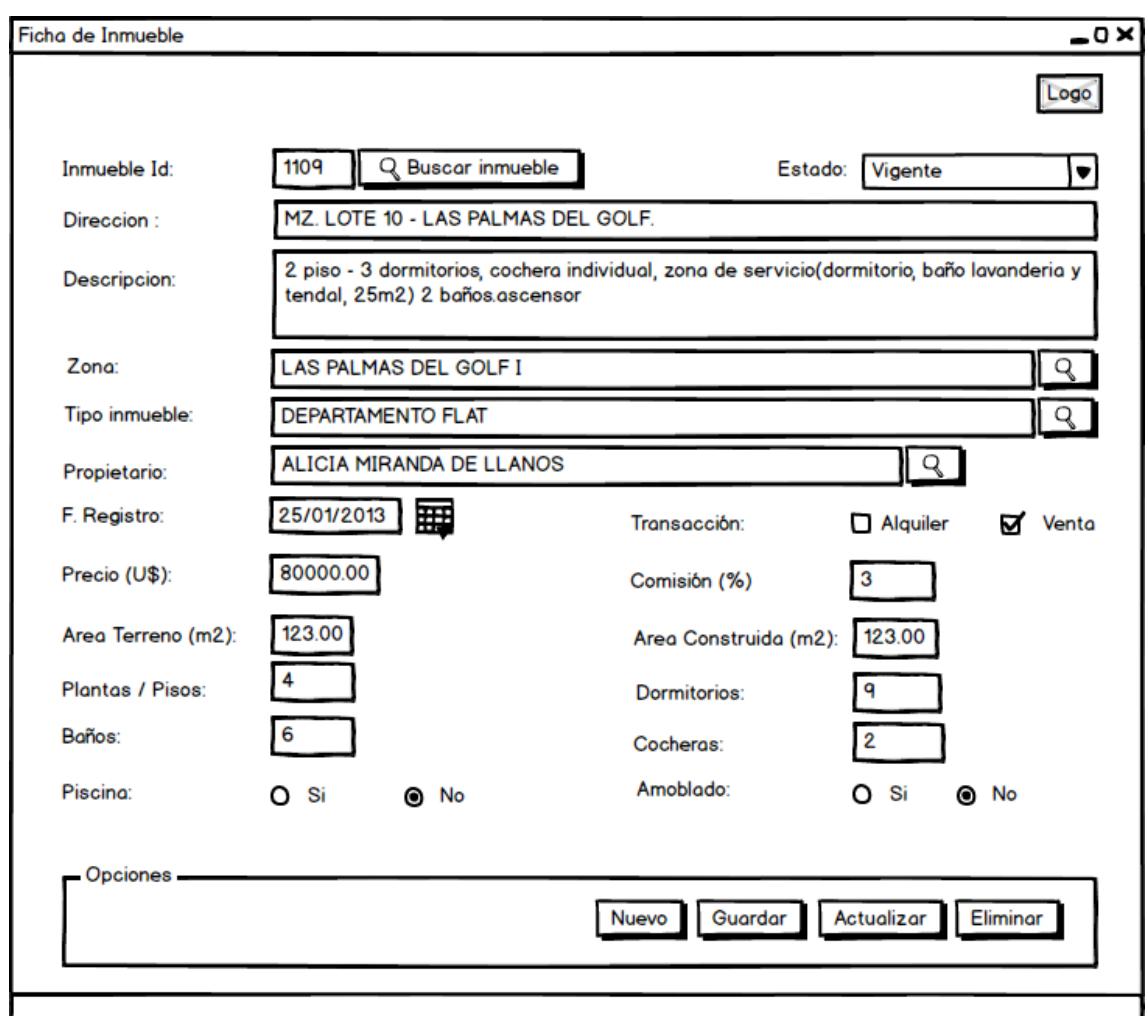

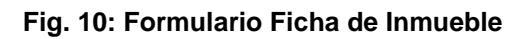

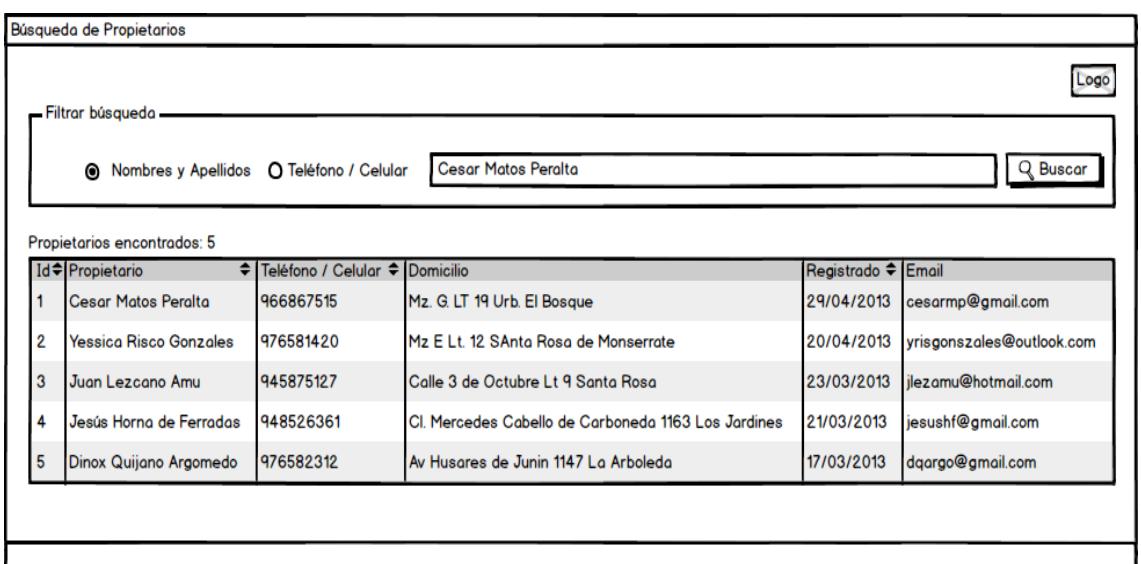

**Fig. 11: Formulario Búsqueda de Propietarios**

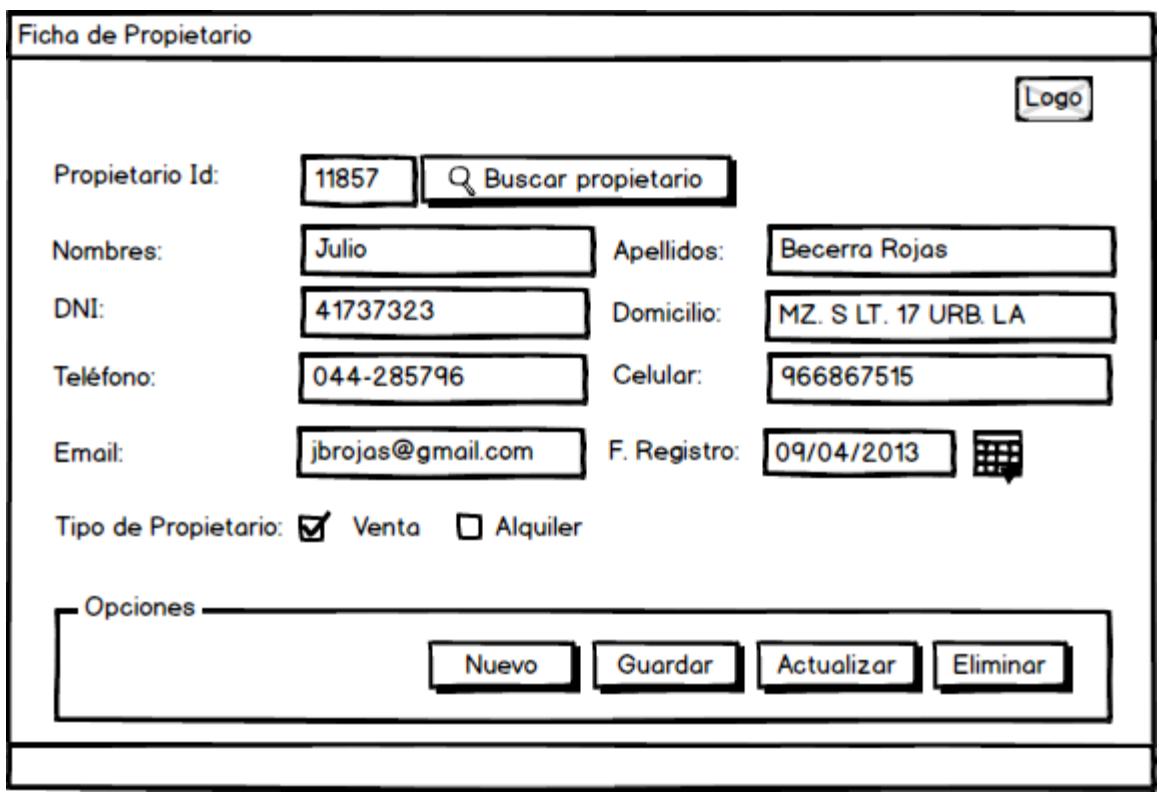

**Fig. 12: Formulario Ficha de Propietario**

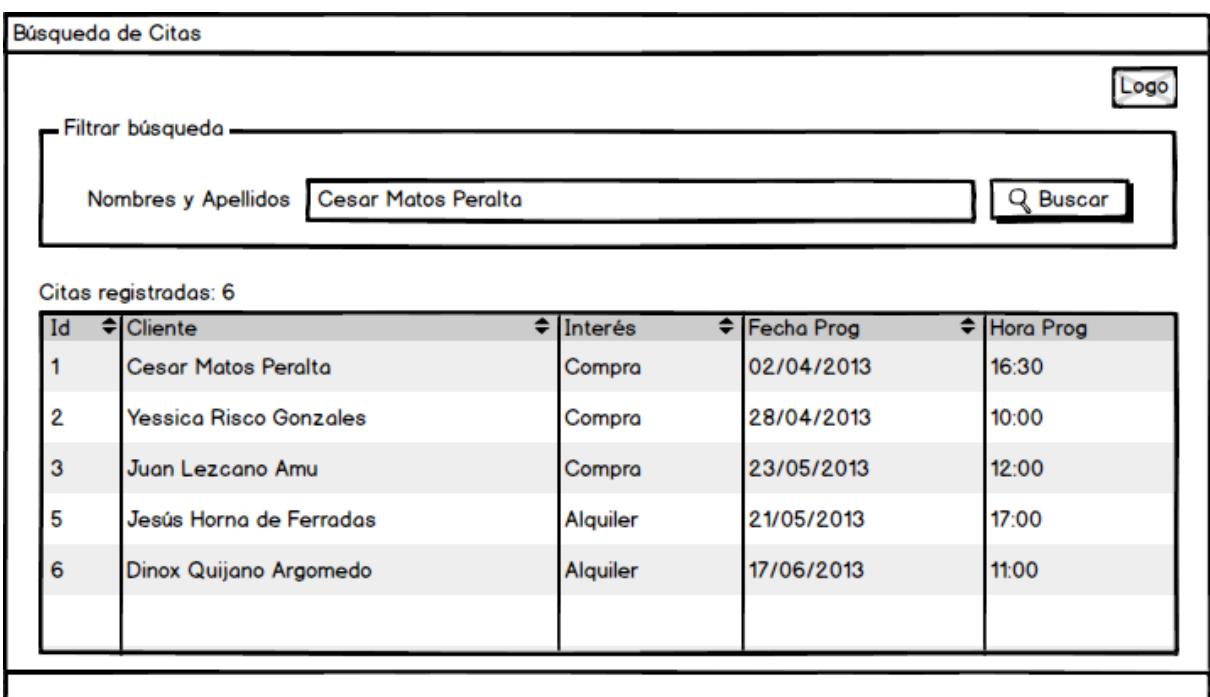

**Fig. 13: Formulario Búsqueda de Citas**

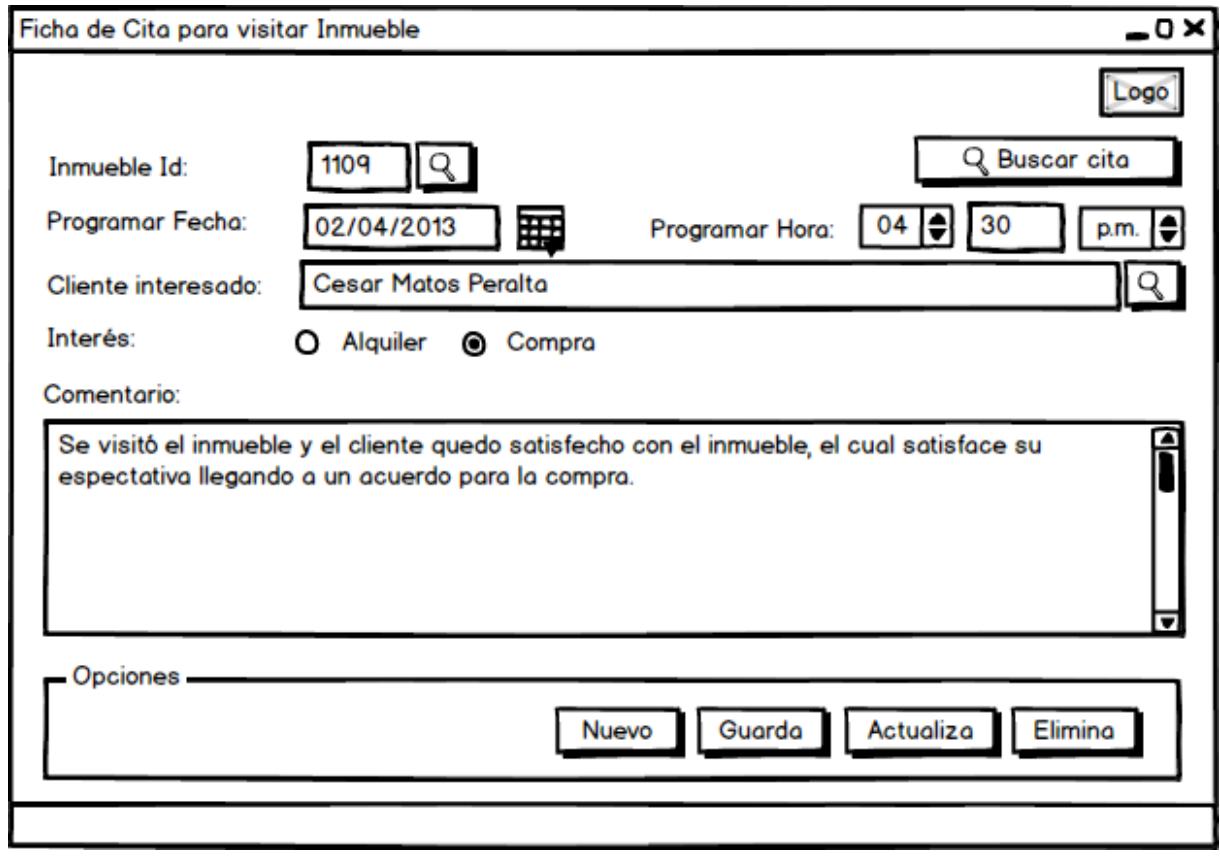

## **Fig. 14: Formulario Citas**

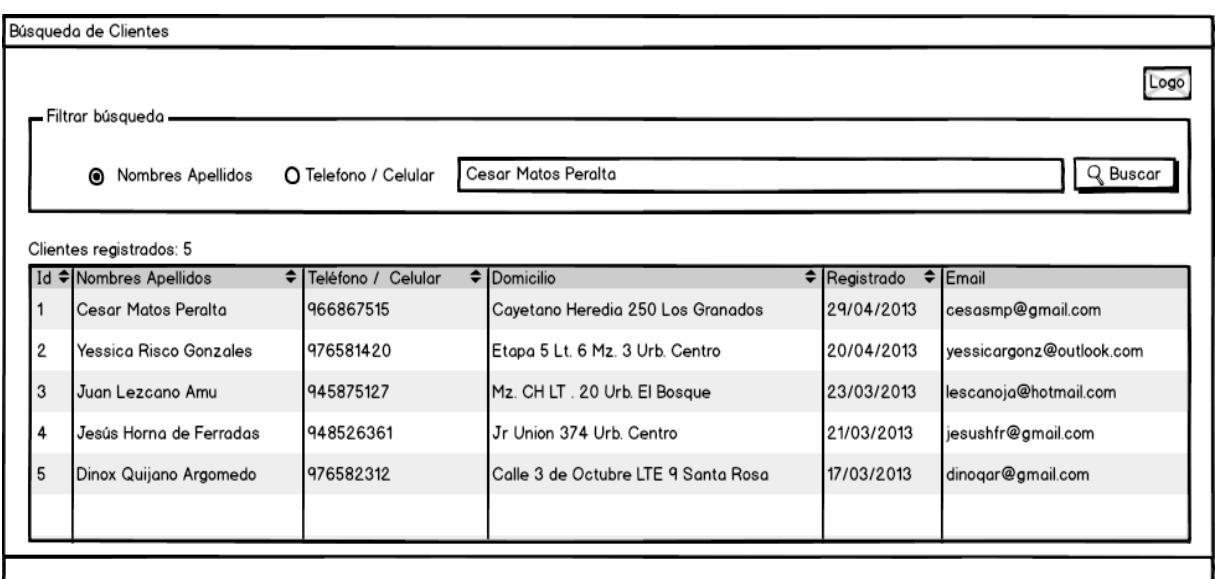

**Fig. 15: Formulario Búsqueda de Clientes**

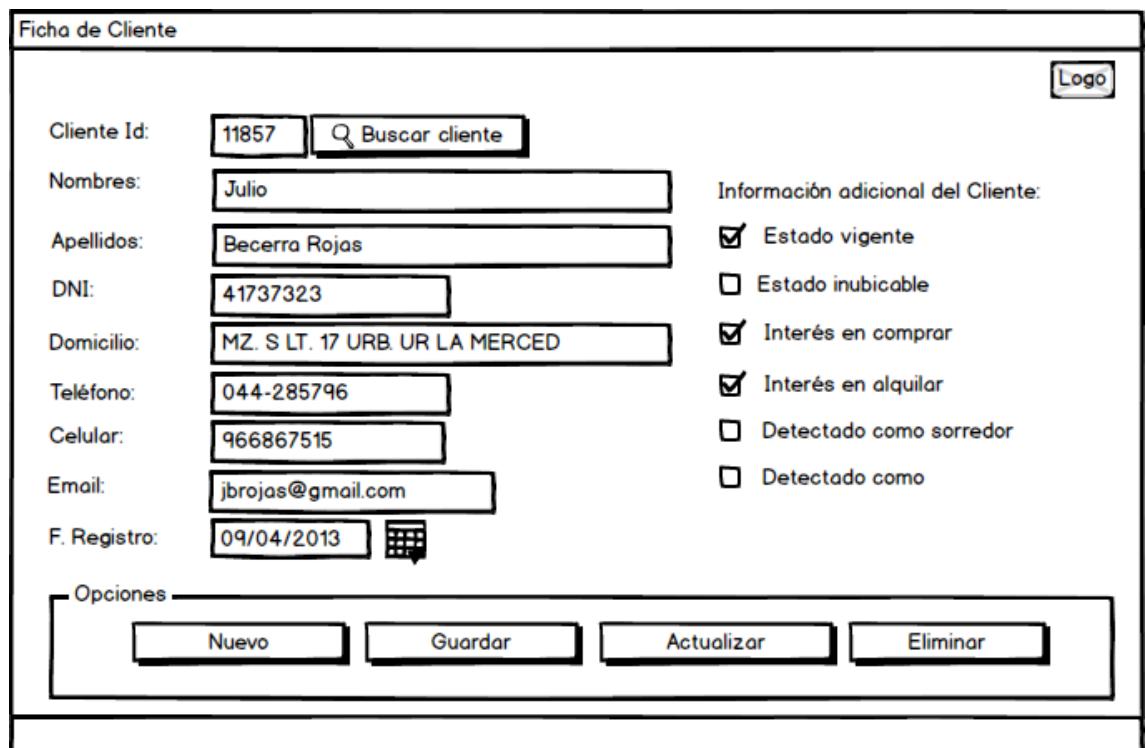

**Fig. 16: Formulario Ficha de Cliente**

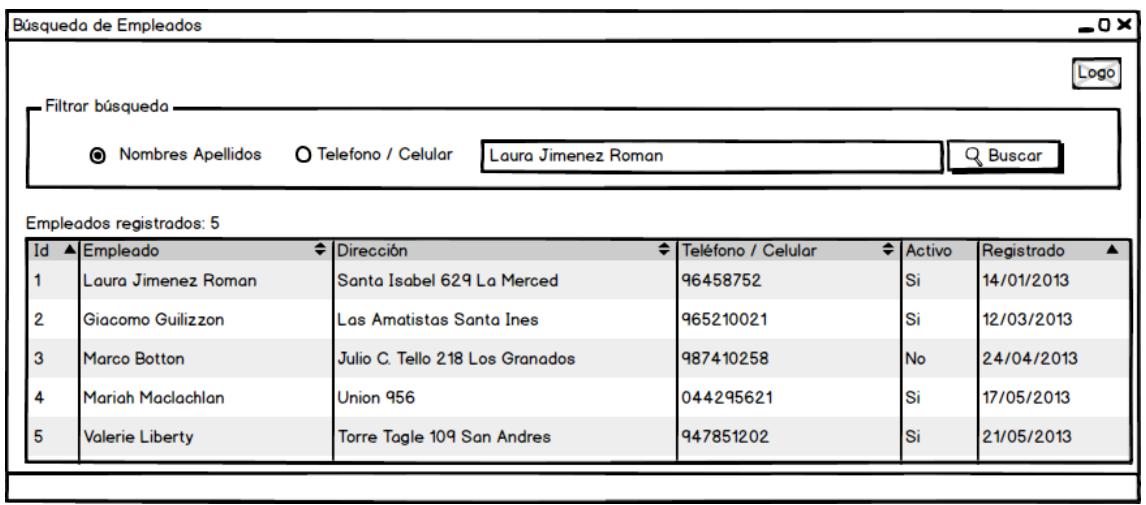

**Fig. 17: Formulario Búsqueda de Empleados**

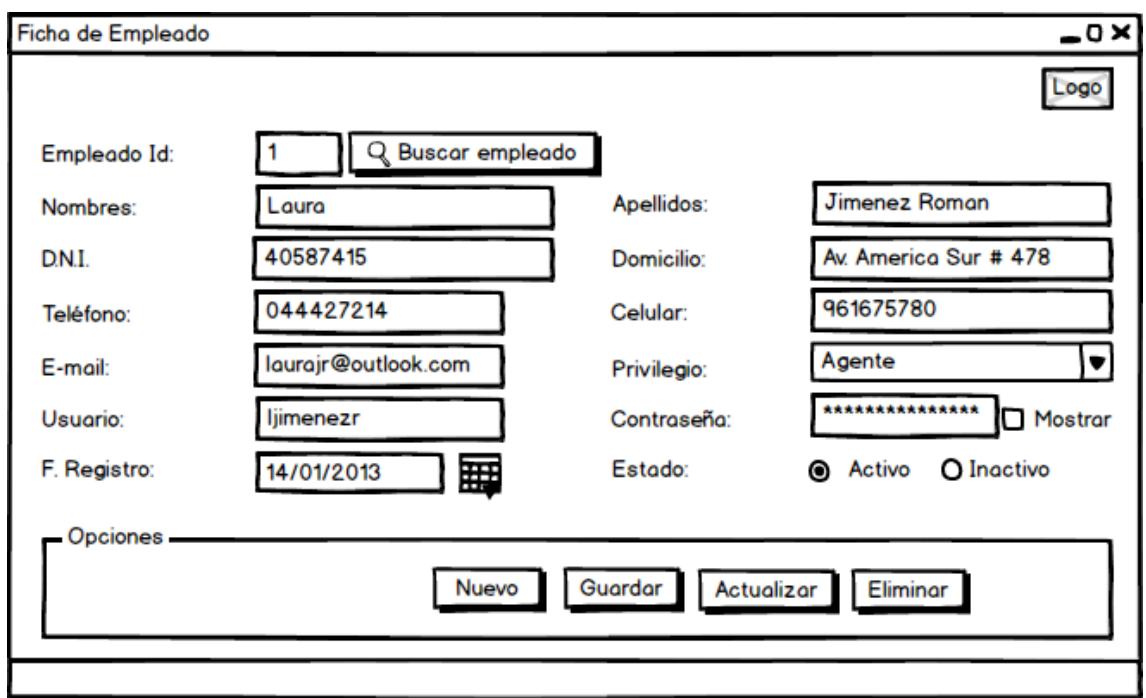

**Fig. 18: Formulario Ficha de Empleado**

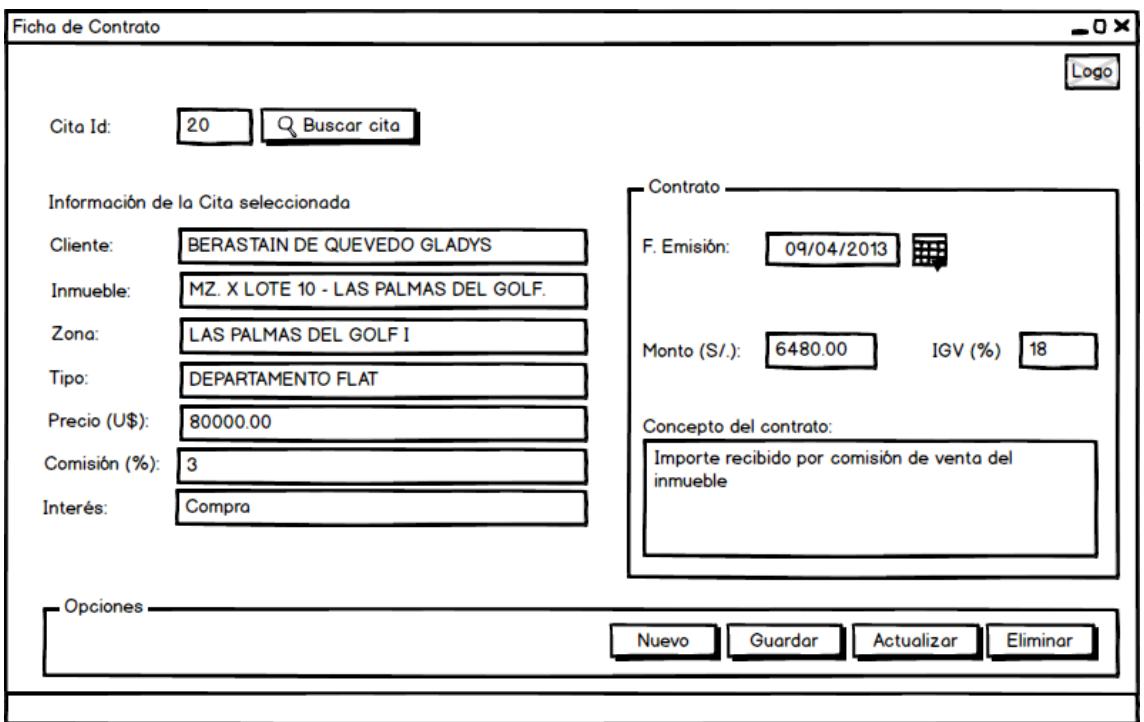

**Fig. 19: Formulario Ficha de Contrato**

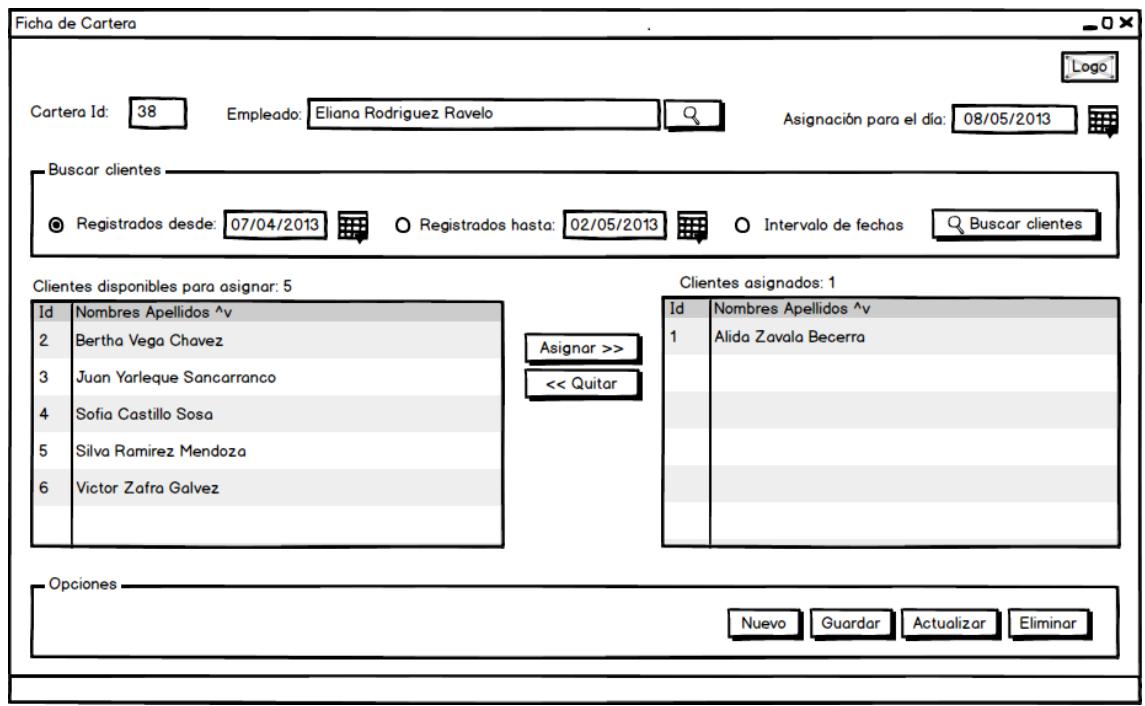

**Fig. 20: Formulario Ficha de Cartera de Clientes**

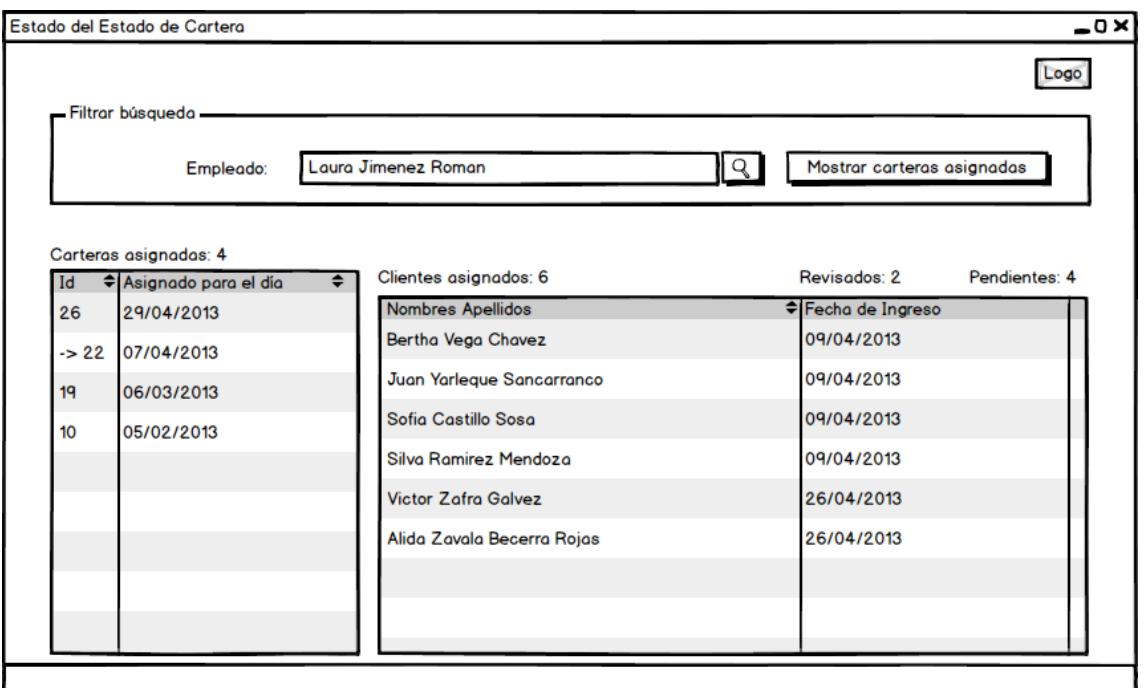

**Fig. 21: Formulario Estadística del Estado de Cartera**

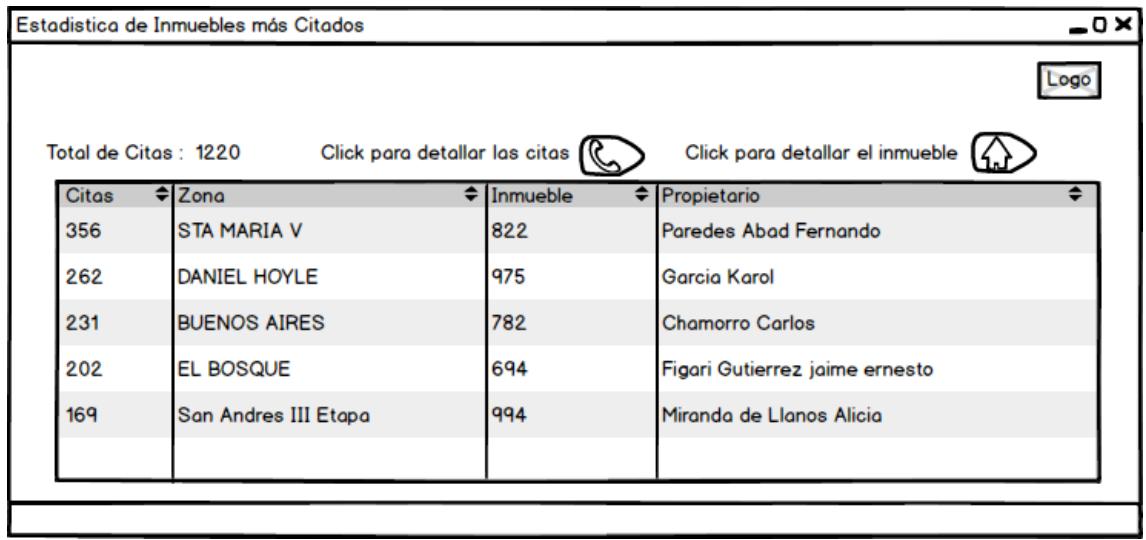

**Fig. 22: Formulario Estadística Inmuebles más Citados**

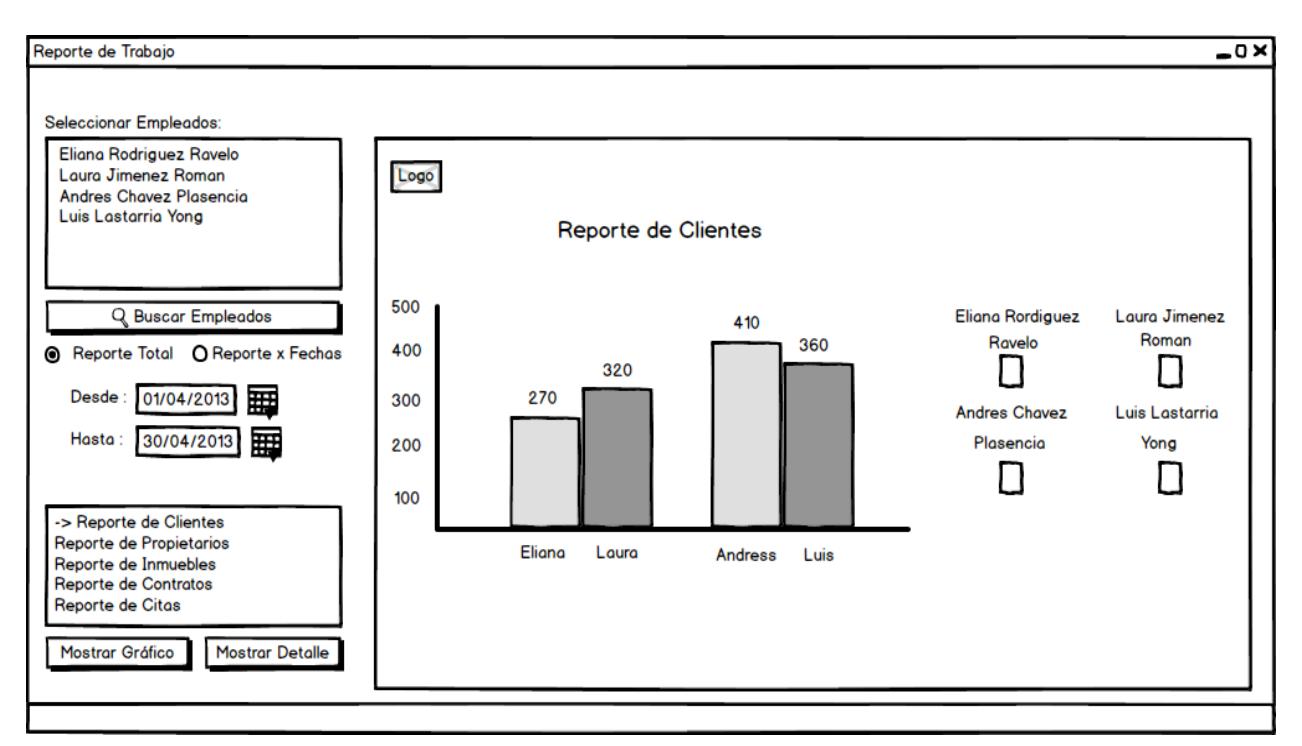

**Fig. 23: Formulario Reporte Nivel de Trabajo**

# **3.2. MODELO DE DOMINIO DEL PROBLEMA**

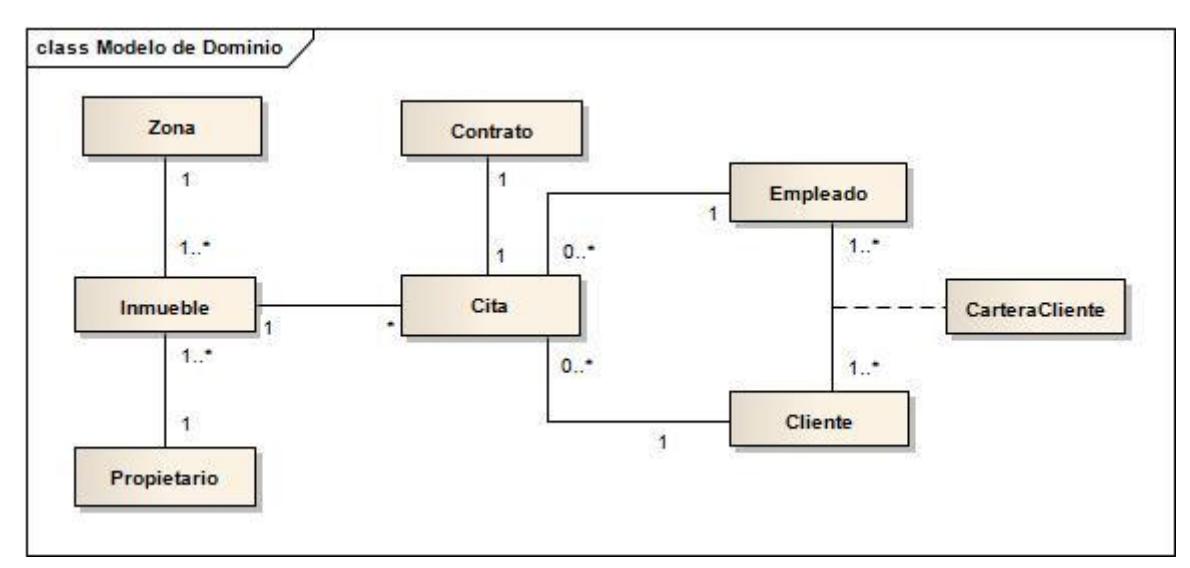

## **Fig. 24: Modelo de Dominio del Problema**

## **3.3. MODELO DE CASOS DE USO**

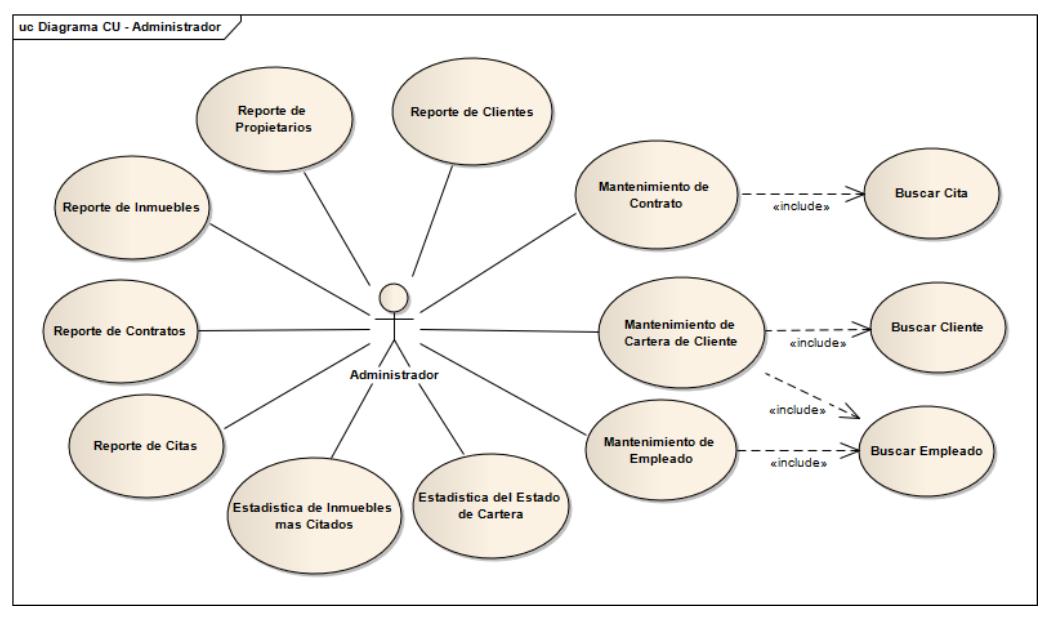

#### **3.3.1. Diagrama CU – Administrador**

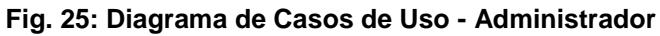

#### **3.3.2. Diagrama CU - Agente**

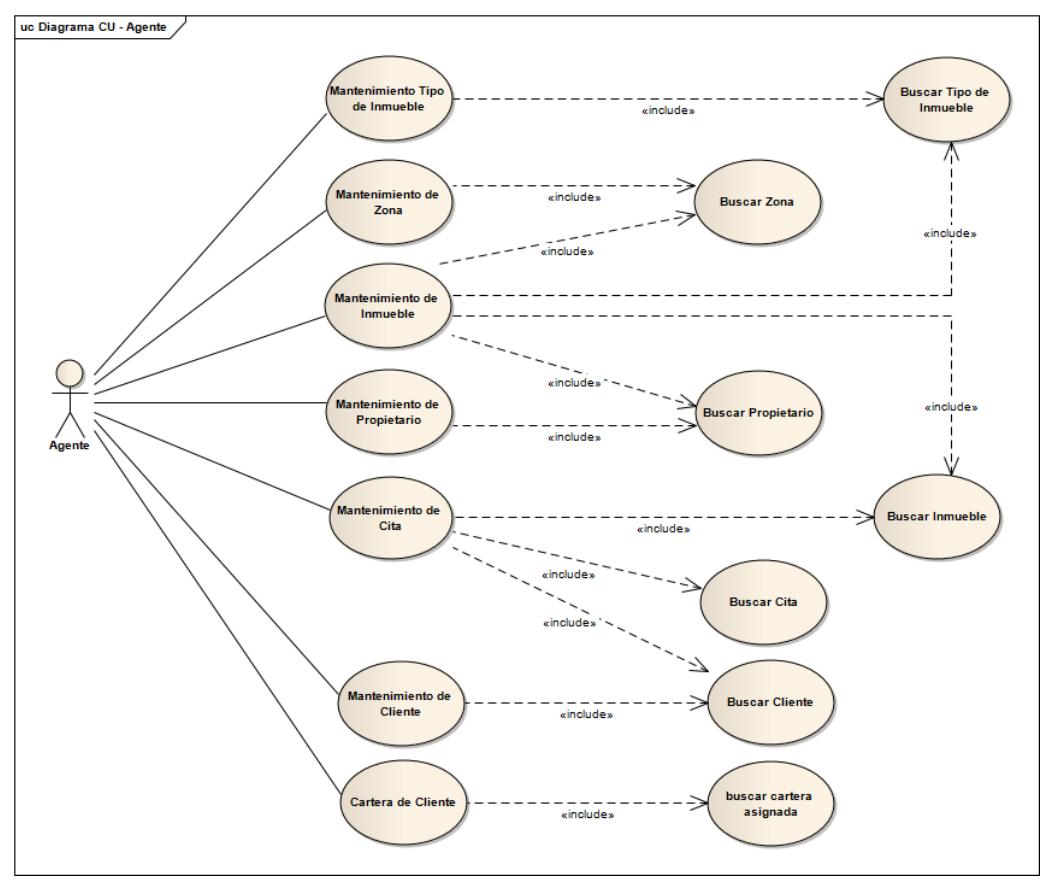

**Fig. 26: Diagrama de Caso de Uso - Agente**

## **3.4. ANALISIS Y DISEÑO PRELIMINAR**

## **3.4.1. DIAGRAMA DE C.U – AGENTE**

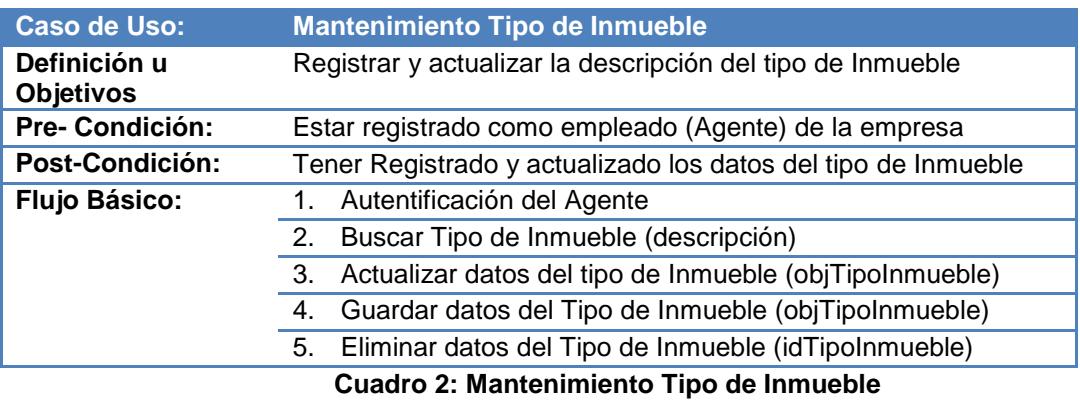

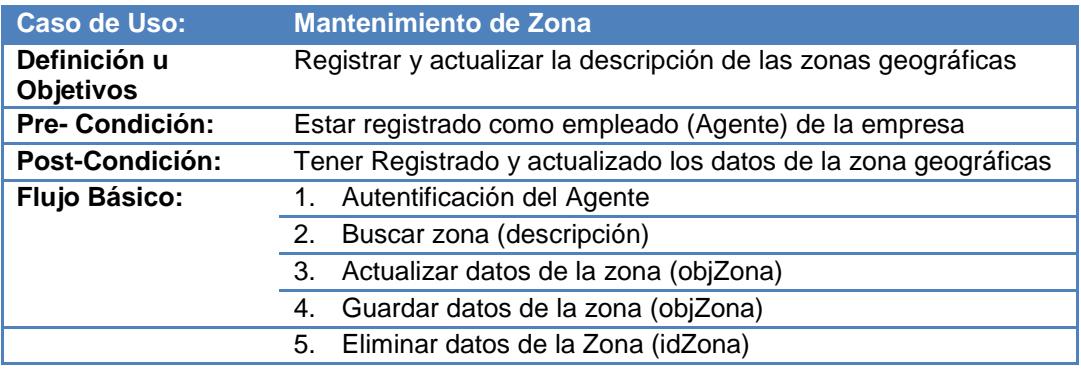

**Cuadro 3: Mantenimiento de Zona**

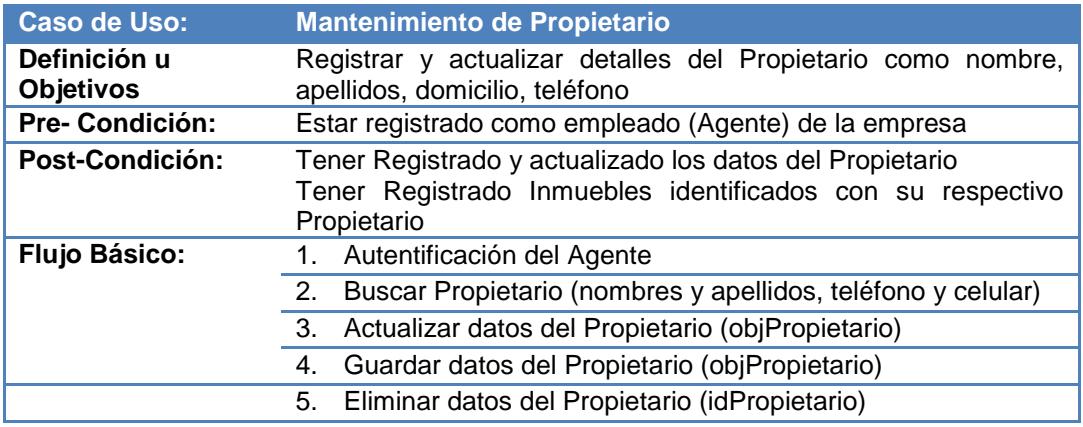

**Cuadro 4: Mantenimiento de Propietario**

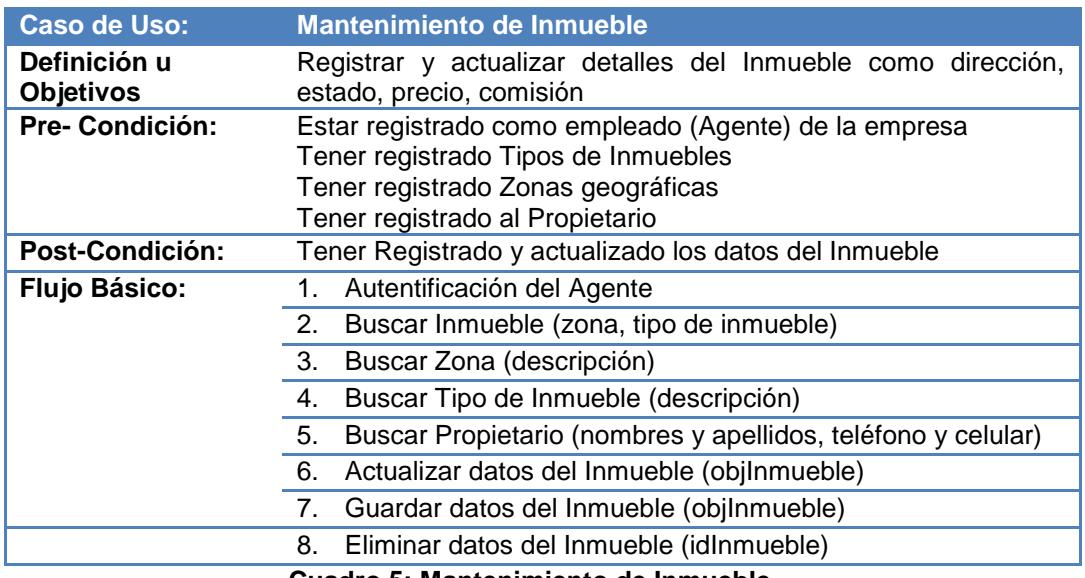

**Cuadro 5: Mantenimiento de Inmueble**

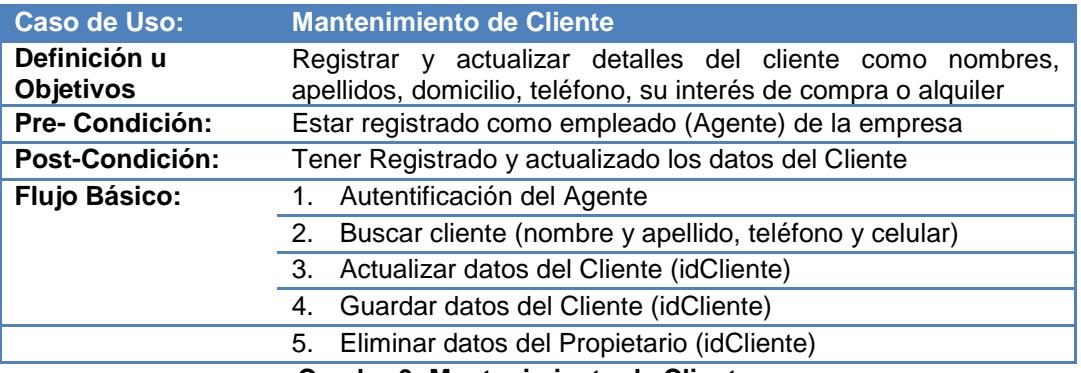

**Cuadro 6: Mantenimiento de Cliente**

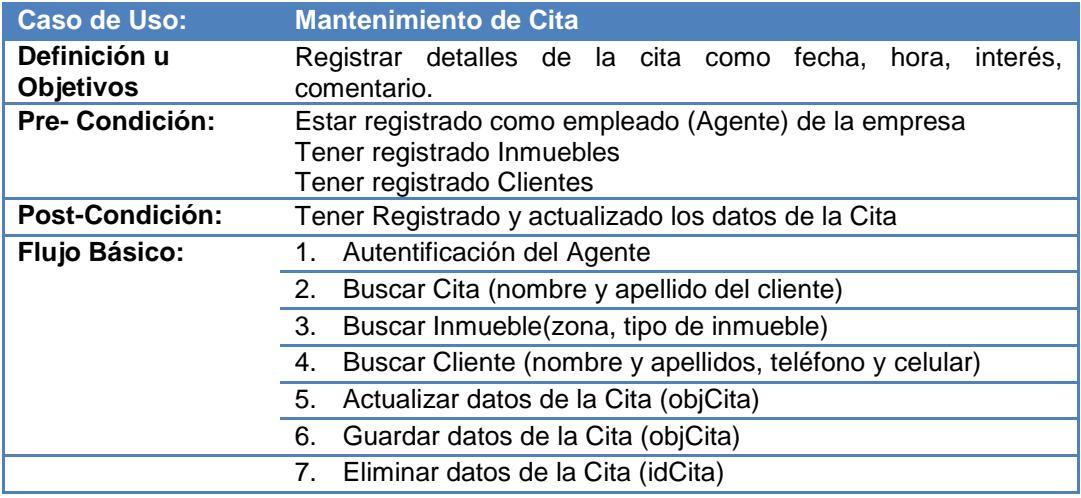

**Cuadro 7: Mantenimiento de Cita**

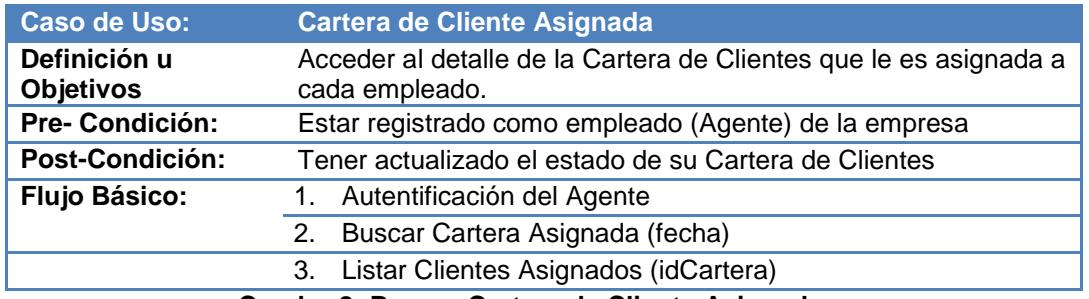

**Cuadro 8: Buscar Cartera de Cliente Asignada**

#### **3.4.2. DESCRIPCION DE CASOS DE USO – ADMINISTRADOR**

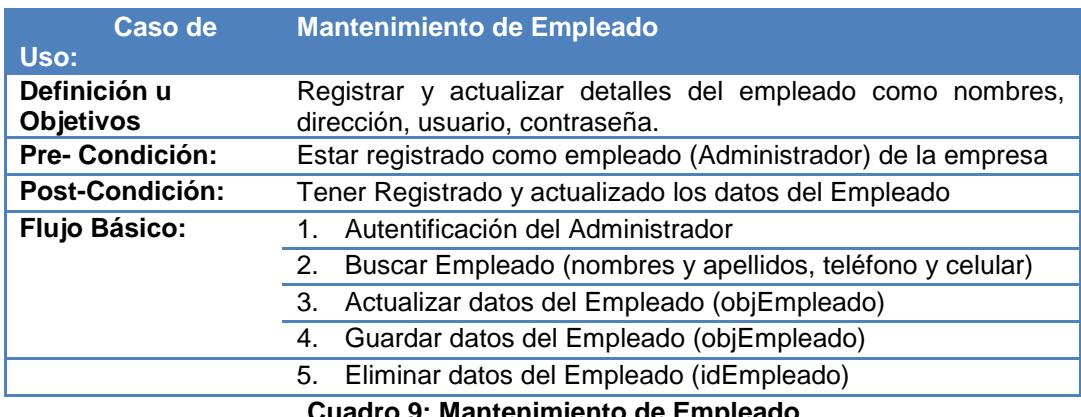

**Cuadro 9: Mantenimiento de Empleado**

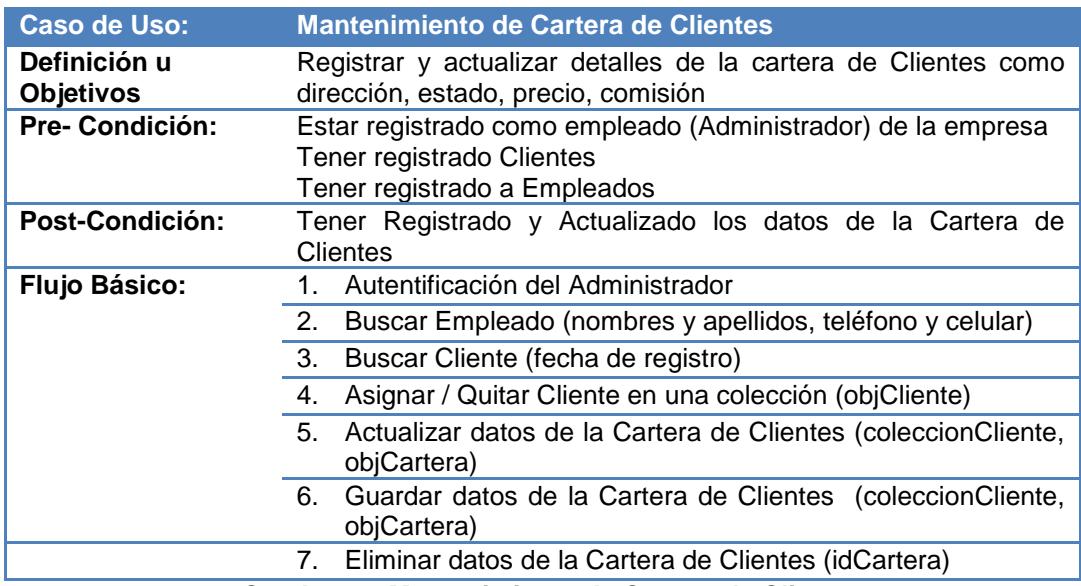

**Cuadro 10: Mantenimiento de Cartera de Clientes**

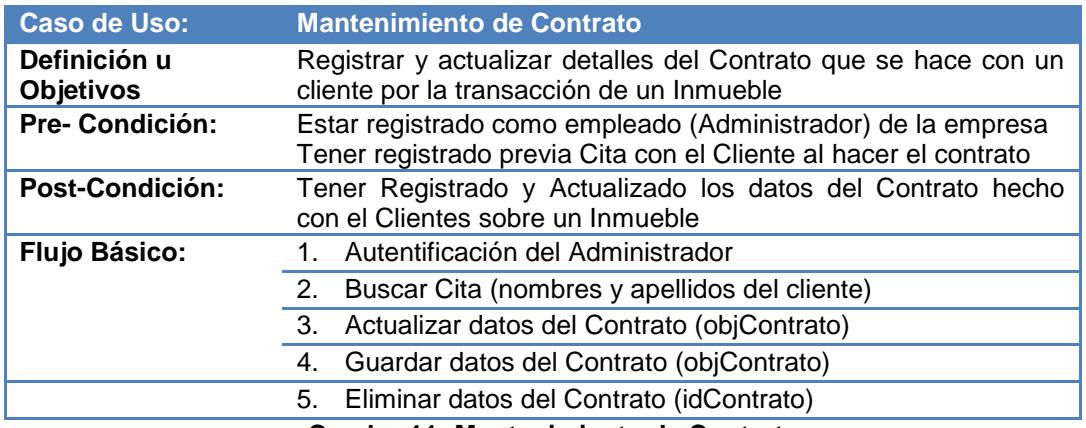

**Cuadro 11: Mantenimiento de Contrato**

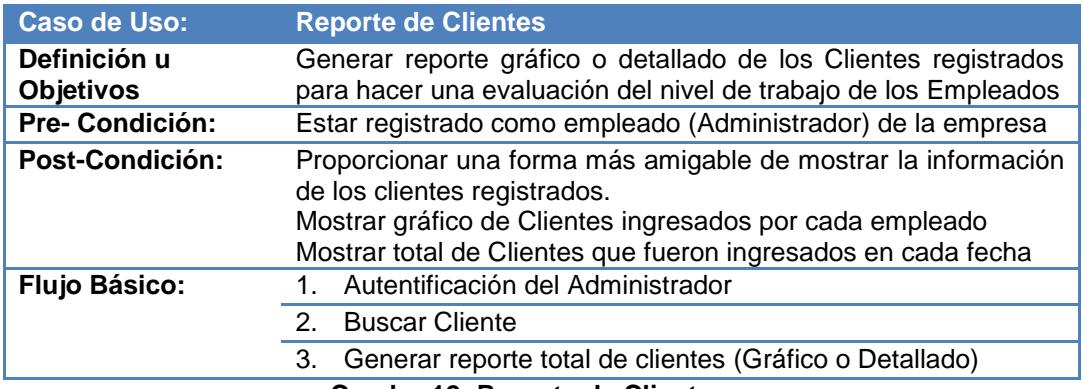

#### **Cuadro 12: Reporte de Clientes**

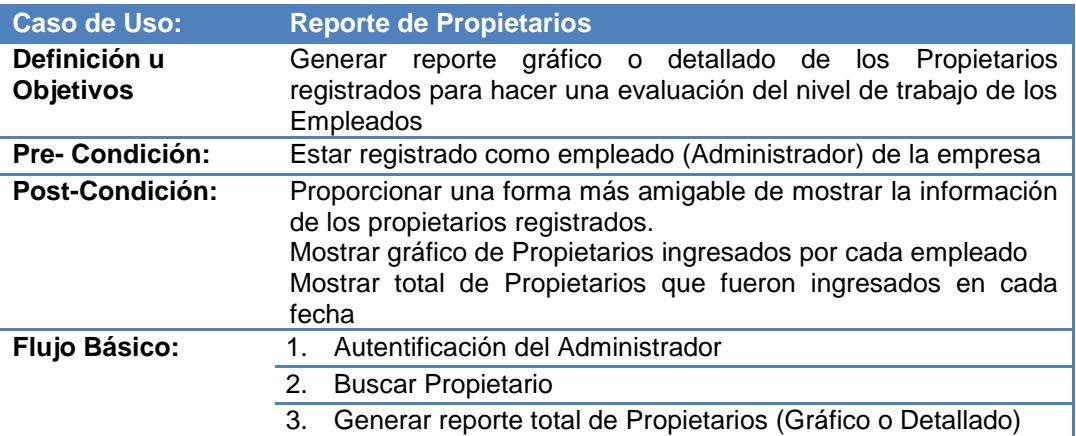

**Cuadro 13: Reporte de Propietarios**

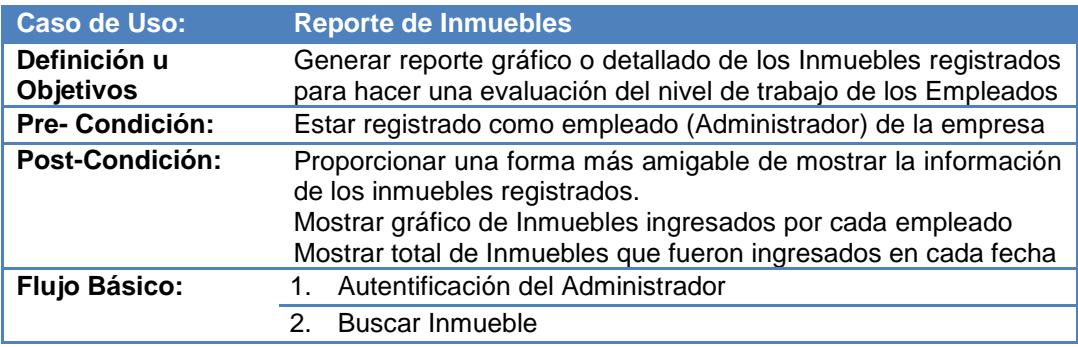

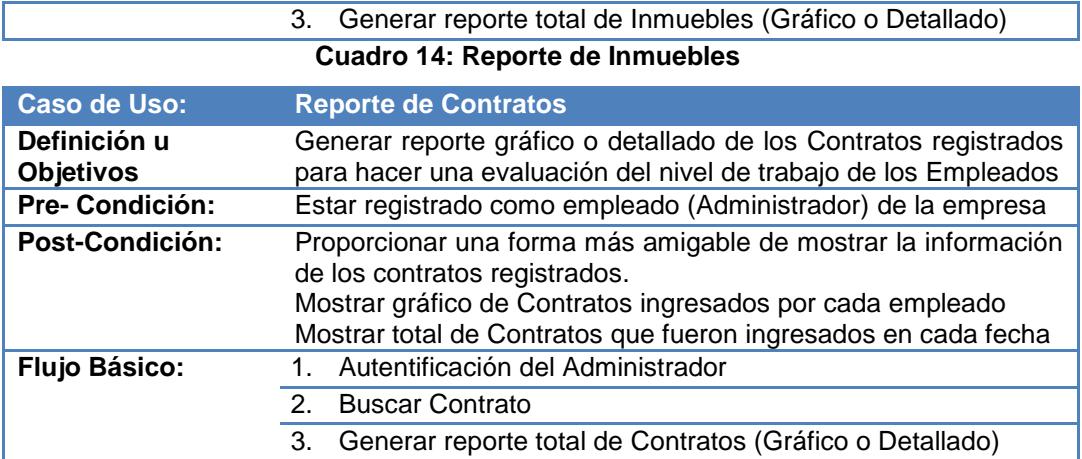

**Cuadro 15: Reporte de Contratos**

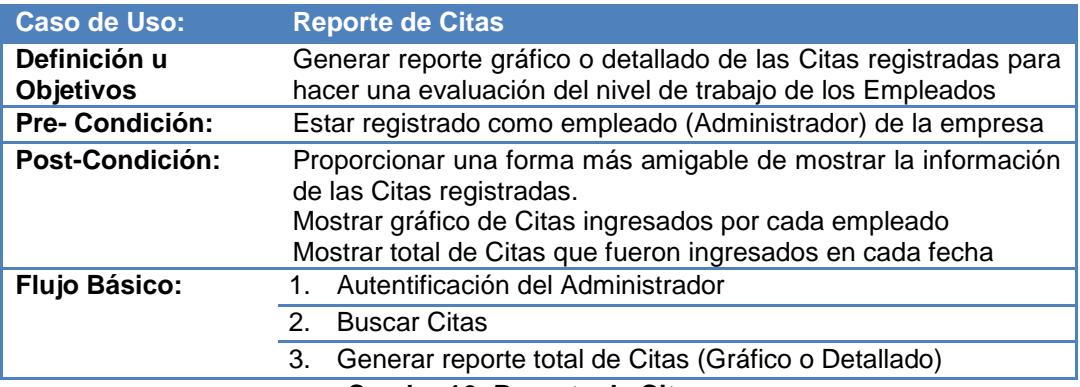

**Cuadro 16: Reporte de Citas**

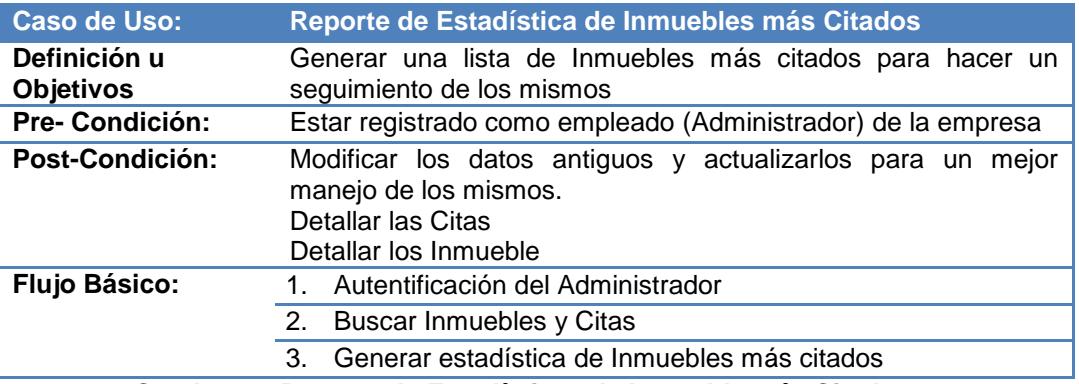

**Cuadro 17: Reporte de Estadísticas de Inmueble más Citados**

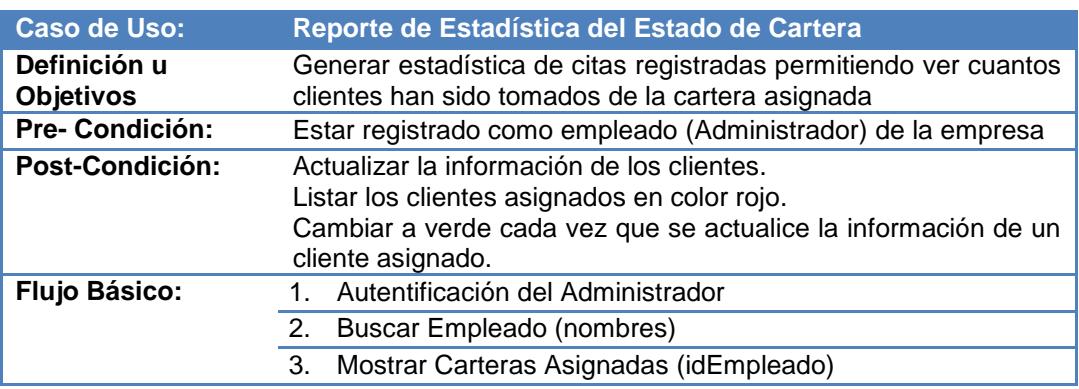

- 4. Seleccionar Cartera (idCartera)
- 5. Generar estadística de cartera y listado de clientes asignados

**Cuadro 18: Reporte de Estadística del Estado de Cartera de Clientes**

- **3.5. DIAGRAMA DE COLABORACION**
	- **3.5.1. CASO DE USO – ADMNISTRADOR**

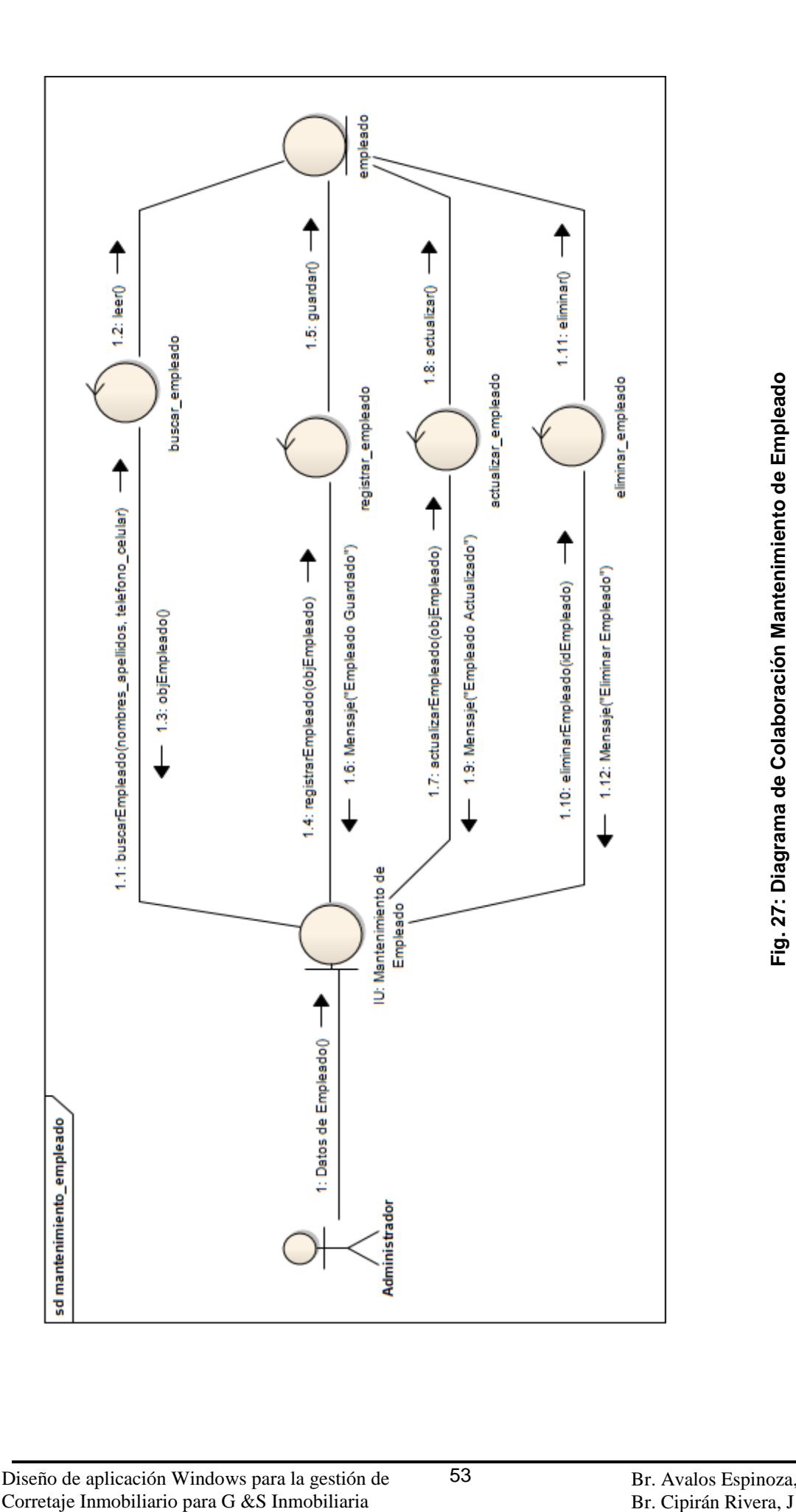

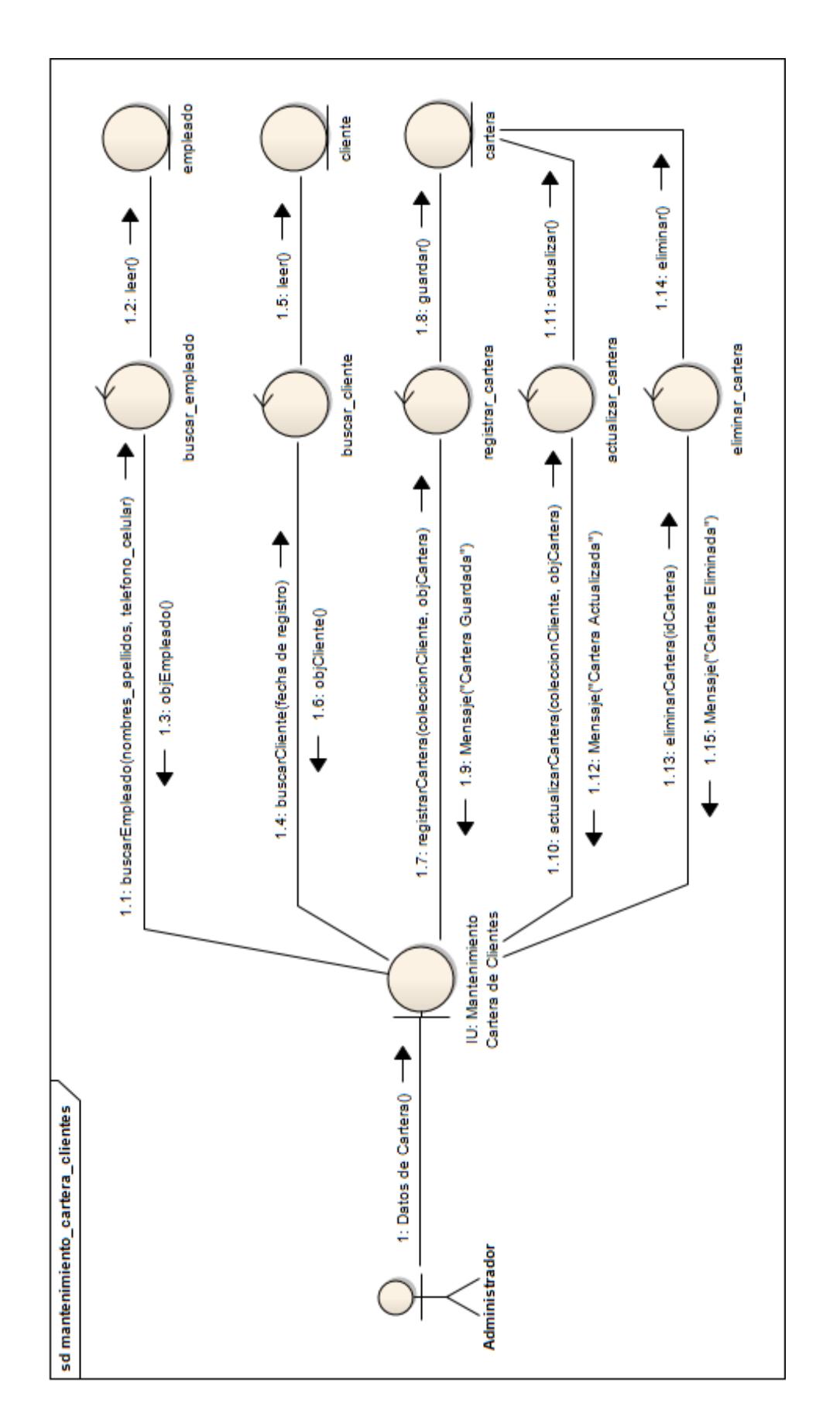

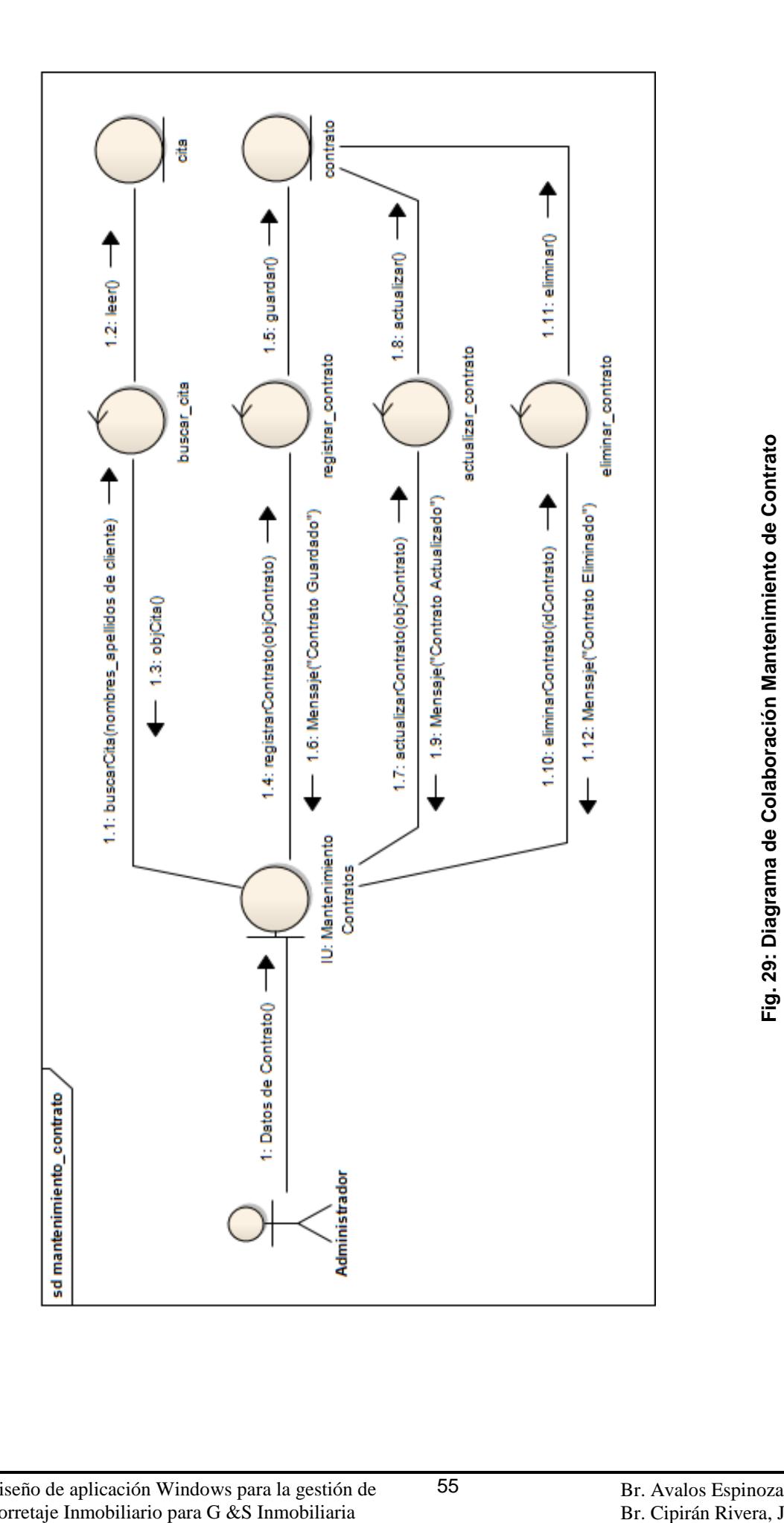

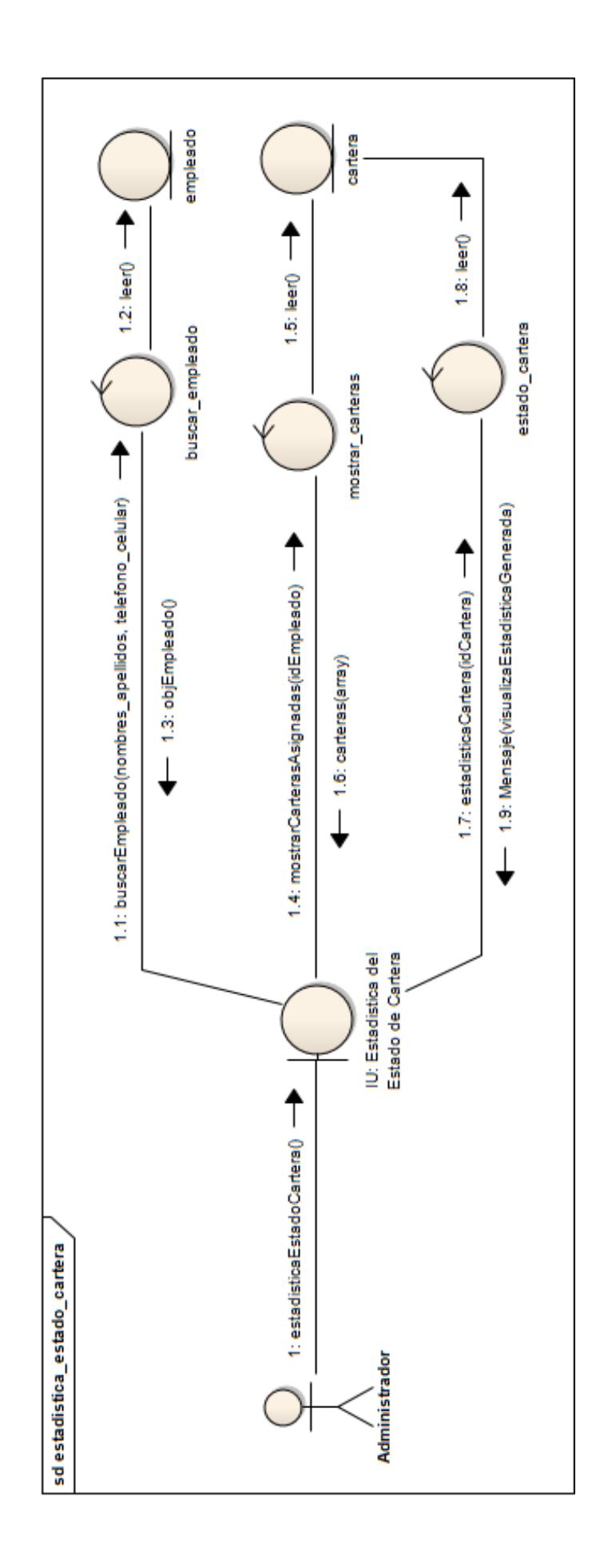

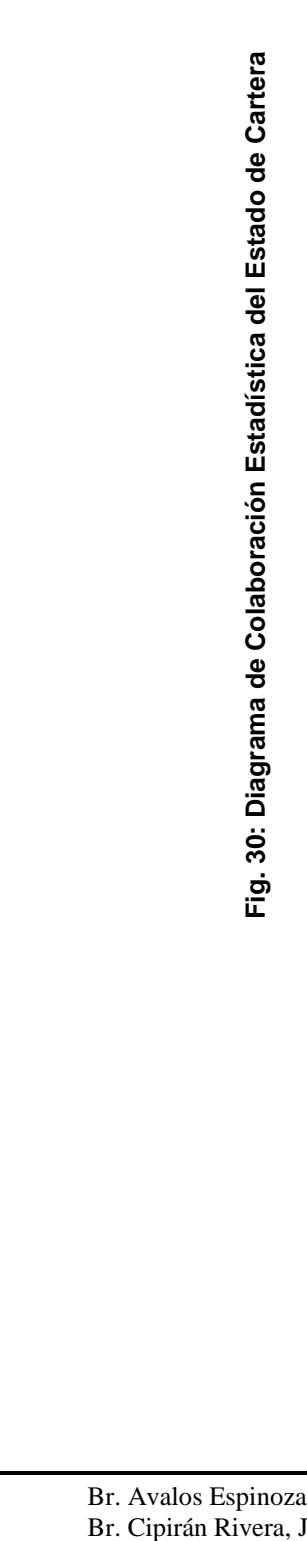

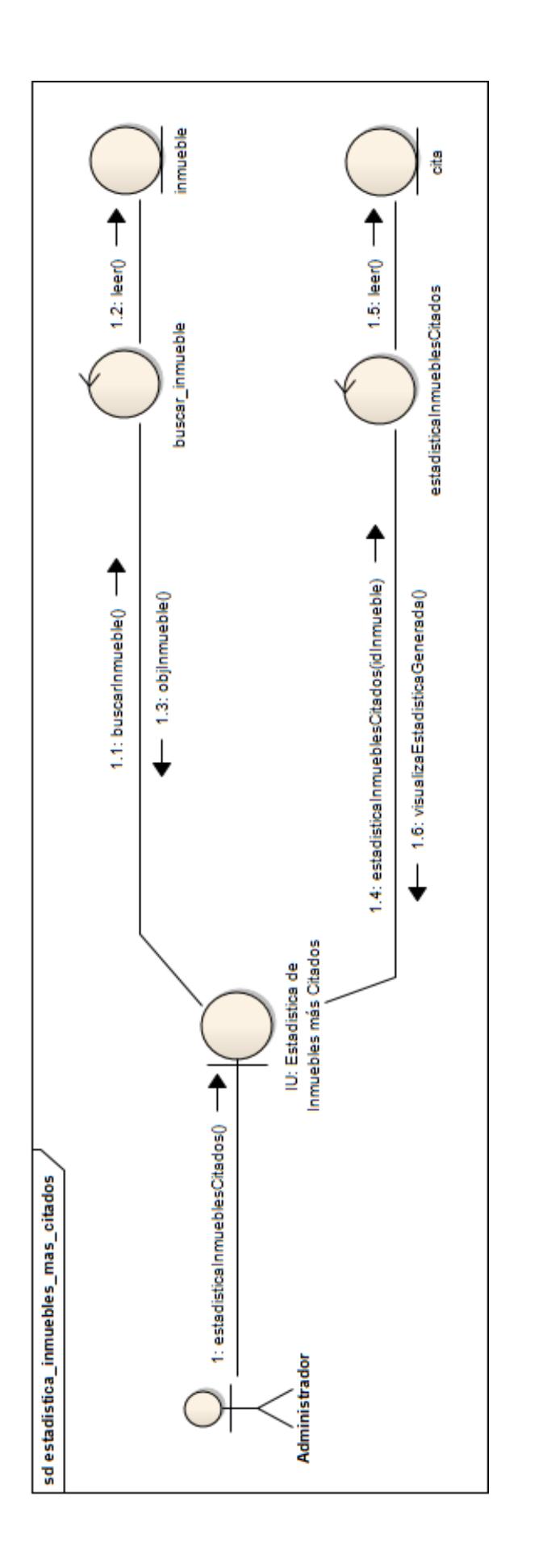

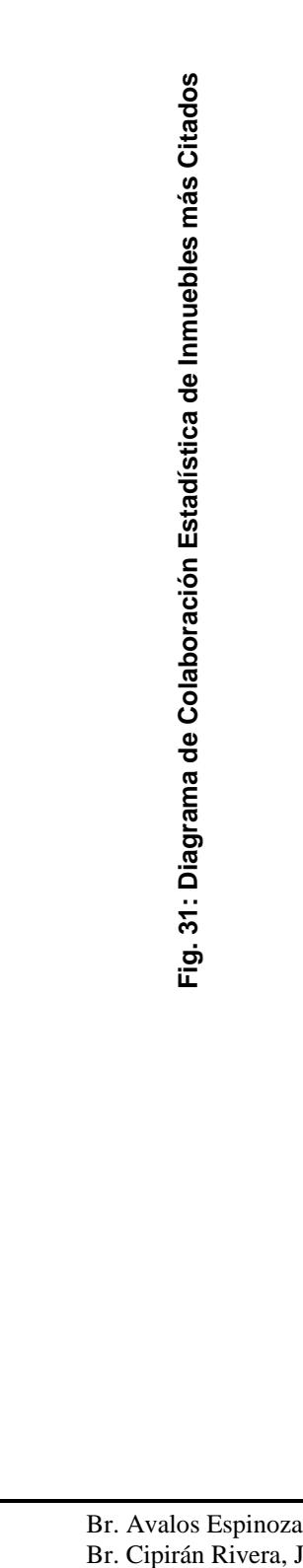

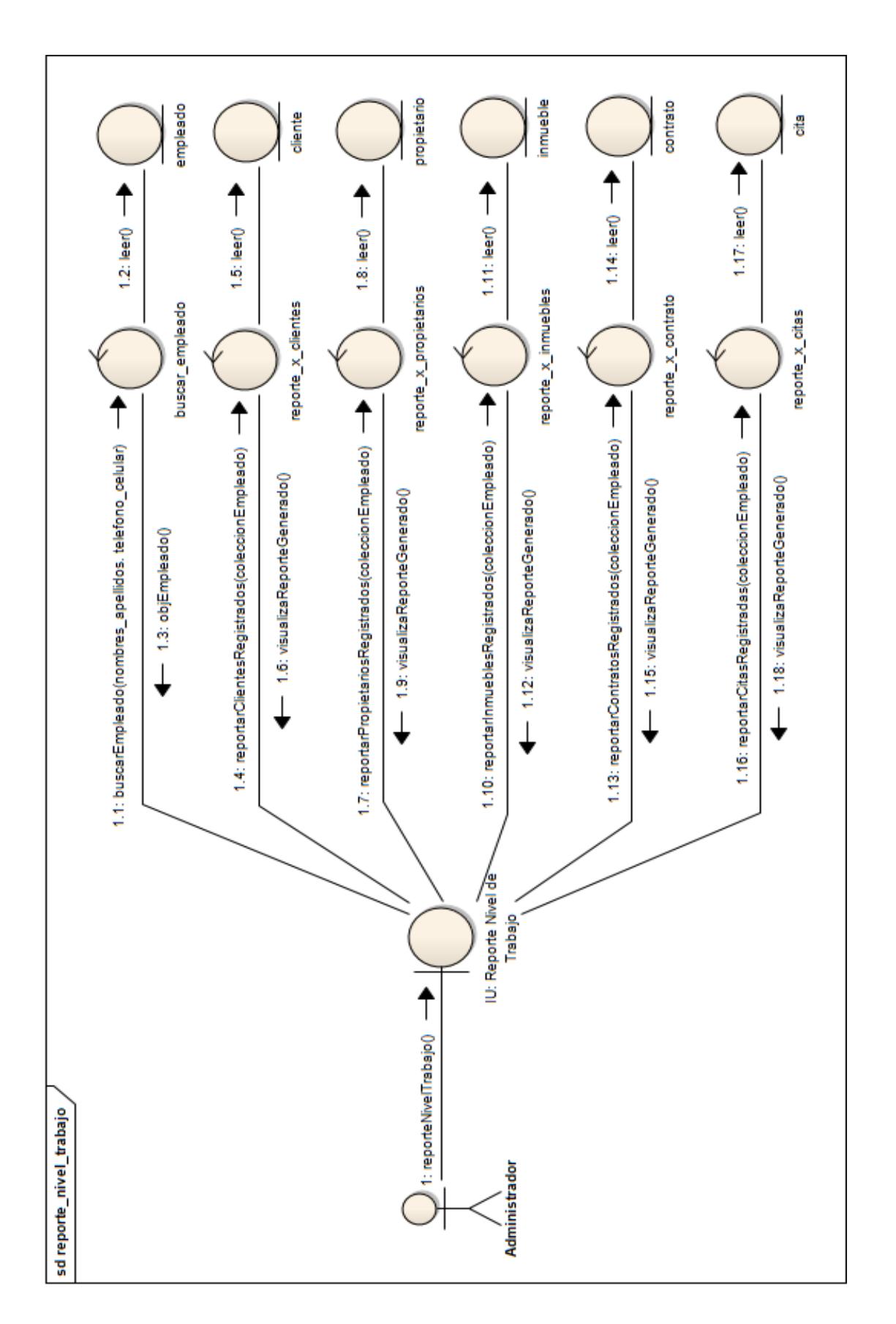

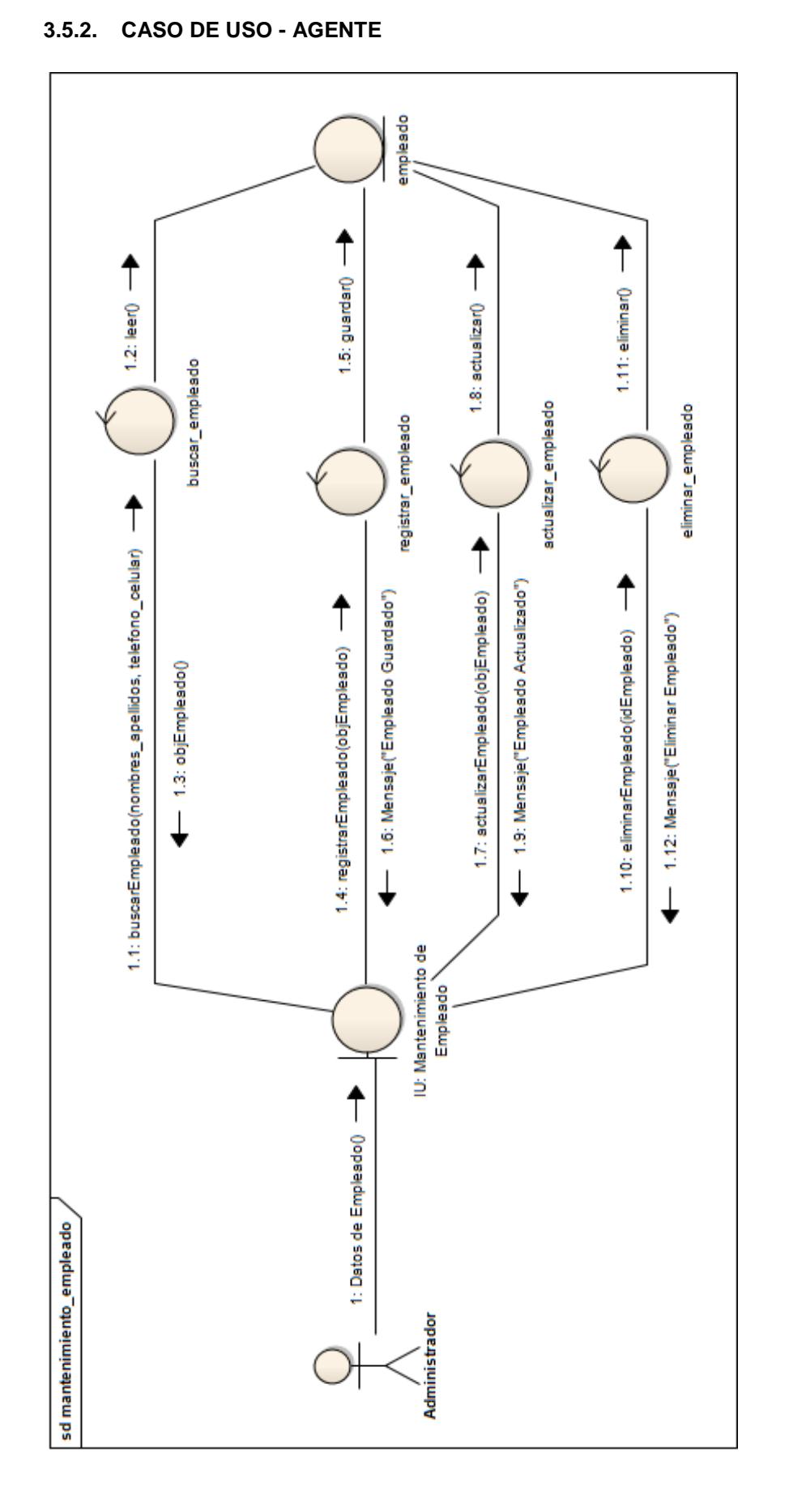

Diseño de aplicación Windows para la gestión de 59 Corretaje Inmobiliario para G &S Inmobiliaria usando ICONIX y WPF

**Fig. 33: Diagrama de Colaboración Mantenimiento de Tipo de Inmueble**

Fig. 33: Diagrama de Colaboración Mantenimiento de Tipo de Inmueble

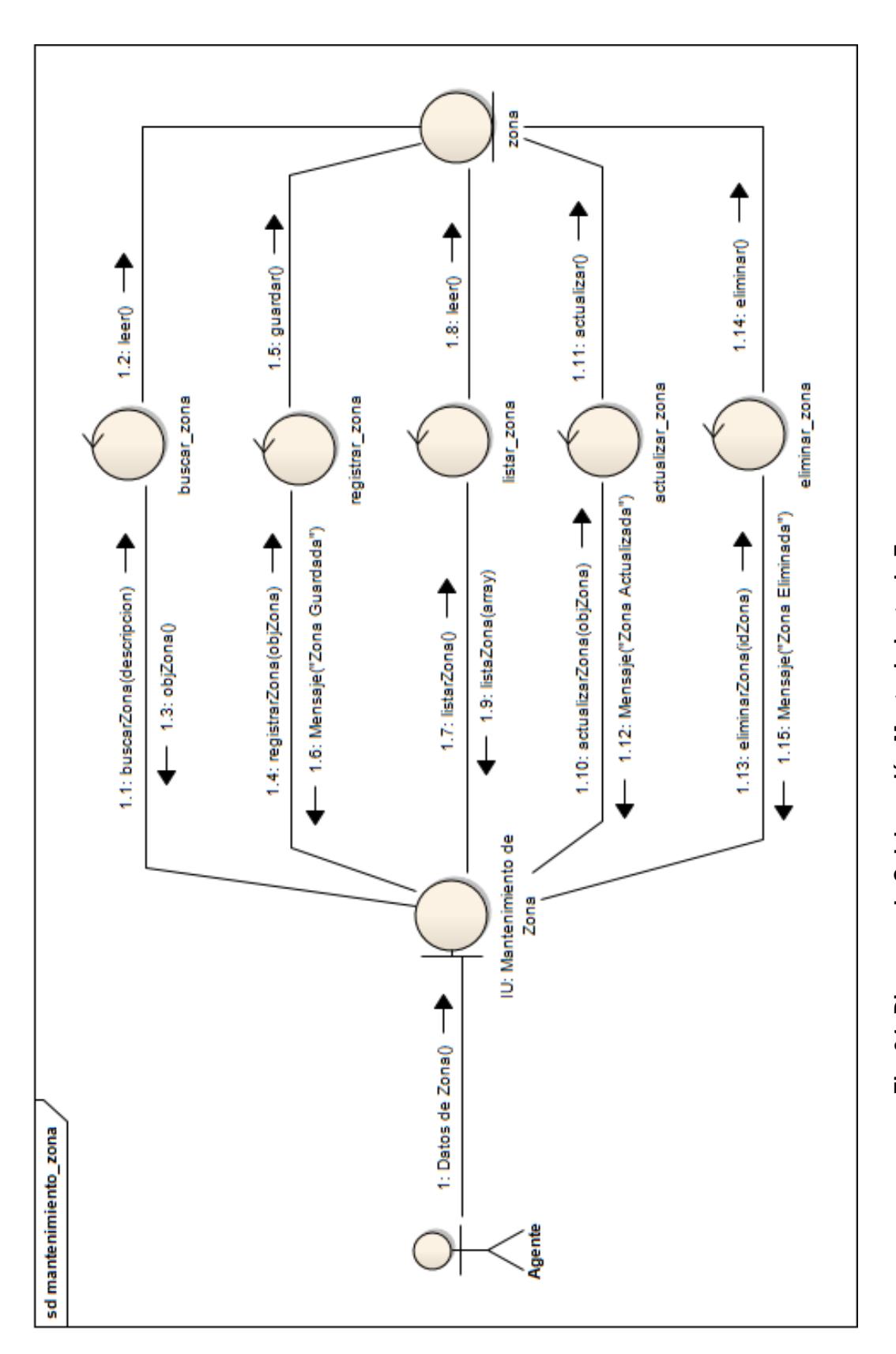

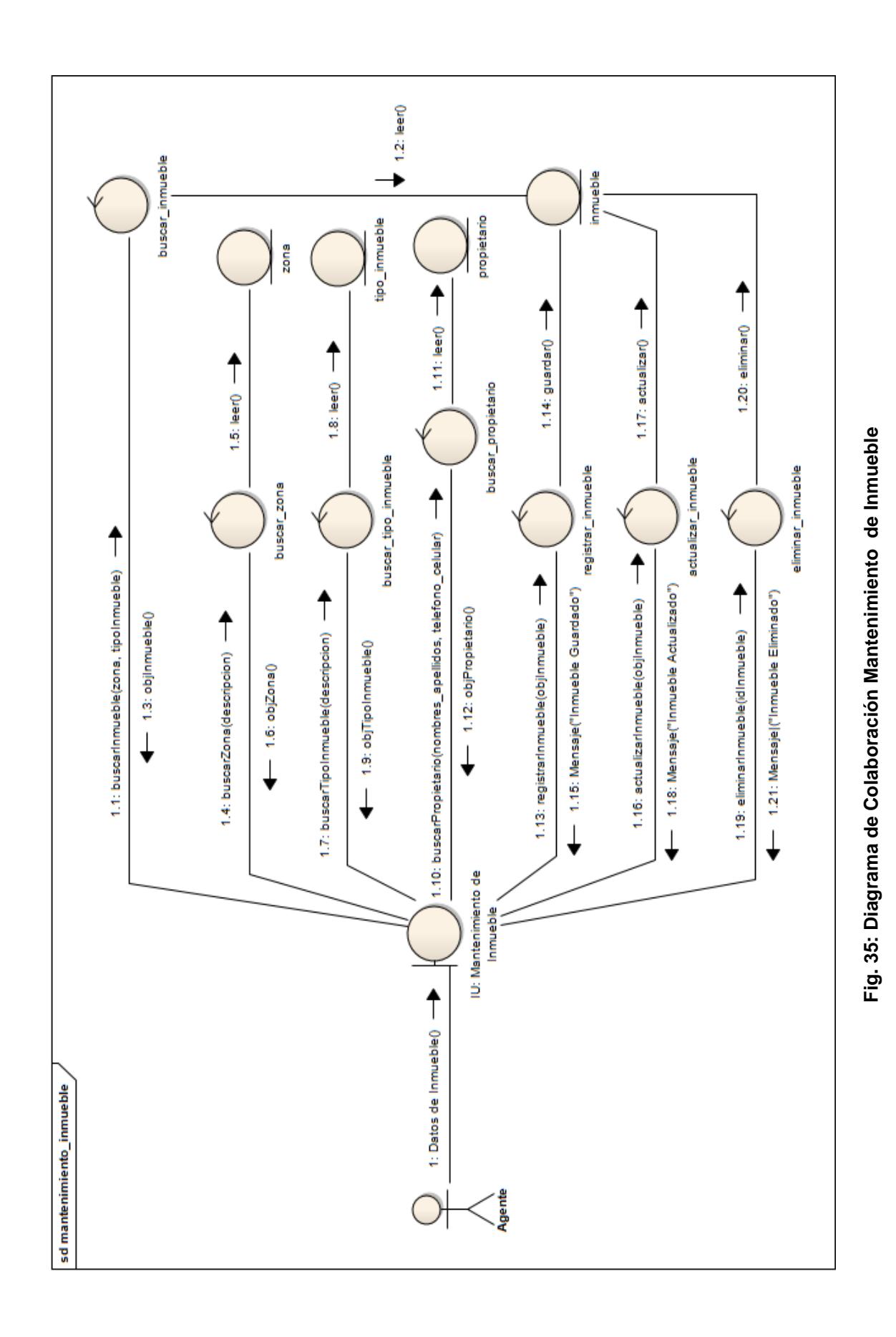

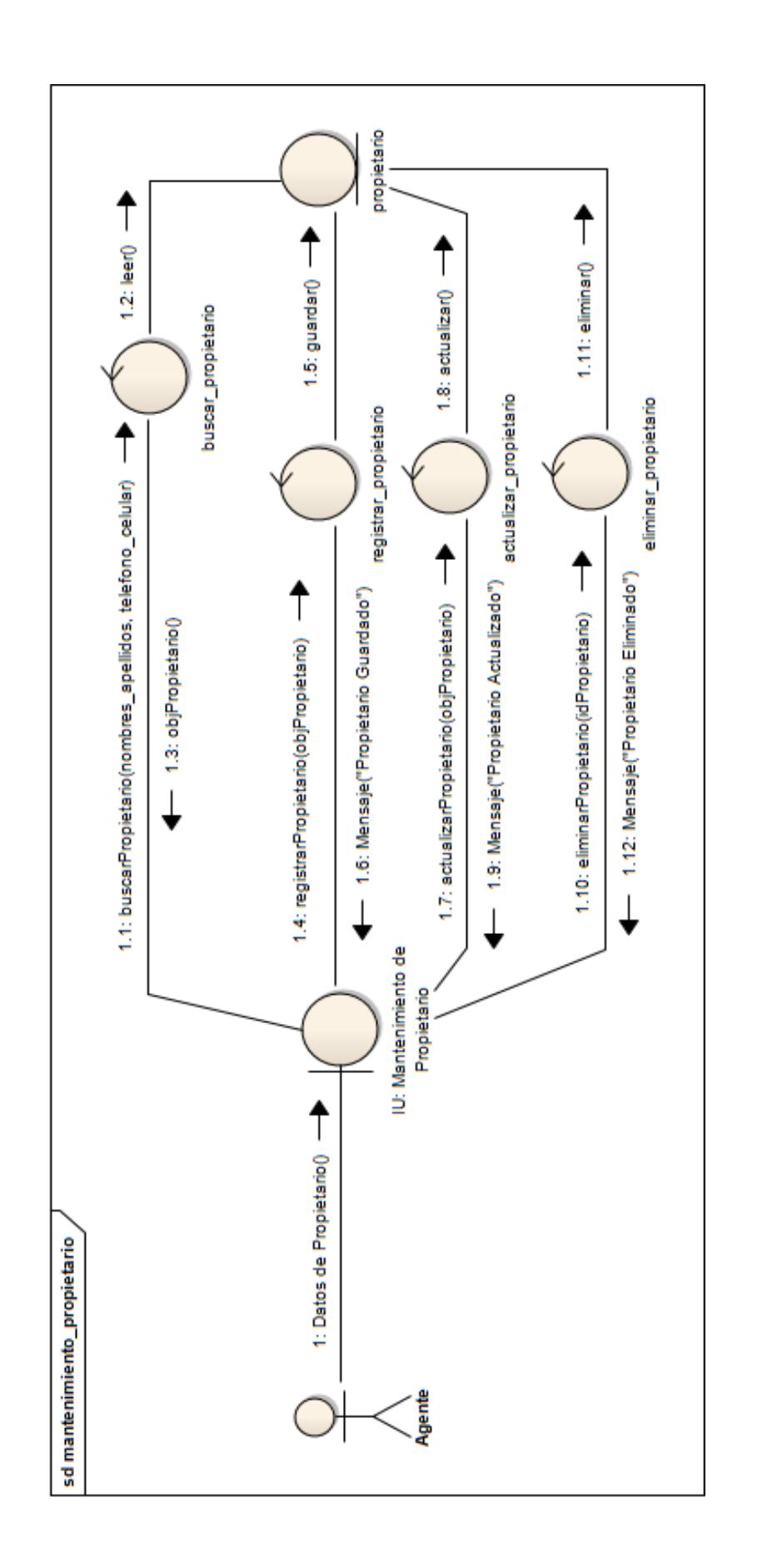

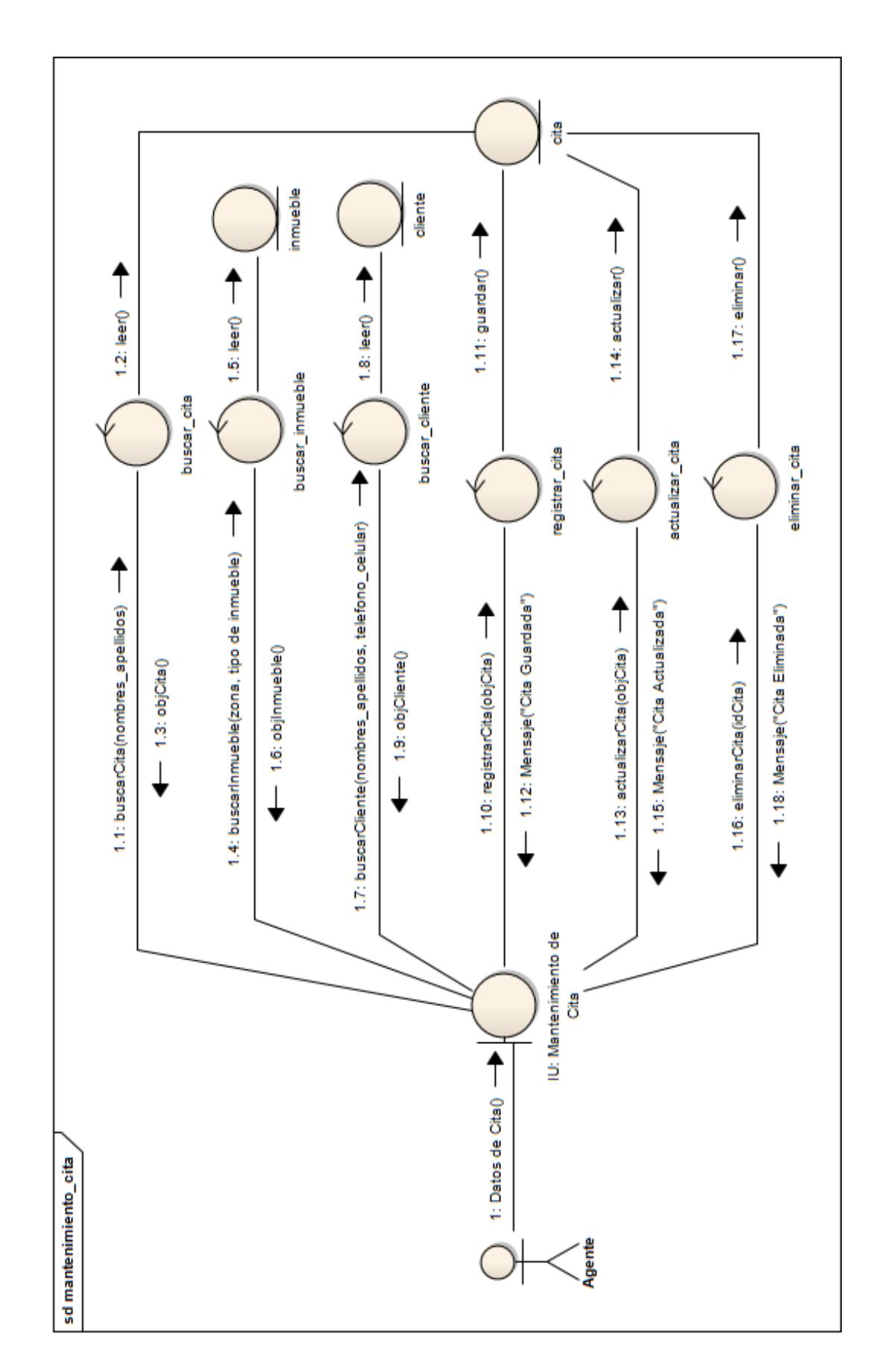

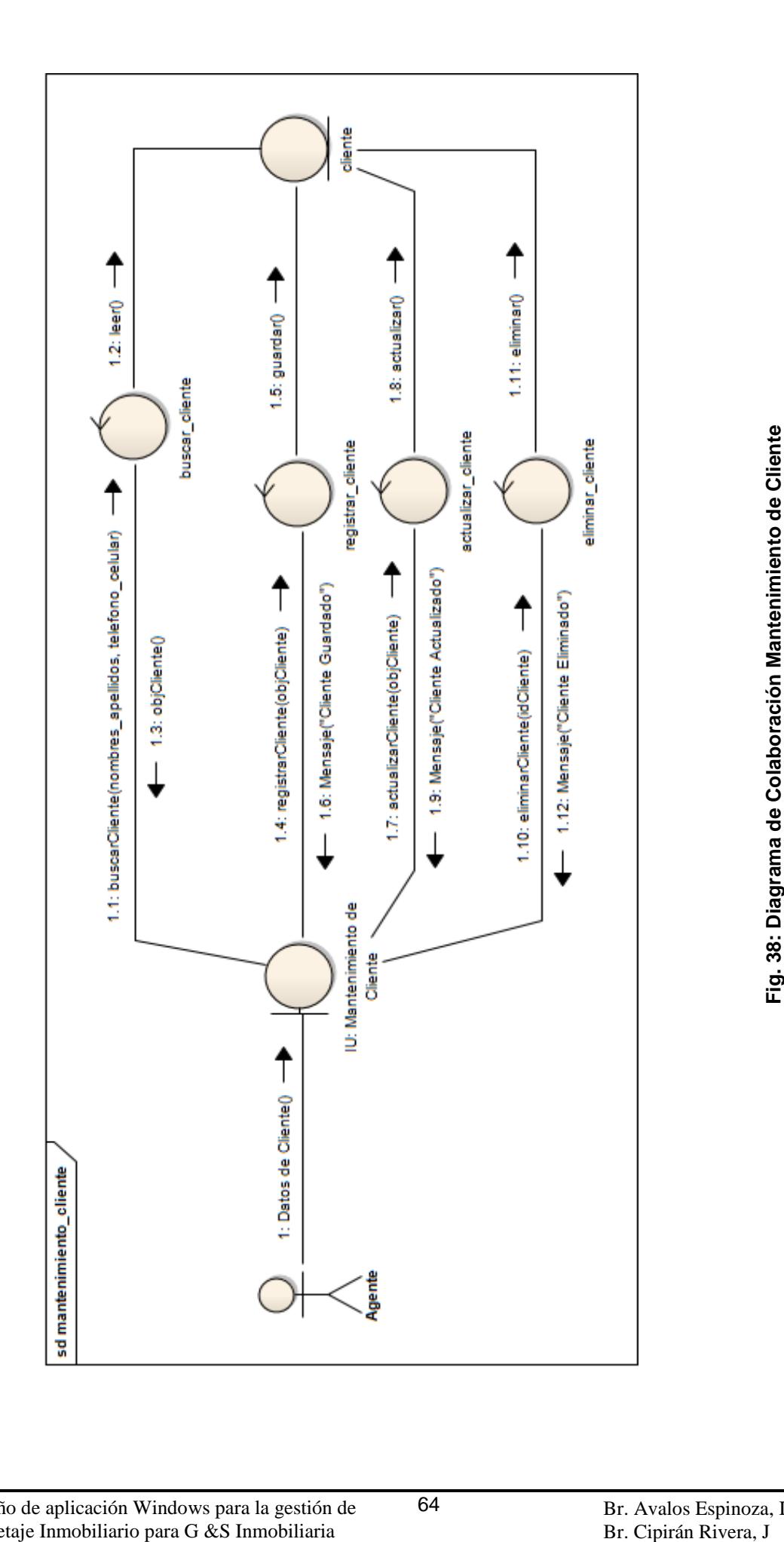

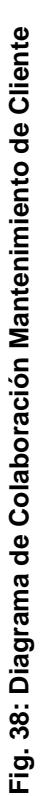

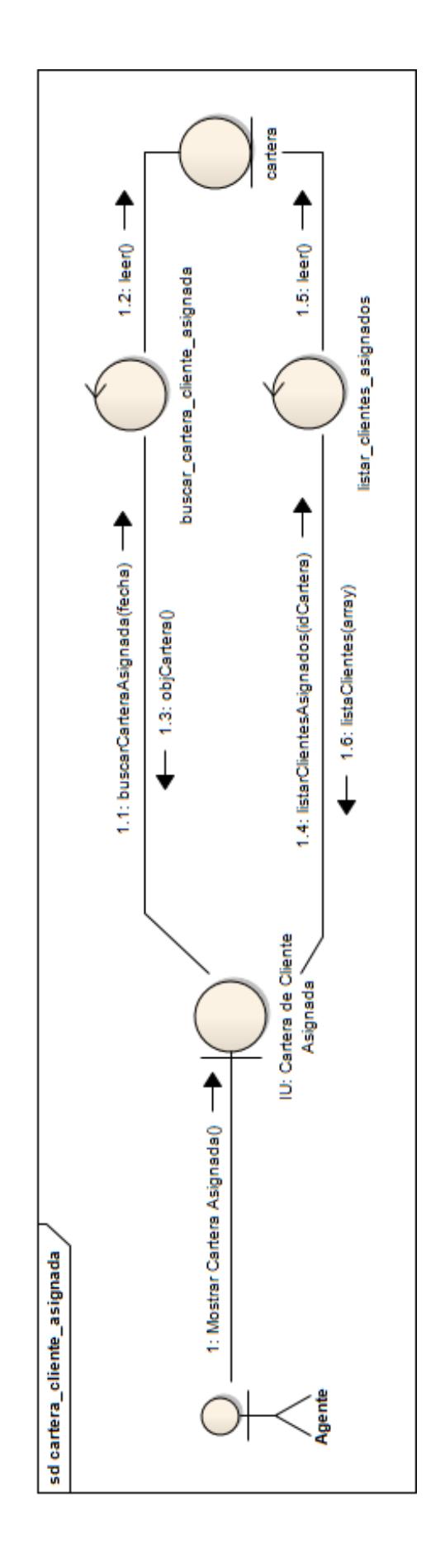

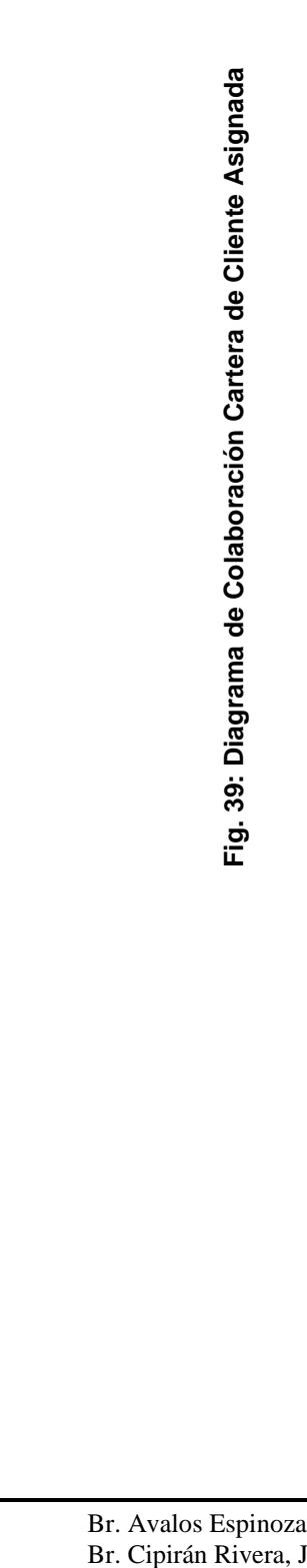

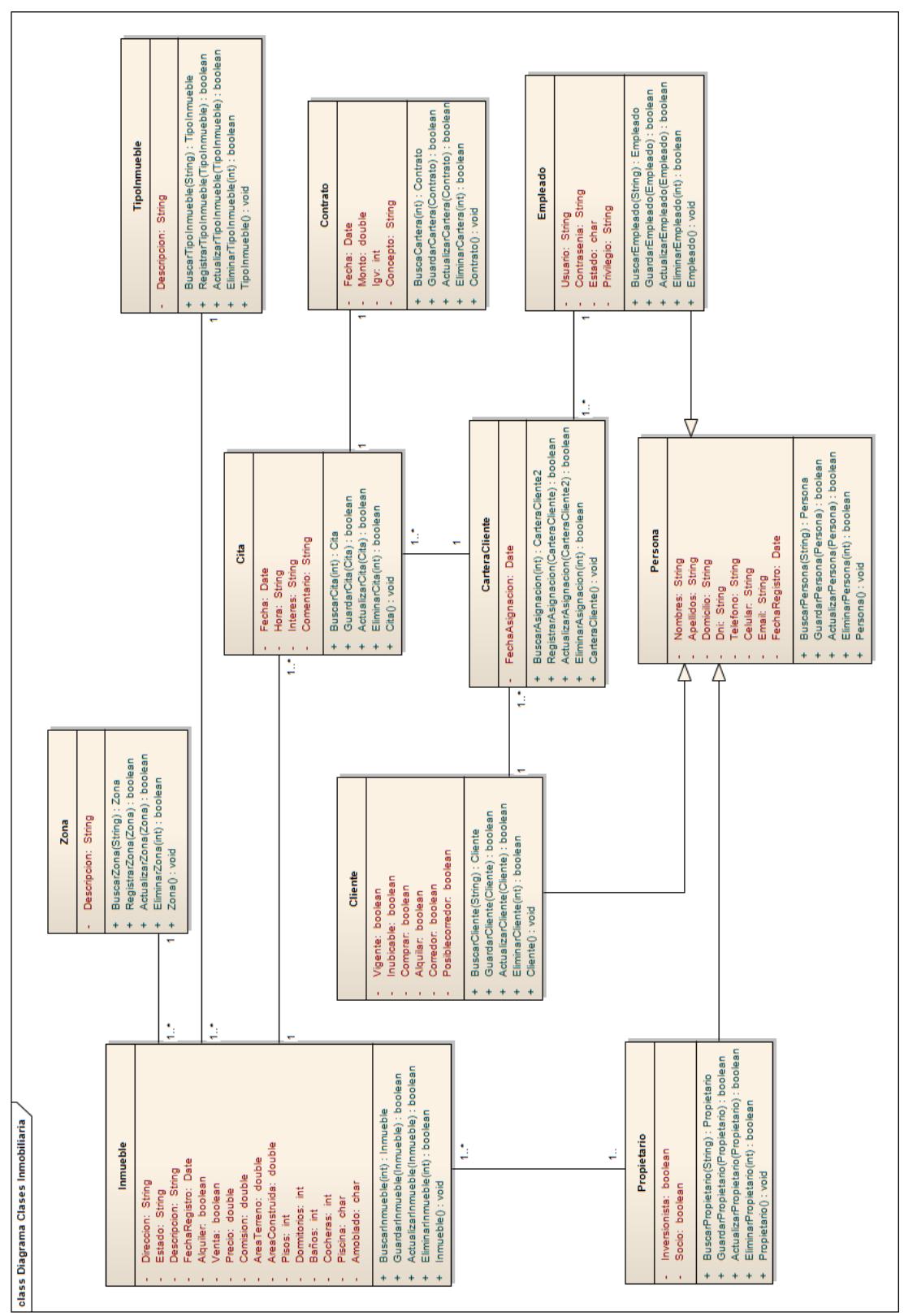

# **3.6. DIAGRAMA DE CLASES DE DISEÑO**

Fig. 40: Diagrama de Clases de Diseño **Fig. 40: Diagrama de Clases de Diseño**

#### **3.7. DIAGRAMA DE SECUENCIA**

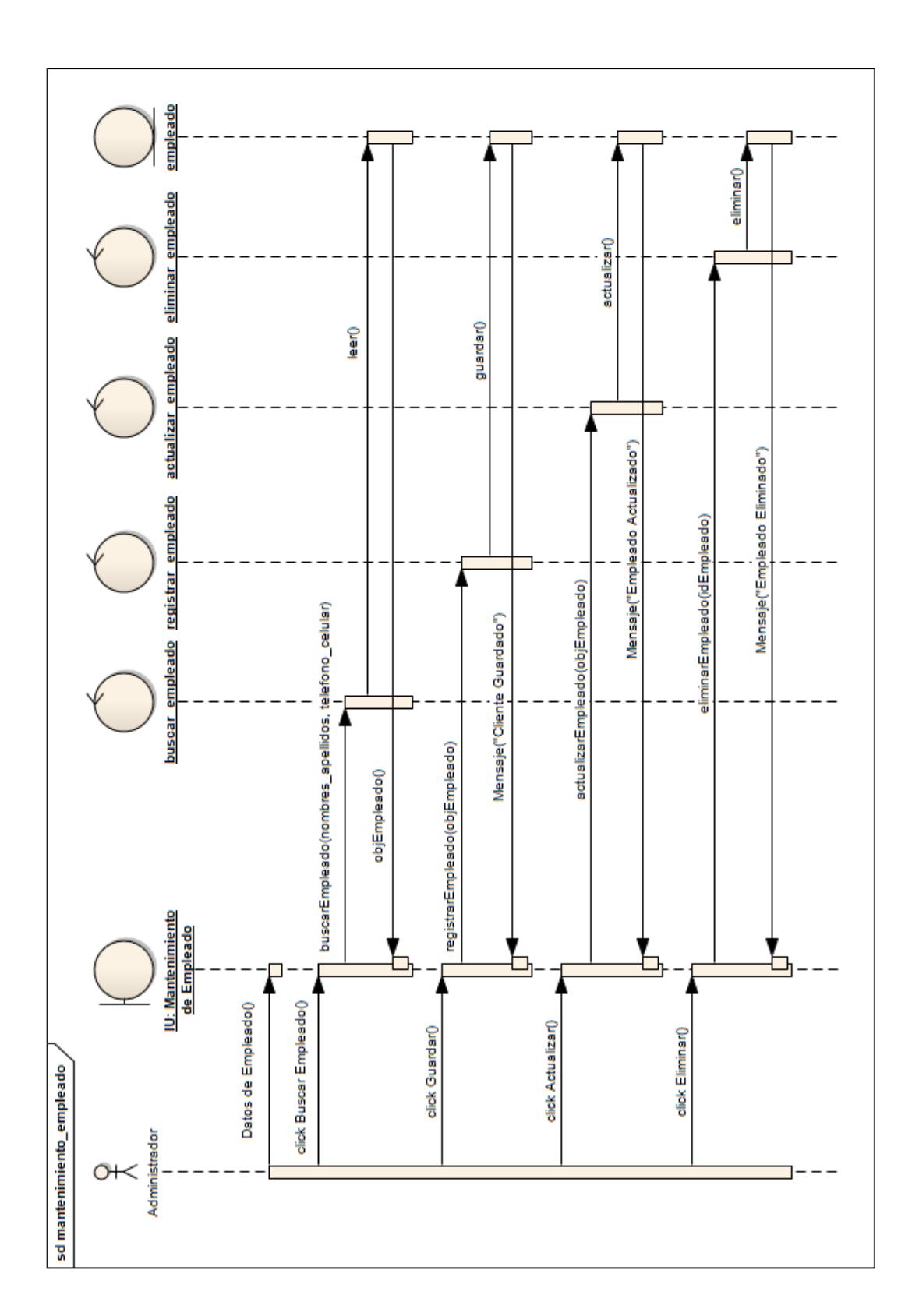

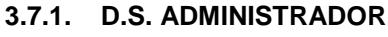

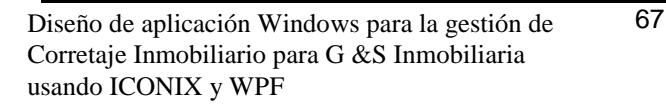

**Fig. 41: Diagrama de Secuencia Mantenimiento de Empleado**

Fig. 41: Diagrama de Secuencia Mantenimiento de Empleado

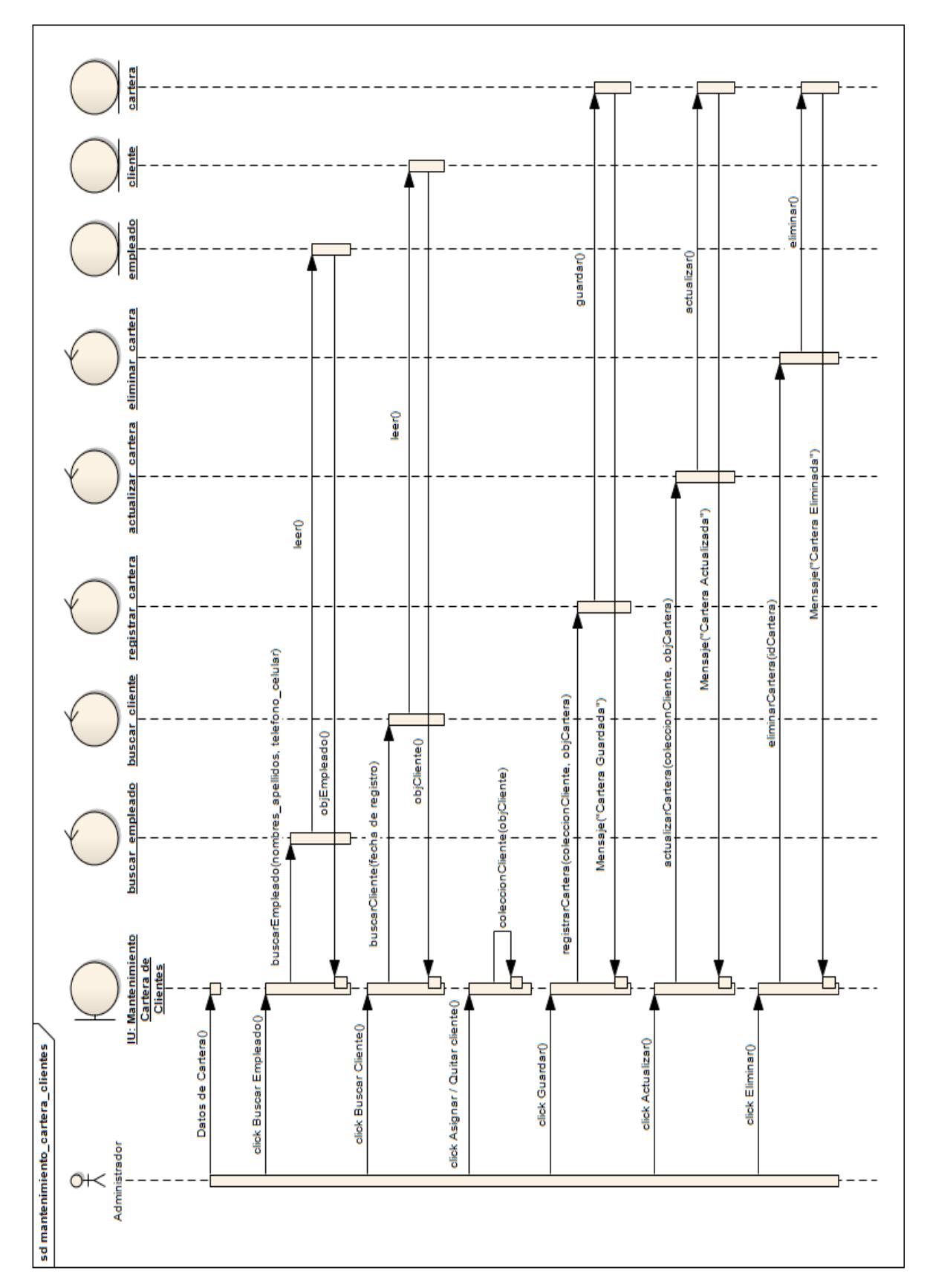

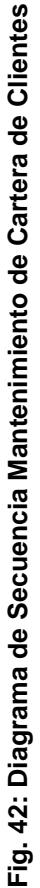

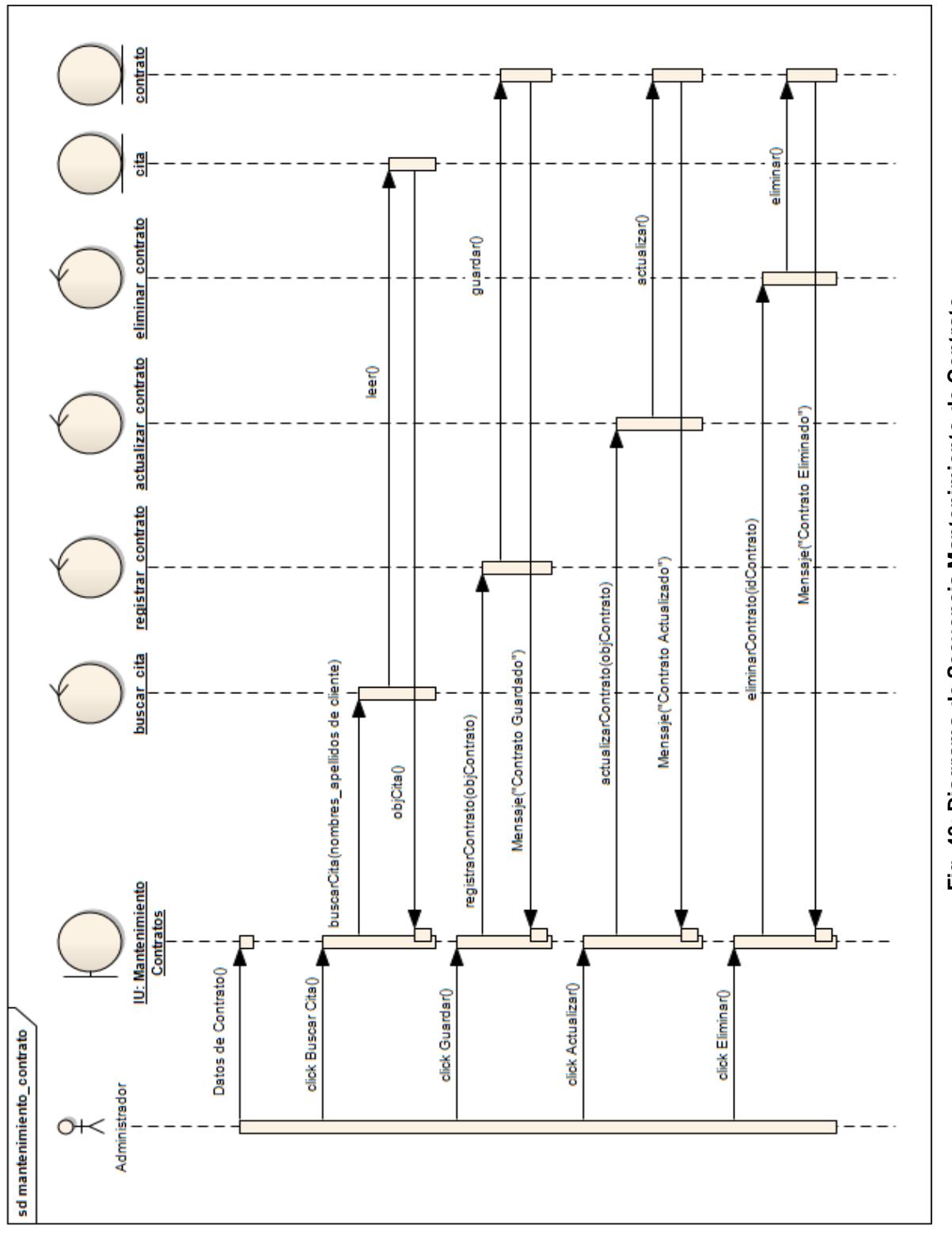

Fig. 43: Diagrama de Secuencia Mantenimiento de Contrato **Fig. 43: Diagrama de Secuencia Mantenimiento de Contrato**

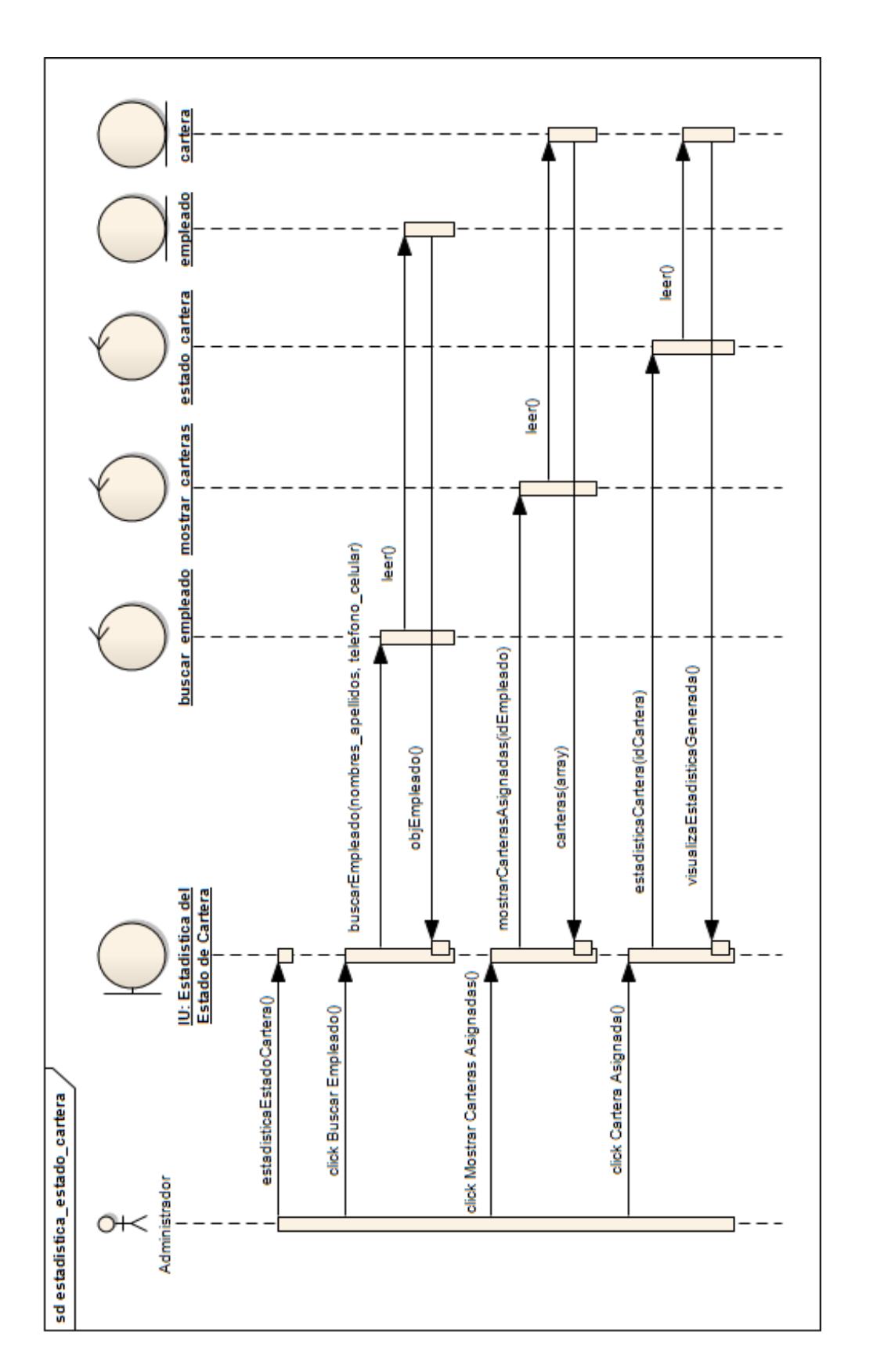

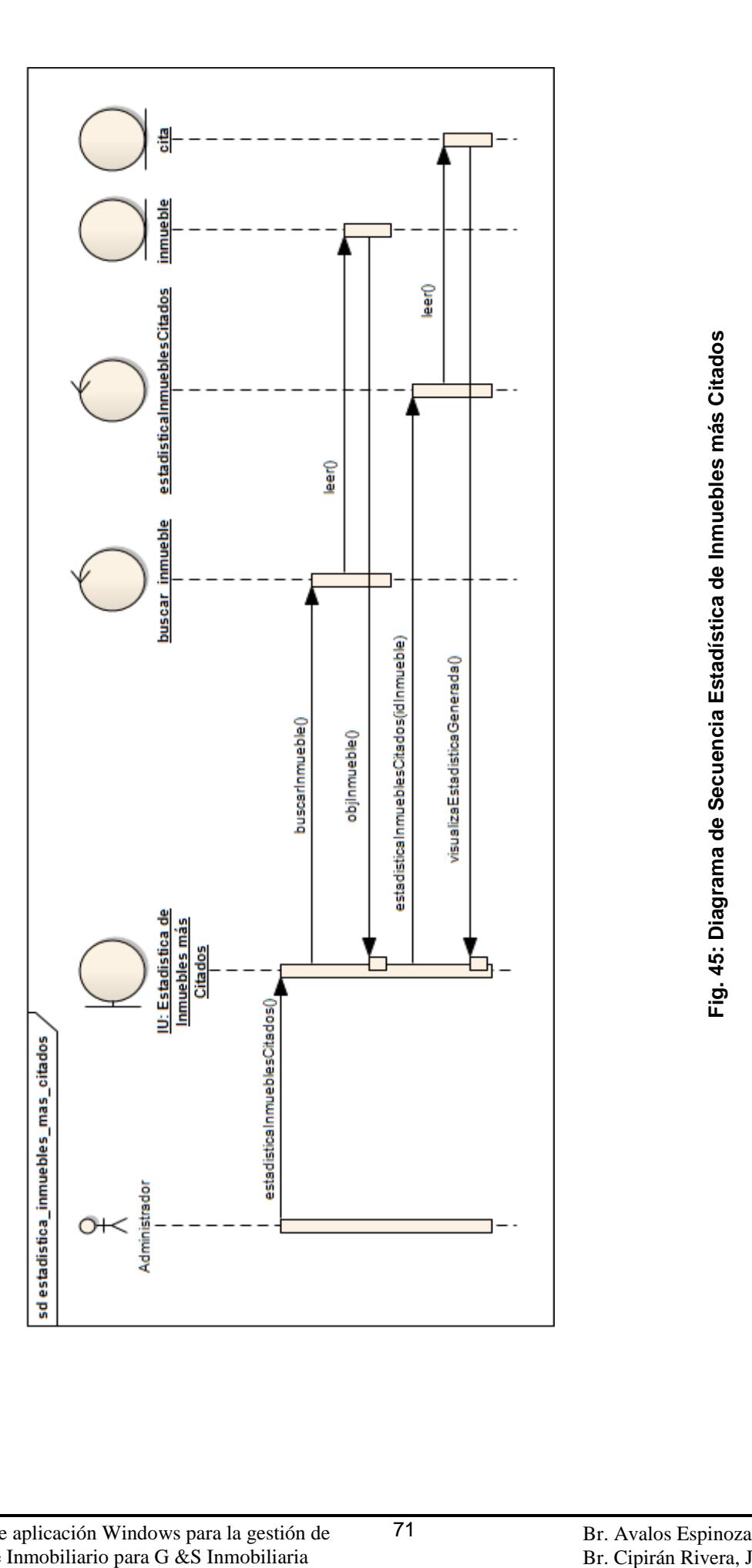

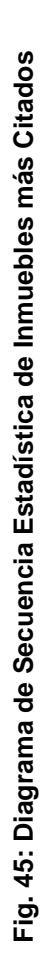

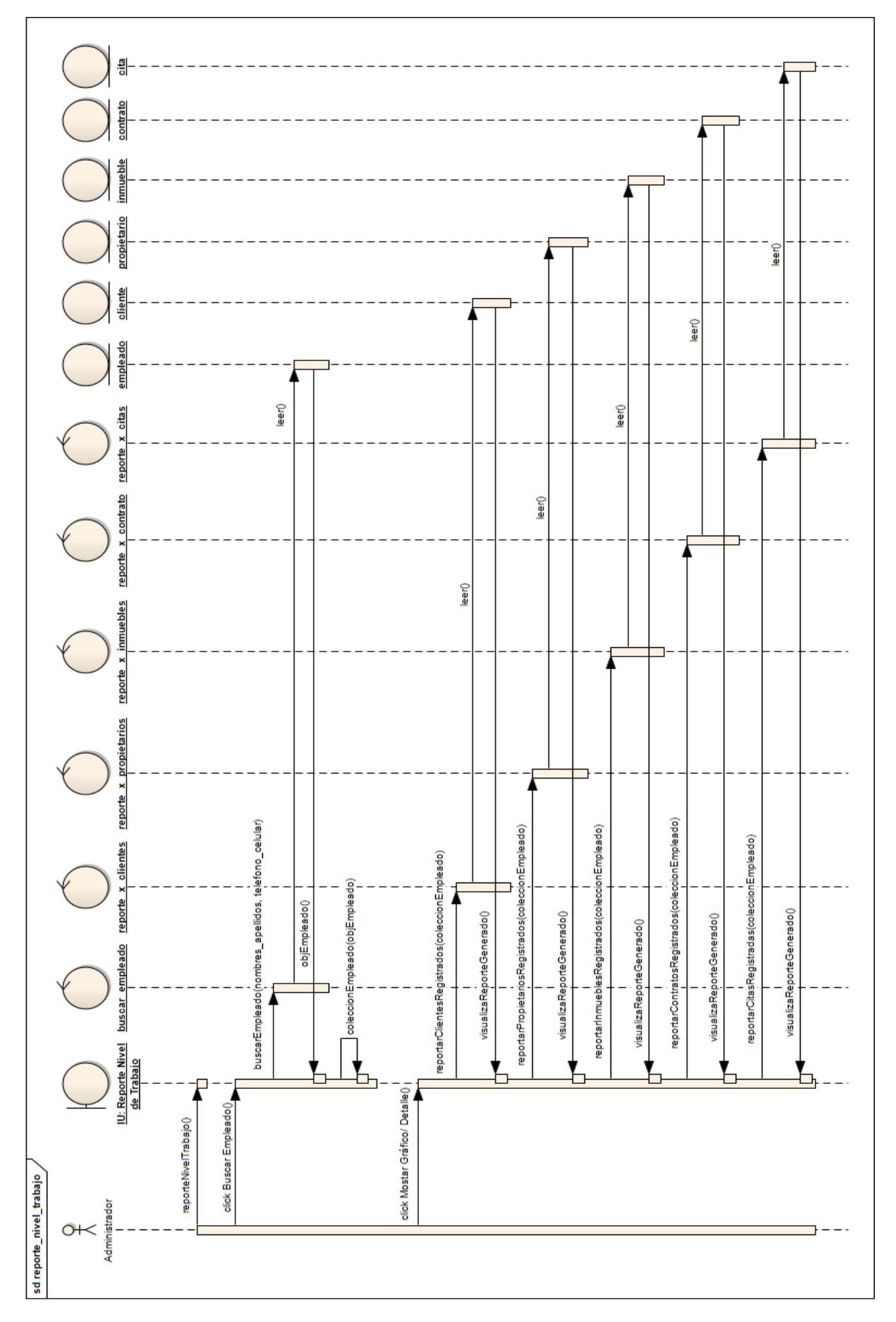
**3.7.2. D.S. AGENTE**

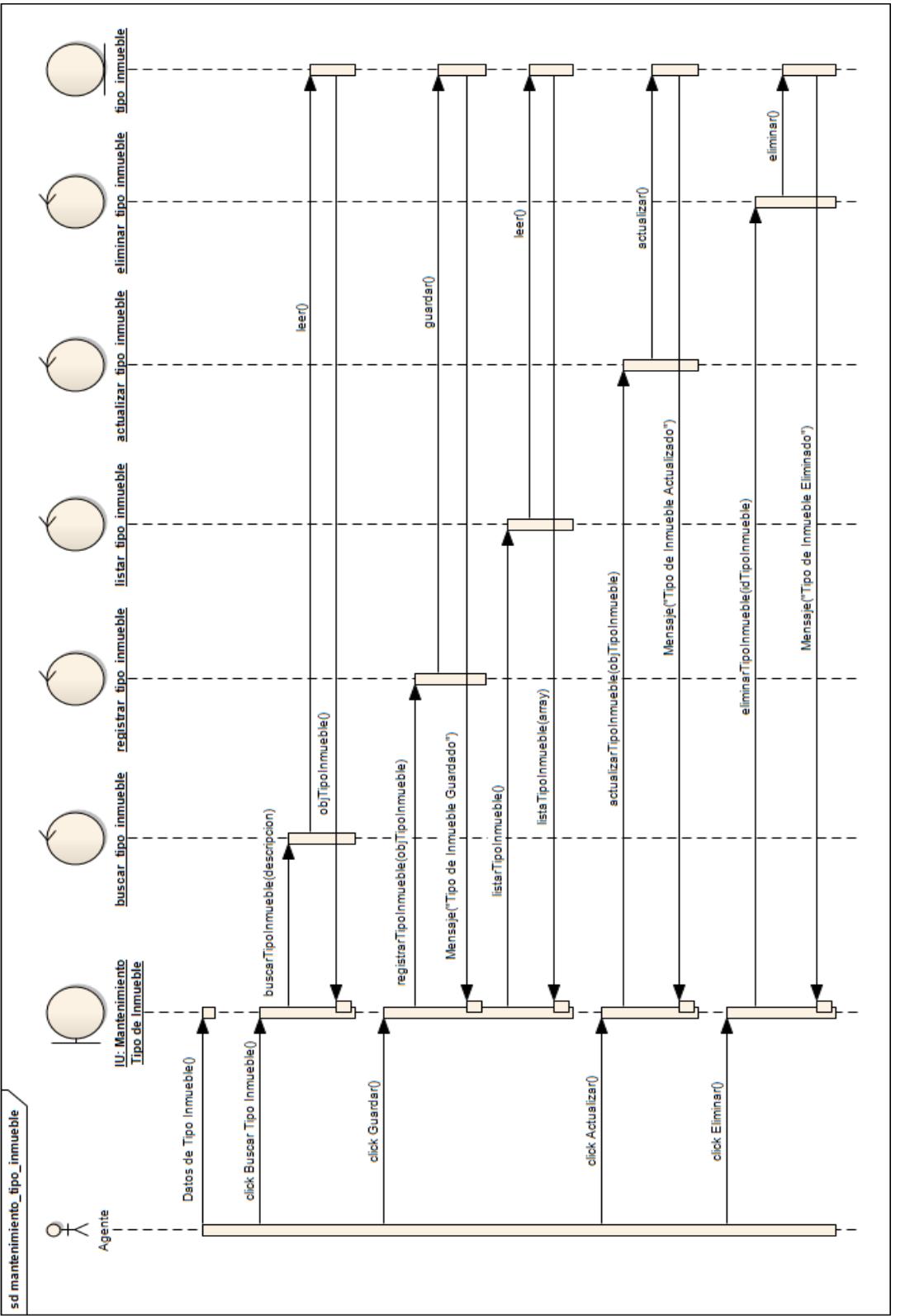

Fig. 47: Diagrama de Secuencia Mantenimiento de Tipo de Inmueble **Fig. 47: Diagrama de Secuencia Mantenimiento de Tipo de Inmueble**

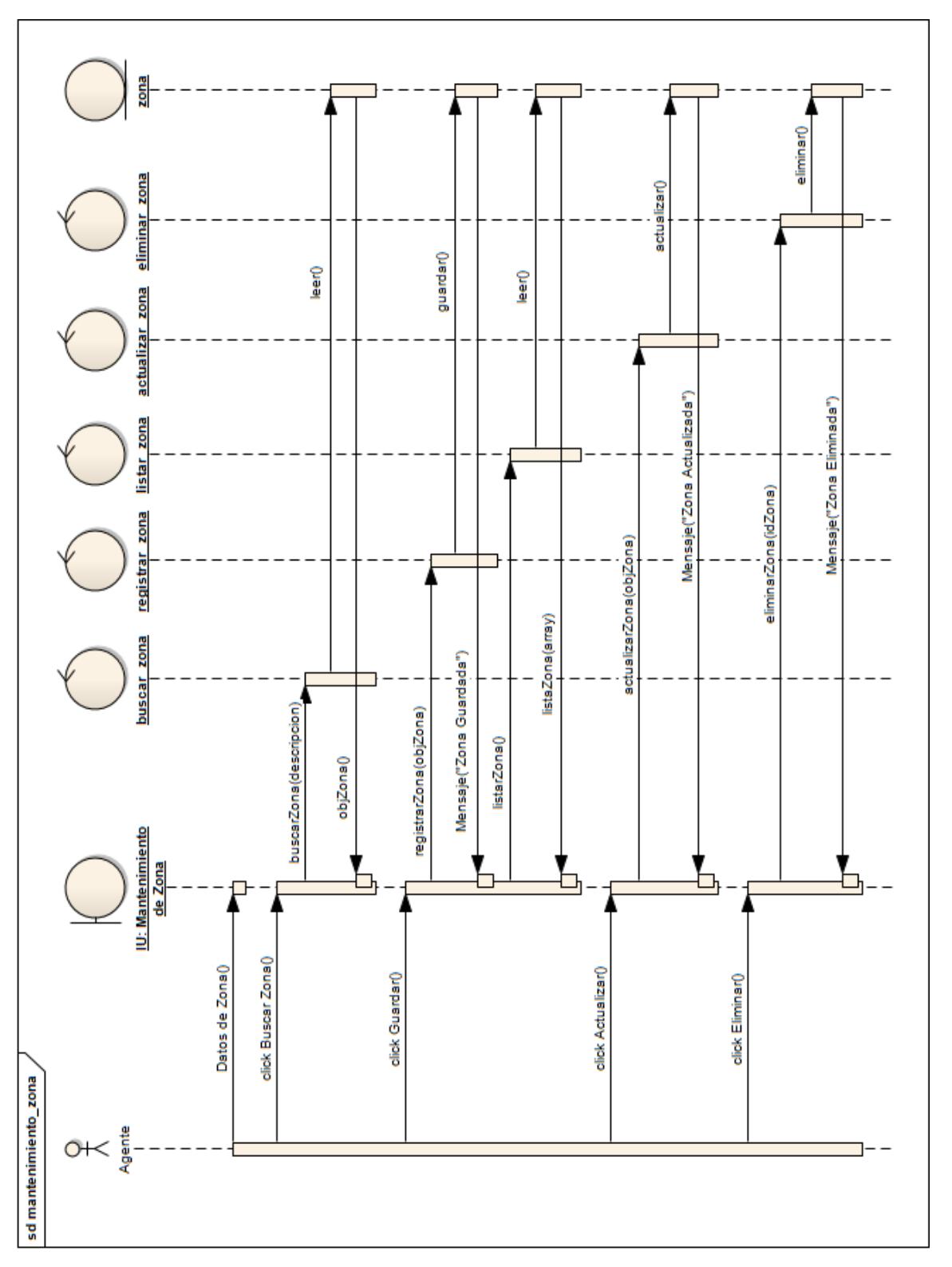

Fig. 48: Diagrama de Secuencia Mantenimiento de Zona **Fig. 48: Diagrama de Secuencia Mantenimiento de Zona**

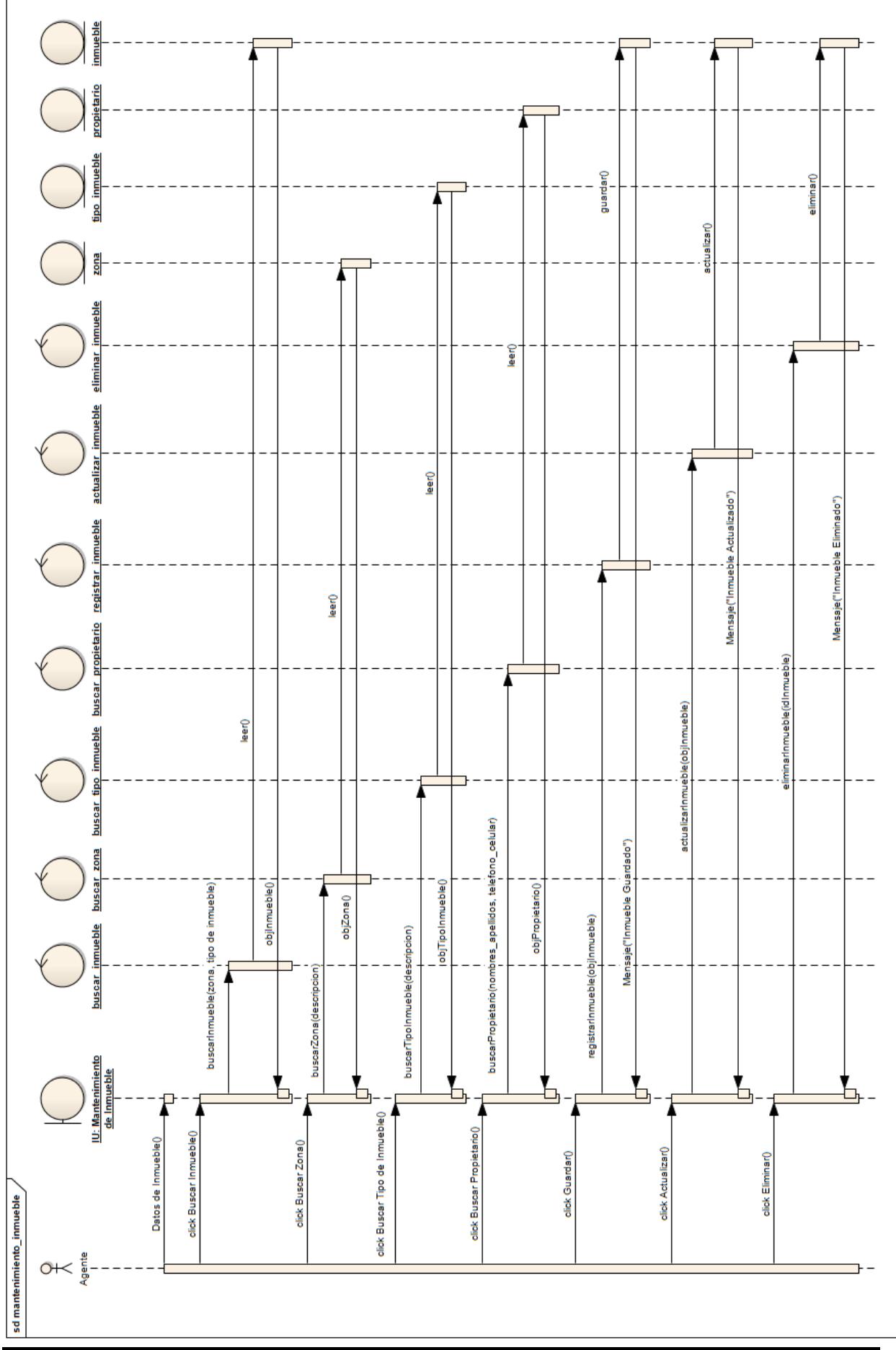

 Br. Avalos Espinoza, I. Br. Cipirán Rivera, J

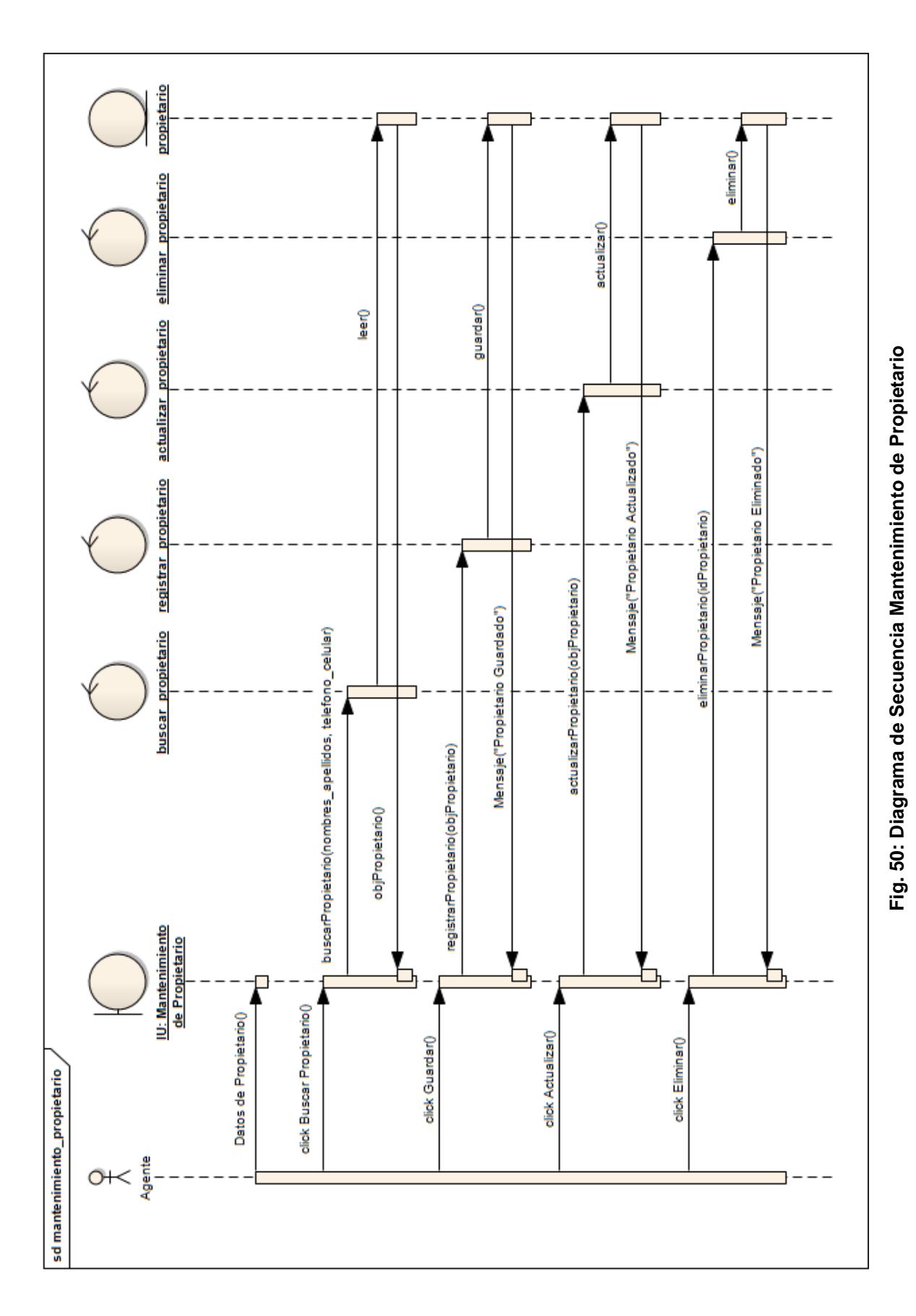

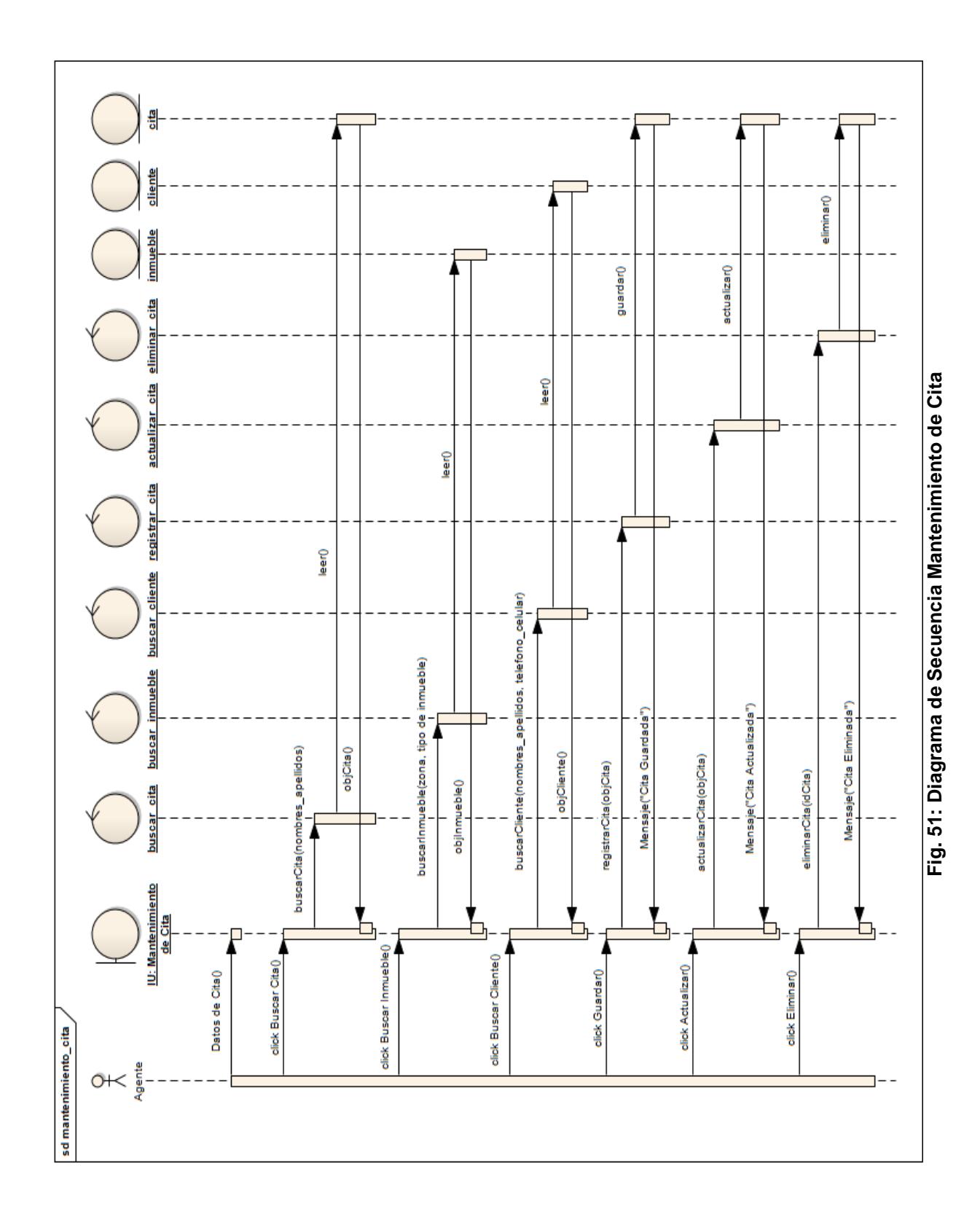

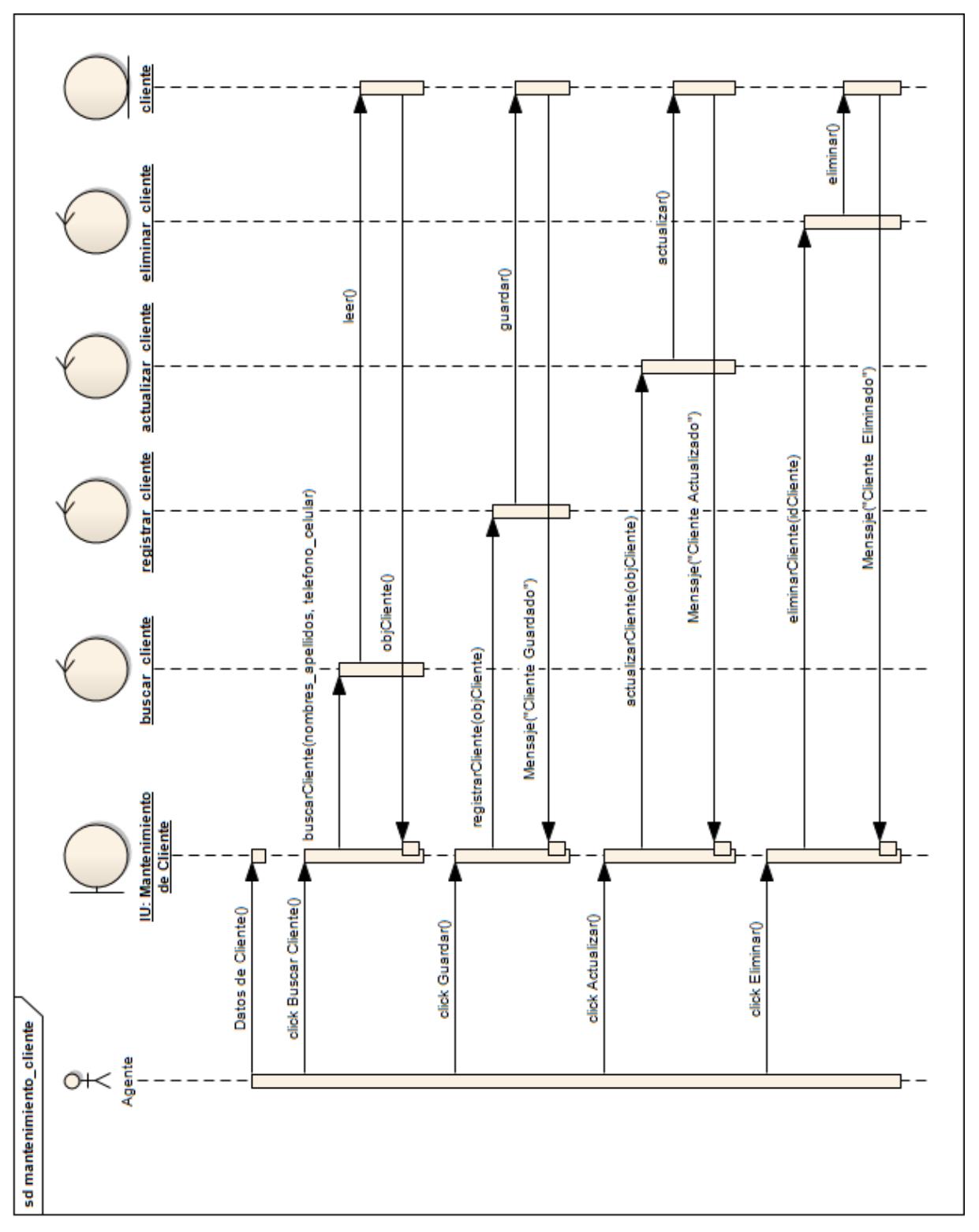

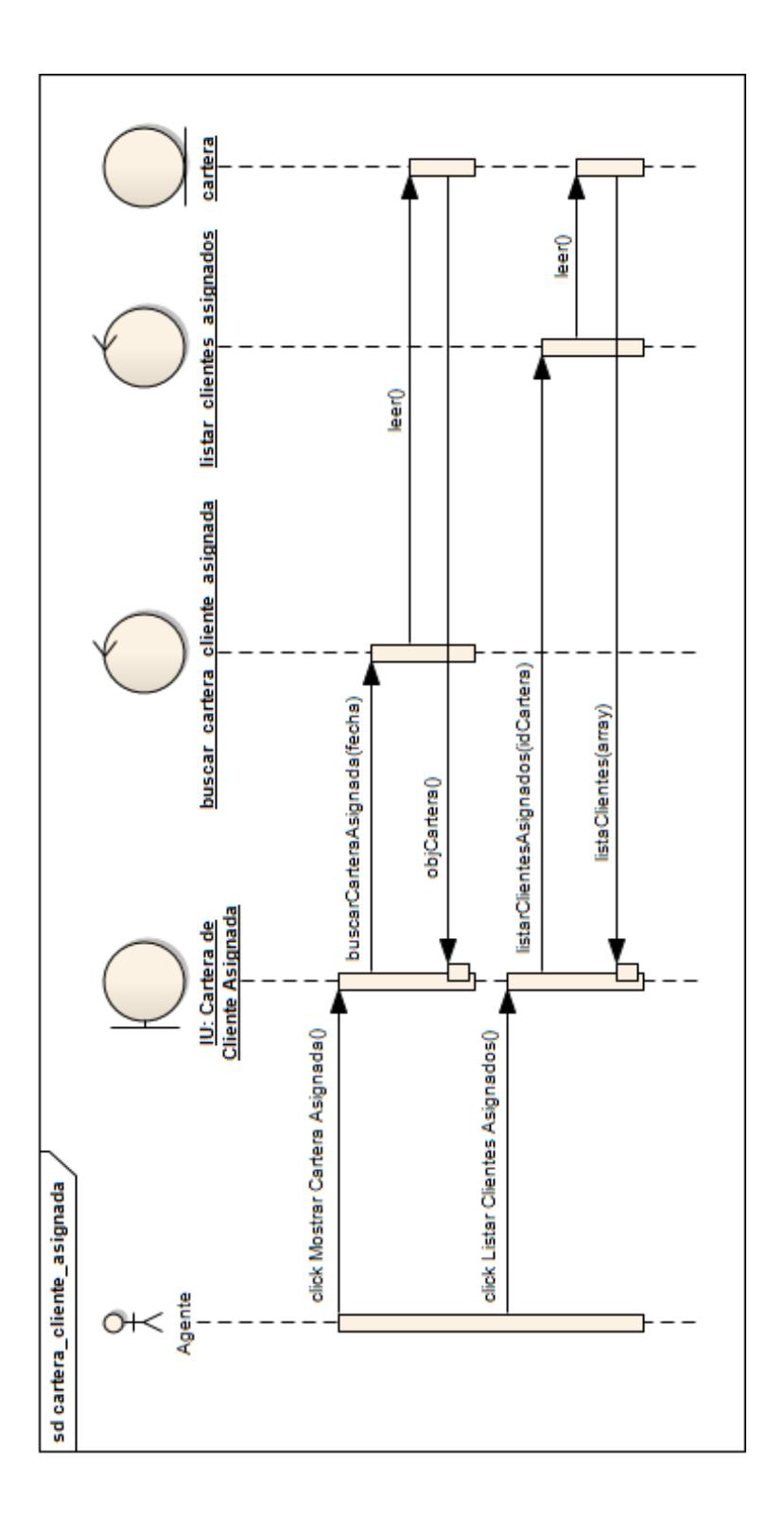

Diseño de aplicación Windows para la gestión de 79 Corretaje Inmobiliario para G &S Inmobiliaria usando ICONIX y WPF

## **3.8. DISEÑO DE LAS GUI'S**

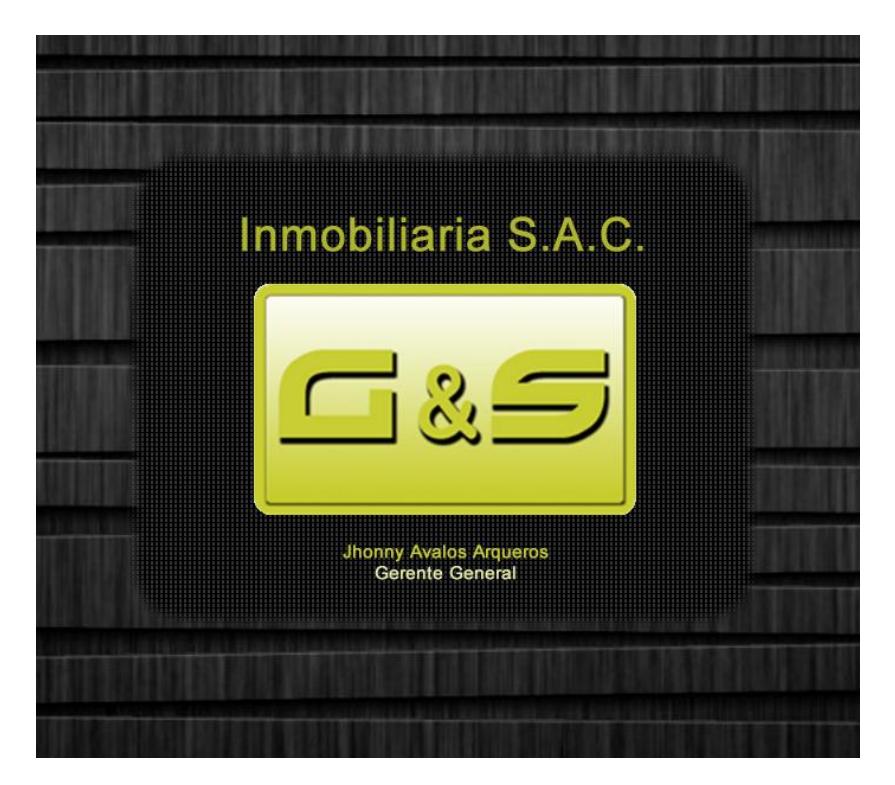

**Fig. 54: Splash de Inicio**

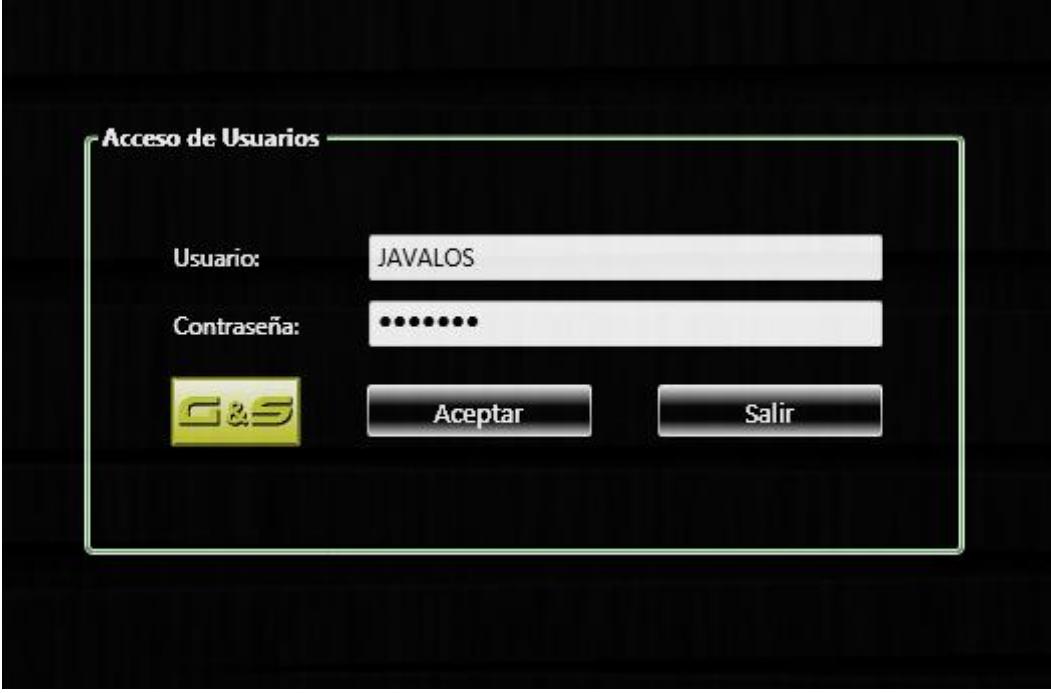

## **Fig. 55: Formulario de Acceso**

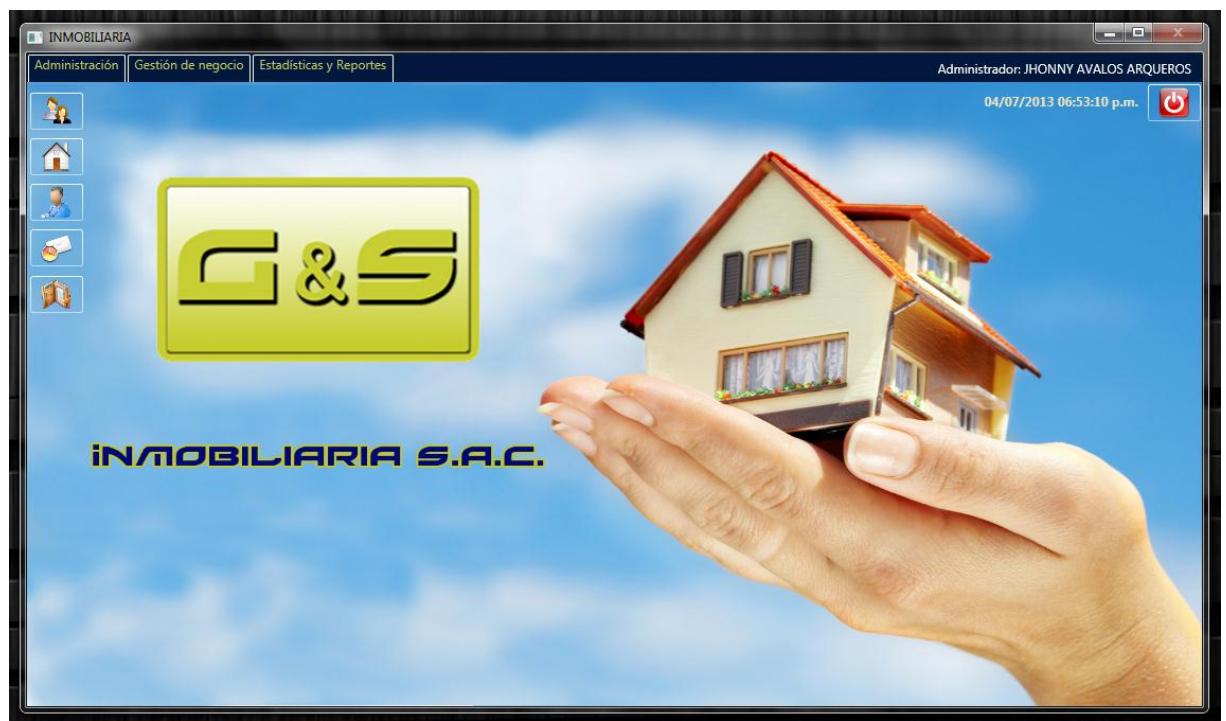

**Fig. 56: Formulario Principal**

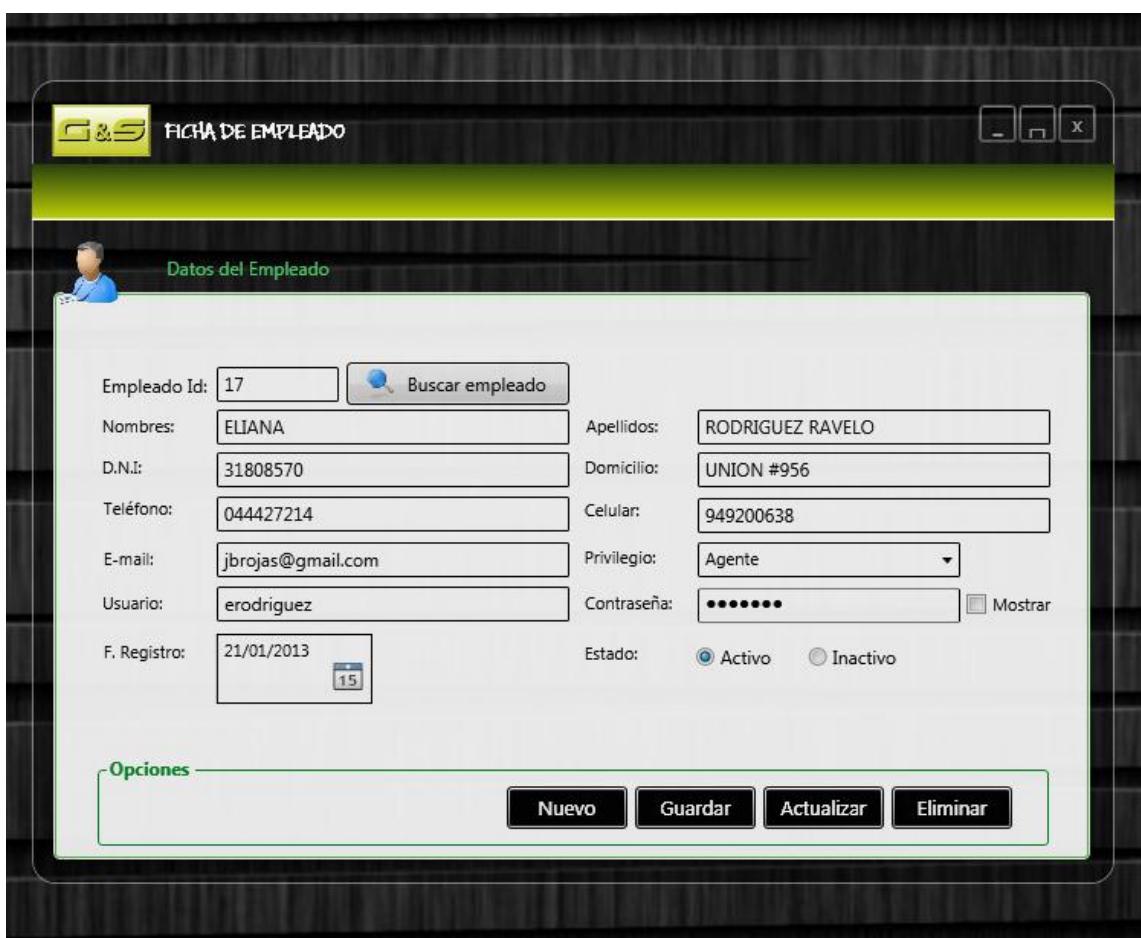

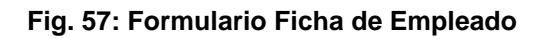

|                           | Datos de los Empleados                     |                                                               |                    |                         |               |
|---------------------------|--------------------------------------------|---------------------------------------------------------------|--------------------|-------------------------|---------------|
|                           |                                            |                                                               |                    |                         |               |
| - Filtrar búsqueda        |                                            |                                                               |                    |                         |               |
|                           | O Nombres y Apellidos C Teléfono / Celular | <b>I AURA JIMENEZ ROMAN</b>                                   |                    |                         | <b>Ruscar</b> |
|                           |                                            |                                                               |                    |                         |               |
|                           |                                            |                                                               |                    |                         |               |
| Empleados registrados: 18 |                                            |                                                               |                    |                         |               |
|                           |                                            |                                                               | Teléfono / Celular |                         |               |
| Id                        | Empleado                                   | Dirección                                                     |                    | Activo                  | Registrado    |
| 6                         | ZOILA ESCOBEDO FERNANDEZ                   | santa Isabel 629 Segundo Piso - La Merced                     | 949455689          | N.                      | 27/05/2010    |
| $\overline{7}$            | <b>SEGUNDO CABRERA</b>                     | CL PUNO 5 URB, ROMA                                           | 044785125          | N.                      | 24/08/2010    |
| 8                         | CARLA LEON SALDAÑA                         | LAS AMATISTAS 380 2PISO, SANTA INES                           | 965874512          | N.                      | 12/09/2010    |
| $\overline{9}$            | LUIS LASTARRIA YONG                        | FRANCISCO BORJA 241 PI, 3 INT, 303                            | 044282813          | N.                      | 09/12/2010    |
| 10                        | MIGUEL SOTO URIOL                          | TORRE TAGLE 109 SAN ANDRES                                    | 945811389          | N                       | 15/03/2011    |
| 11                        | <b>ROGER CAMPOS PAZ</b>                    | INDEPENDENCIA 1668 URB. MIGUEL GRAU                           | 044156201          | N.                      | 03/01/2011    |
| 12                        | CECILIA GERBOLINI                          | REPUBLICA DOMINICANA MZ C3 LOTE 16 0 URB, MONSERRATE IV ETAPA | 044526589          | N.                      | 18/07/2011    |
| 13                        | ANDRES CHAVEZ PLASENCIA                    | VERDI # 979 - URB.PRIMAVERA                                   | 949341474          | ls.                     | 23/04/2012    |
| 14                        | FELIX ALBRECHT CABRERA                     | SAN BENITO 351 - URB.SAN ANDRES                               | 949852265          | ls.                     | 14/05/2012    |
| 15                        | EDER SALINAS ACOSTA                        | JULIO C.TELLO 218 - LOS GRANADOS                              | 947905448          | ls.                     | 22/05/2012    |
| 16                        | CRISTIAN JOSE TEJADA VILLACORTA            | MIRO QUEZADA 368 - LOS GRANADOS                               | 948390890          | ls.                     | 25/06/2012    |
| 17                        | ELIANA RODRIGUEZ RAVELO                    | <b>UNION #956</b>                                             | 949200638          | Is                      | 21/01/2013    |
|                           | <b>LAURA JIMENEZ ROMAN</b>                 | LAS FLORES DEL GOLF - MZ A LT 17                              | 044289267          | $\overline{\mathbf{S}}$ | 18/02/2013    |

**Fig. 58: Formulario Búsqueda de Empleado**

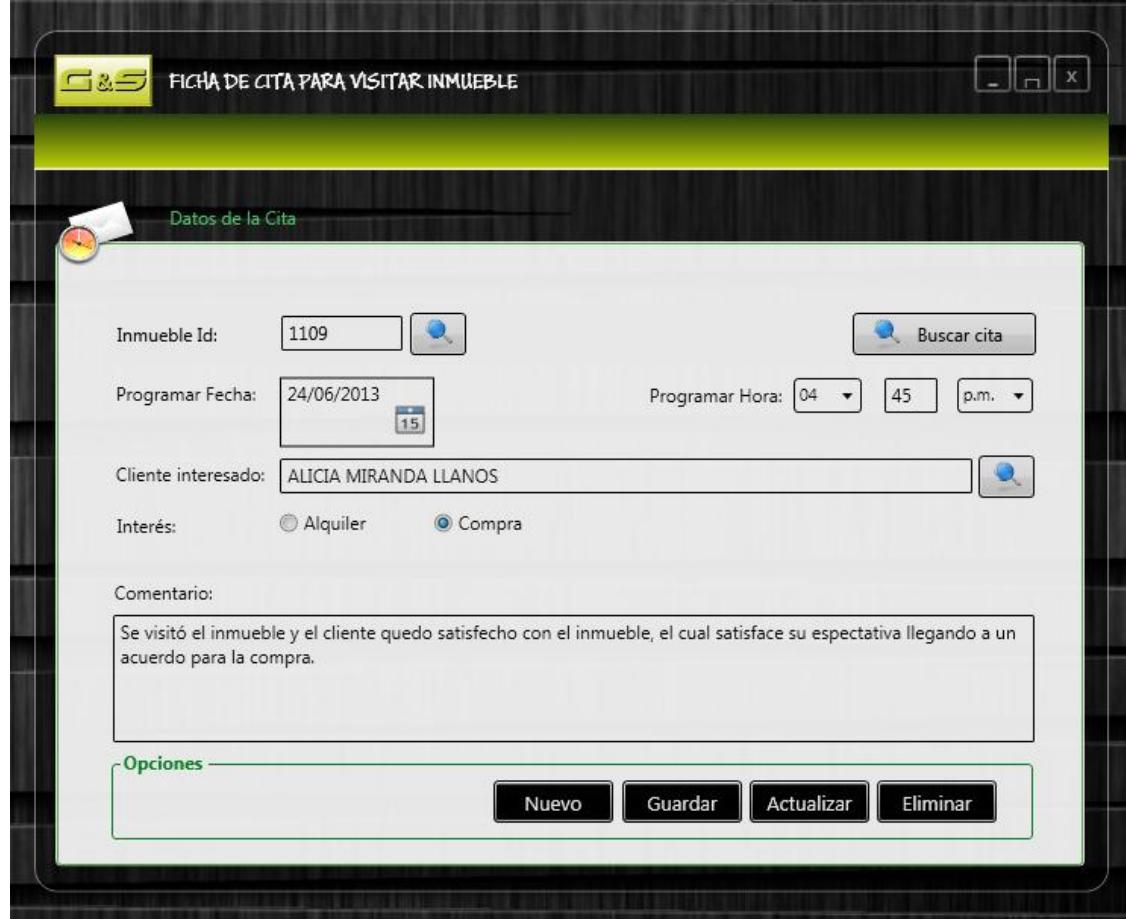

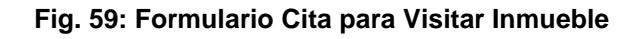

|                         | BÚSQUEDA DE CITAS                              |                |             |            |    |
|-------------------------|------------------------------------------------|----------------|-------------|------------|----|
|                         |                                                |                |             |            |    |
|                         |                                                |                |             |            |    |
|                         | Datos de la Cita                               |                |             |            |    |
|                         |                                                |                |             |            |    |
| Filtrar búsqueda        |                                                |                |             |            |    |
|                         | VIOLETA GARCIA CRUZATE<br>Nombres y Apellidos: |                |             | Buscar     |    |
|                         |                                                |                |             |            |    |
|                         |                                                |                |             |            |    |
| Citas registradas: 1285 |                                                |                |             |            |    |
| Id $\triangle$          | Cliente                                        | <b>Interés</b> | Fecha proq. | Hora prog. |    |
|                         |                                                |                |             |            |    |
| 1273                    | <b>CARLOS LANDA</b>                            | Comprar        | 06/06/2013  | 16:30:00   | A. |
| 1274                    | JORGE MANRIQUE                                 | Comprar        | 07/06/2013  | 12:00:00   |    |
| 1275                    | <b>ANTONIO MORENO</b>                          | Comprar        | 07/06/2013  | 12:15:00   |    |
|                         |                                                | Comprar        | 09/06/2013  | 10:00:00   |    |
| 1276                    | MILTON / GIOVANA QUISPE                        |                |             |            |    |
| 1277                    | PERCY SALMOS                                   | Alquilar       | 07/06/2013  | 12:00:00   |    |
| 1278                    | ROCIO MONCADA                                  | Alquilar       | 13/06/2013  | 09:00:00   |    |
| 1279                    | TANIA ZAFRA                                    | Alquilar       | 12/06/2013  | 09:00:00   |    |
| 1280                    | SR. RABANAL                                    | Comprar        | 13/06/2013  | 11:00:00   |    |
| 1281                    | <b>VOLVER A LLAMAR</b>                         | Comprar        | 12/06/2013  | 18:45:00   |    |
| 1282                    | LILIANA/JOHHY AMADO/ZUAZO                      | Comprar        | 13/06/2013  | 12:00:00   |    |
| 1283                    | VICTOR JIMENEZ ÑIQUE                           | Comprar        | 17/06/2013  | 17:00:00   |    |
| 1284                    | GLORIA PAREDES DE SAENZ                        | Comprar        | 20/06/2013  | 12:15:00   |    |

**Fig. 60: Formulario Búsqueda de Citas**

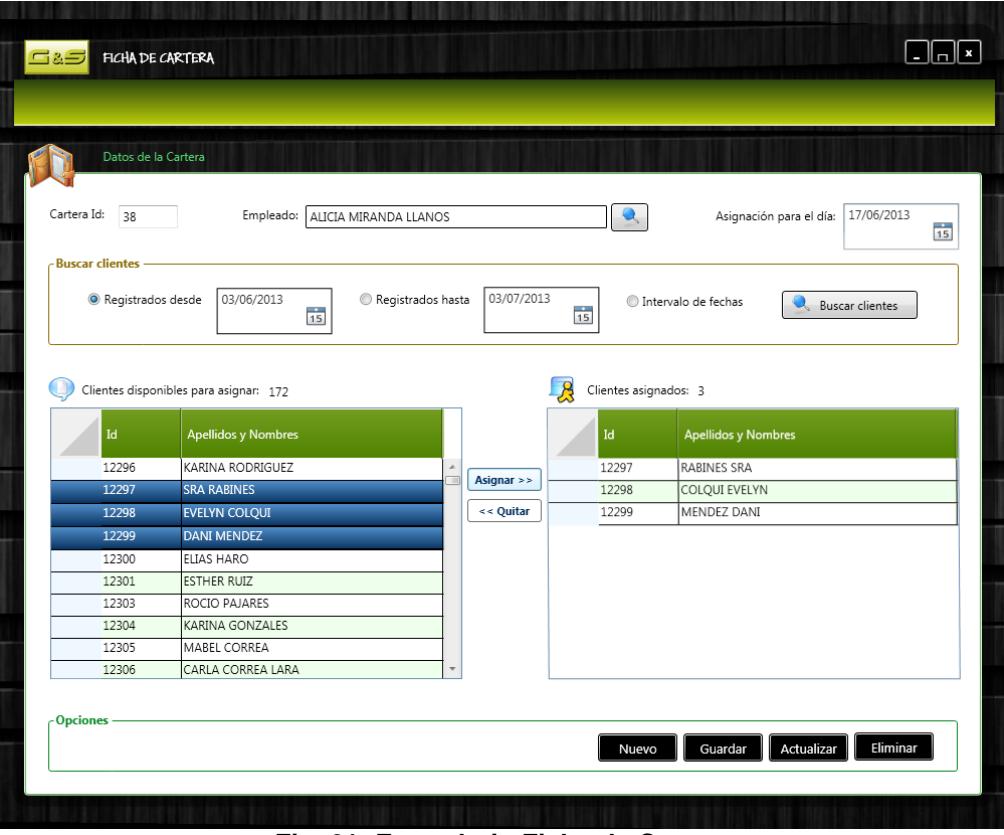

**Fig. 61: Formulario Ficha de Cartera**

| Estado de Cartera             |                        |                                     |               |
|-------------------------------|------------------------|-------------------------------------|---------------|
|                               |                        |                                     |               |
| Filtrar búsqueda              |                        |                                     |               |
| Empleado: LAURA JIMENEZ ROMAN |                        | Mostrar carteras asignadas          |               |
|                               |                        |                                     |               |
|                               |                        |                                     |               |
|                               |                        |                                     |               |
| Carteras asignadas: 14        | Clientes asignados: 10 | Revisados: 5                        | Pendientes: 5 |
| Asignado para el día          | Id.                    | Cliente                             | Registrado    |
| 19/03/2012                    | 3442                   | SANTISTEBAN/HUEDA MICHAEL/ALEXANDRA | 12/07/2010    |
| 21/03/2012                    | 7661                   | <b>HISPANO MIGUEL</b>               | 02/04/2012    |
| 29/03/2012                    | 7669                   | <b>TIRADO JOEL</b>                  | 02/04/2012    |
| 03/04/2012                    | 7692                   | <b>ESCOBAR GUSTAVO</b>              | 09/04/2012    |
| 02/05/2012                    | 7699                   | <b>VELASCO TERESA</b>               | 09/04/2012    |
| 12/06/2012                    | 7725                   | CASTILLO ARMANDO                    | 15/04/2012    |
| 07/01/2013                    | 7727                   | DE BRACAMONTE MORALES APOLONIO      | 15/04/2012    |
| 05/01/2013                    | 7942                   | SALINAS/ROSADO TATIANA/WILLIAM      | 23/04/2012    |
| 09/01/2013                    | 7995                   | SOLIS/VERÁSTEGUI LUIS/MARY          | 29/04/2012    |
| 06/01/2013                    | 8000                   | FLORIAN/ CASTILLO ANDRES/CAROL      | 29/04/2012    |
| 08/01/2013                    |                        |                                     |               |
| 03/01/2013                    |                        |                                     |               |
| 02/01/2013                    |                        |                                     |               |
|                               |                        |                                     |               |
| 11/03/2013                    |                        |                                     |               |
|                               |                        |                                     |               |

**Fig. 62: Formulario Estado de Cartera**

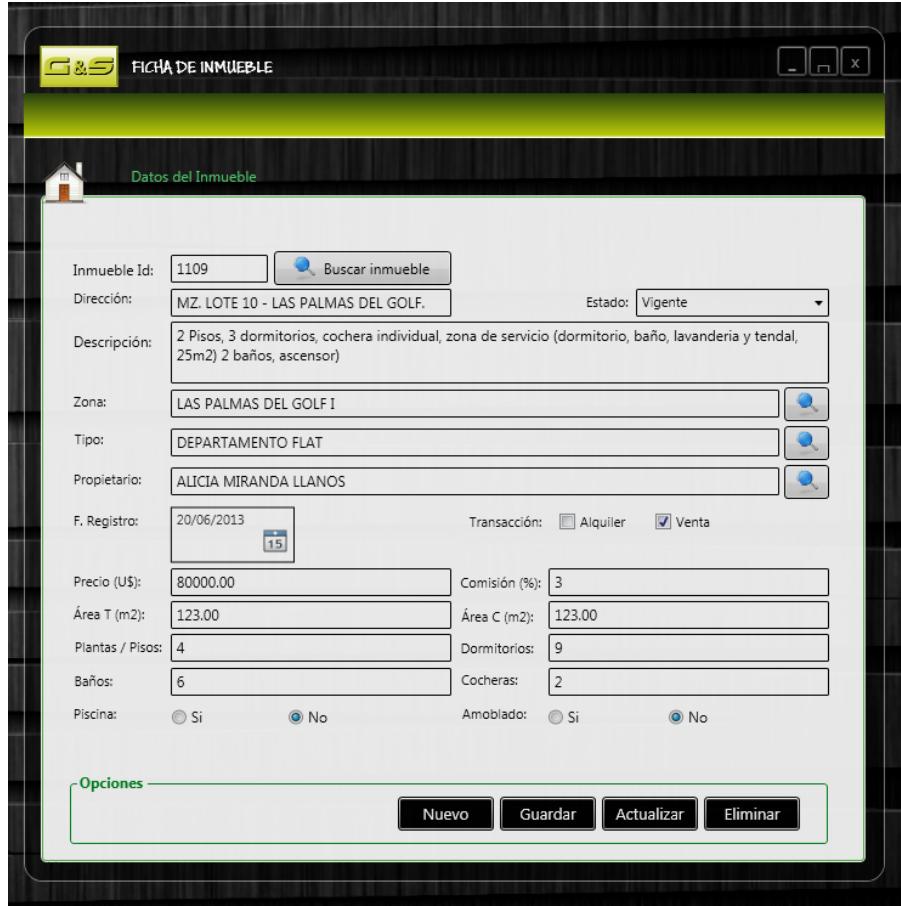

**Fig. 63: Formulario Ficha de Inmueble**

| ⊡&⊐ |                             | <b>BÚSQUEDA DE INMUEBLES</b>  |         |         |                      |                          |         | $\  \_ \ $ x           |
|-----|-----------------------------|-------------------------------|---------|---------|----------------------|--------------------------|---------|------------------------|
|     |                             |                               |         |         |                      |                          |         |                        |
|     |                             |                               |         |         |                      |                          |         |                        |
|     |                             | Datos de los Inmuebles        |         |         |                      |                          |         |                        |
|     |                             |                               |         |         |                      |                          |         |                        |
|     | - Filtrar búsqueda          |                               |         |         |                      |                          |         |                        |
|     |                             | Zona de Inmueble BUENOS AIRES |         |         | $\blacktriangledown$ | Tipo de Inmueble OFICINA |         | $\mathbf{Q}$<br>Buscar |
|     |                             |                               |         |         |                      |                          |         |                        |
|     | Inmuebles registrados: 1181 |                               |         |         |                      |                          |         |                        |
|     |                             |                               |         |         |                      |                          |         |                        |
|     | Id<br>۸                     | Precio (U\$)                  | Área T. | Área C. | Zona                 | Tipo de Inmueble         | Estado  | Registrado             |
|     |                             |                               |         |         |                      |                          |         |                        |
|     | 1169                        | 87000.00                      | 146.00  | 0.00    | <b>SAN ISIDRO</b>    | TERRENO                  | Vendido | 05/06/2013             |
|     | 1170                        | 130000.00                     | 127.00  | 0.00    | SAN ANDRES III ETAPA | <b>DEPARTAMENTO FLAT</b> | Vigente | 05/06/2013             |
|     | 1171                        | 185000.00                     | 160.00  | 250.00  | EL BOSQUE            | CASA                     | Proceso | 05/06/2013             |
|     | 1172                        | 600000.00                     | 322.00  | 470.00  | PALMERAS DEL GOLF II | CASA                     | Vigente | 02/05/2013             |
|     | 1173                        | 0.00                          | 2850.00 | 0.00    | EL BOSQUE            | LOCAL COMERCIAL          | Vigente | 07/06/2013             |
|     | 1174                        | 0.00                          | 240.00  | 0.00    | EL RECREO            | <b>TERRENO</b>           | Proceso | 07/06/2013             |
|     | 1175                        | 165000.00                     | 150.00  | 170.00  | <b>SAN ISIDRO</b>    | CASA                     | Vigente | 11/06/2013             |
|     | 1176                        | 170000.00                     | 140.00  | 280.00  | LOS GRANADOS         | CASA                     | Vigente | 11/06/2013             |
|     | 1177                        | 130000.00                     | 120.00  | 0.00    | SAN ANDRES III ETAPA | <b>DEPARTAMENTO FLAT</b> | Vigente | 14/06/2013             |
|     | 1178                        | 180000.00                     | 234.00  | 0.00    | EL SOL               | CASA                     | Proceso | 20/06/2013             |
|     | 1179                        | 95000.00                      | 100.00  | 300.00  | <b>BUENOS AIRES</b>  | LOCAL COMERCIAL          | Vigente | 21/06/2013             |
|     | 1180                        | 47000.00                      | 80.00   | 80.00   | <b>BUENOS AIRES</b>  | <b>DEPARTAMENTO FLAT</b> | Vigente | 21/06/2013             |
|     | 1181                        | 18000.00                      | 12.00   | 12.00   | <b>BUENOS AIRES</b>  | <b>OFICINA</b>           | Vigente | 21/06/2013             |

**Fig. 64: Formulario Búsqueda de Inmueble**

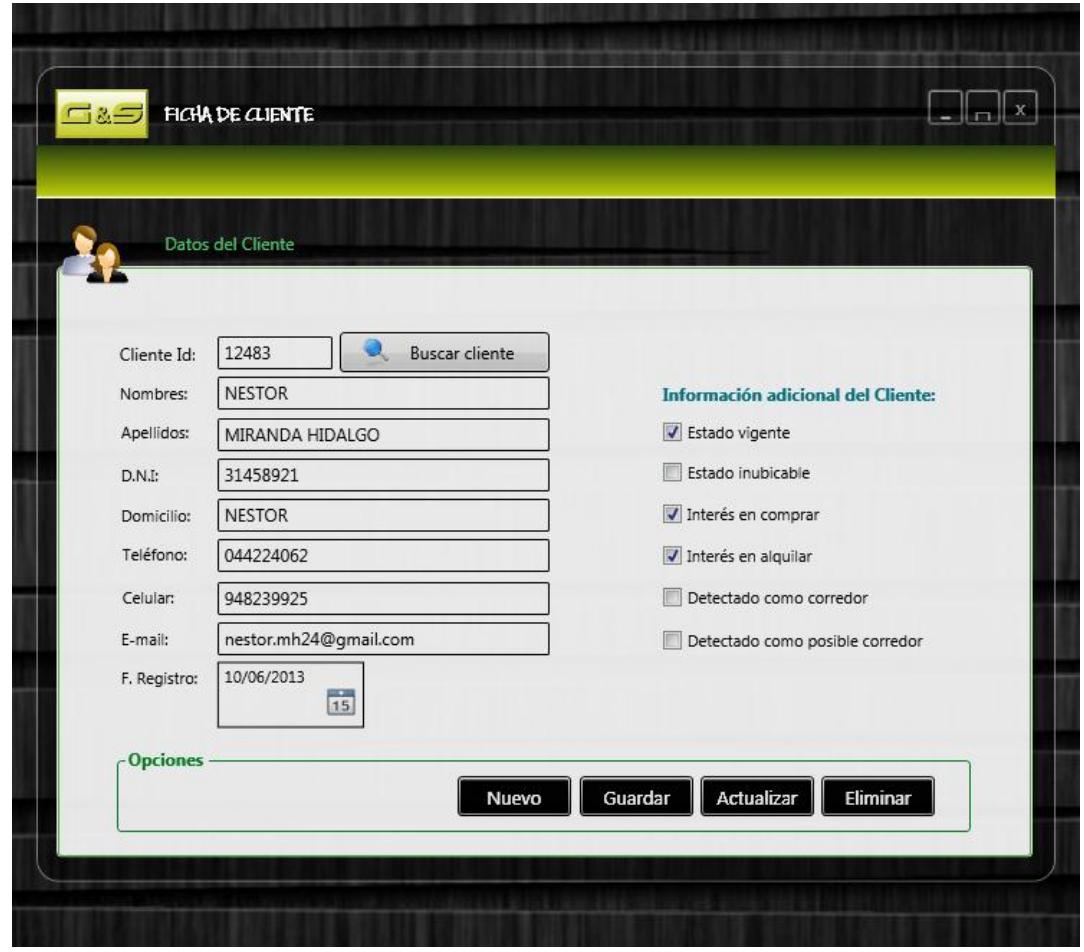

**Fig. 65: Formulario Ficha del Cliente**

|                             | <b>BÚSQUEDA DE CLIENTES</b>                              |                        |                                                            |            | مالد                         |
|-----------------------------|----------------------------------------------------------|------------------------|------------------------------------------------------------|------------|------------------------------|
|                             |                                                          |                        |                                                            |            |                              |
|                             |                                                          |                        |                                                            |            |                              |
|                             | Datos de los Clientes                                    |                        |                                                            |            |                              |
|                             |                                                          |                        |                                                            |            |                              |
| - Filtrar búsqueda          |                                                          |                        |                                                            |            |                              |
|                             | <sup>O</sup> Nombres y Apellidos<br>● Teléfono / Celular | ALONDRA SANCHEZ OLIVOS |                                                            |            | <b>Buscar</b>                |
|                             |                                                          |                        |                                                            |            |                              |
| Clientes registrados: 12486 |                                                          |                        |                                                            |            |                              |
| Id                          | Cliente                                                  | Teléfono / Celular     | <b>Domicilio</b>                                           | Registrado | Email                        |
| 12474                       | MIRIAM ESPINOZA CAMPOS                                   | 961675780              | Cayetano Heredia 250 Los Granados                          | 18/06/2013 | arribasplataml@gmail.com     |
| 12475                       | ANA WATANABE MALCA                                       | 044248536              | JR DA SILVA 978 PI. 3 URB. PRIMAVERA                       | 18/06/2013 | anaw_14@hmail.com            |
| 12476                       | PENELOPE CRUZADO HERNANDEZ                               | 942158963              | MZ. E LT. 10 URB. UR INGENIERIA                            | 18/06/2013 | cruzadopj@hotmail.com        |
| 12477                       | JEYMI PORTILLA GUEVARA                                   | 942563017              | CL RIMAC 349 PI, 2 URB, EL MOLINO                          | 18/06/2013 | quevarajportilla@outlook.com |
|                             | CARLA LOBATO CAMPOS                                      | 044268451              | JR ALMAGRO 651 INT. 101 FRENTE AL HOSPITAL BELEN URB. ND   | 18/06/2013 | carlalob@gmail.com           |
| 12478                       |                                                          | 044425871              | Orbegoso 311 Int. 46 Urb. Centro                           | 19/06/2013 | j.quiroz329@qmail.com        |
| 12479                       | JULIO QUIROZ DE ROSSEL                                   |                        |                                                            |            |                              |
| 12480                       | LUCY MARQUINA MARIN                                      | 044369854              | Etapa 5 Lt. 6 Mz. .3 Urb. San Andres                       | 19/06/2013 | marquina_lucy723@gmail.com   |
| 12481                       | SHARON ROJAS CORREA                                      | 952301840              | CA LOS RUBIES 473 URB SANTA INES ALT CDRA 9 DE AV MANSICHE | 20/06/2013 | sharon.rs@hotmail.com        |
| 12482                       | GILBERTO VELASQUEZ MERINO                                | 963521475              | AV MARIA EGUREN MZ P LT 24 URB. UR COVICCON                | 20/06/2013 | velasquez.gil@gmail.com      |
| 12483                       | NESTOR MIRANDA HIDALGO                                   | 935874251              | AV VICTOR LARCO HERRERA 269 PI. 1 URB. UR EL RECREO        | 20/06/2013 | miranda_hid@outlook.com      |
| 12484                       | ELENA MONZON MUÑOZ                                       | 962584156              | MZ. CH LT. 20 URB. EL BOSQUE                               | 21/06/2013 | monsz.elena@gmail.com        |
| 12485                       | CARLOS MENDOZA ESPINOZA                                  | 918745021              | JR UNION 374 URB. CENTRO                                   | 21/06/2013 | carlos.mendoza147@gmail.com  |
| 12486                       | ALONDRA SANCHEZ OLIVOS                                   | 948526025              | CALLE 3 DE OCTUBRE LTE 9 SANTA ROSA                        | 21/06/2013 | alondrasoliv@gmail.com       |

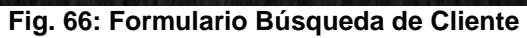

|                      | Inmuebles más Citados         |                    |                                            |  |
|----------------------|-------------------------------|--------------------|--------------------------------------------|--|
|                      |                               |                    |                                            |  |
| <b>Estadística</b>   |                               |                    |                                            |  |
|                      |                               |                    |                                            |  |
| Total de Citas: 1522 | Click para detallar las citas |                    | Click para detallar el inmueble<br>о       |  |
|                      |                               |                    |                                            |  |
| Citas                | Zona                          | <b>Id Inmueble</b> | Propietario                                |  |
| 356                  | STA. MARIA IV, V              | 822                | MORGAN TORRES, MARCO ANTONIO               |  |
| 300                  | SAN ANDRES III ETAPA          | 994                | MIRANDA DE LLANOS, ALICIA                  |  |
| 262                  | <b>DANIEL HOYLE</b>           | 975                | CASTRO VASQUEZ/ZÚNIGA, TERESA/EDWIN        |  |
| 231                  | <b>BUENOS AIRES</b>           | 782                | HERRERA SANTILLAN/CABEZAS, MERCEDES/JOSE   |  |
| 228                  | DANIEL HOYLE                  | 830                | ESPINOZA BORREGO / GAVIDIA, GLADYS/EDMUNDO |  |
| 225                  | SAN ISIDRO                    | 778                | JIMENEZ, SOFIA                             |  |
| 202                  | EL BOSQUE                     | 694                | FIGARI GUTIERREZ, JAIME ERNESTO            |  |
| 194                  | EL BOSQUE                     | 887                | FERNANDEZ GARCIA/MARINO, ARISTIDES/FLOR    |  |
| 188                  | STA. MARIA IV, V              | 962                | VALVERDE/GONZALES, LUIS/SAIDA              |  |
| 152                  | LOS GRANADOS                  | 969                | CASANA ARAUJO, RAMON                       |  |
| 152                  | STA. MARIA IV.V               | 961                | CASTRO VASQUEZ/ZÚNIGA, TERESA/EDWIN        |  |
| 118                  | <b>SAN ISIDRO</b>             | 990                | PAZ LOPEZ, MANUEL ERNESTO                  |  |
| 110                  | LA MERCED III                 | 633                | GUILLEN MENDIETA, LUIS                     |  |
| 108                  | SAN JOSE DE CALIFORNIA        | 981                | <b>BURMESTER, LOTY</b>                     |  |
| 104                  | URB INGENIERIA                | 803                | LAZARO BALLETO, PARRISH                    |  |
| 101                  | <b>SAN ISIDRO</b>             | 645                | PRETELL, NORMA/SEGUNDO                     |  |
| 94                   | LAS QUINTANAS                 | 764                | CABRERA QUIROGA, OSCAR                     |  |
| 92                   | PRIMAVERA                     | 687                | AGUILAR ARAGON, NANCY DEIFILIA             |  |

**Fig. 67: Formulario Estadística de Inmuebles más Citados**

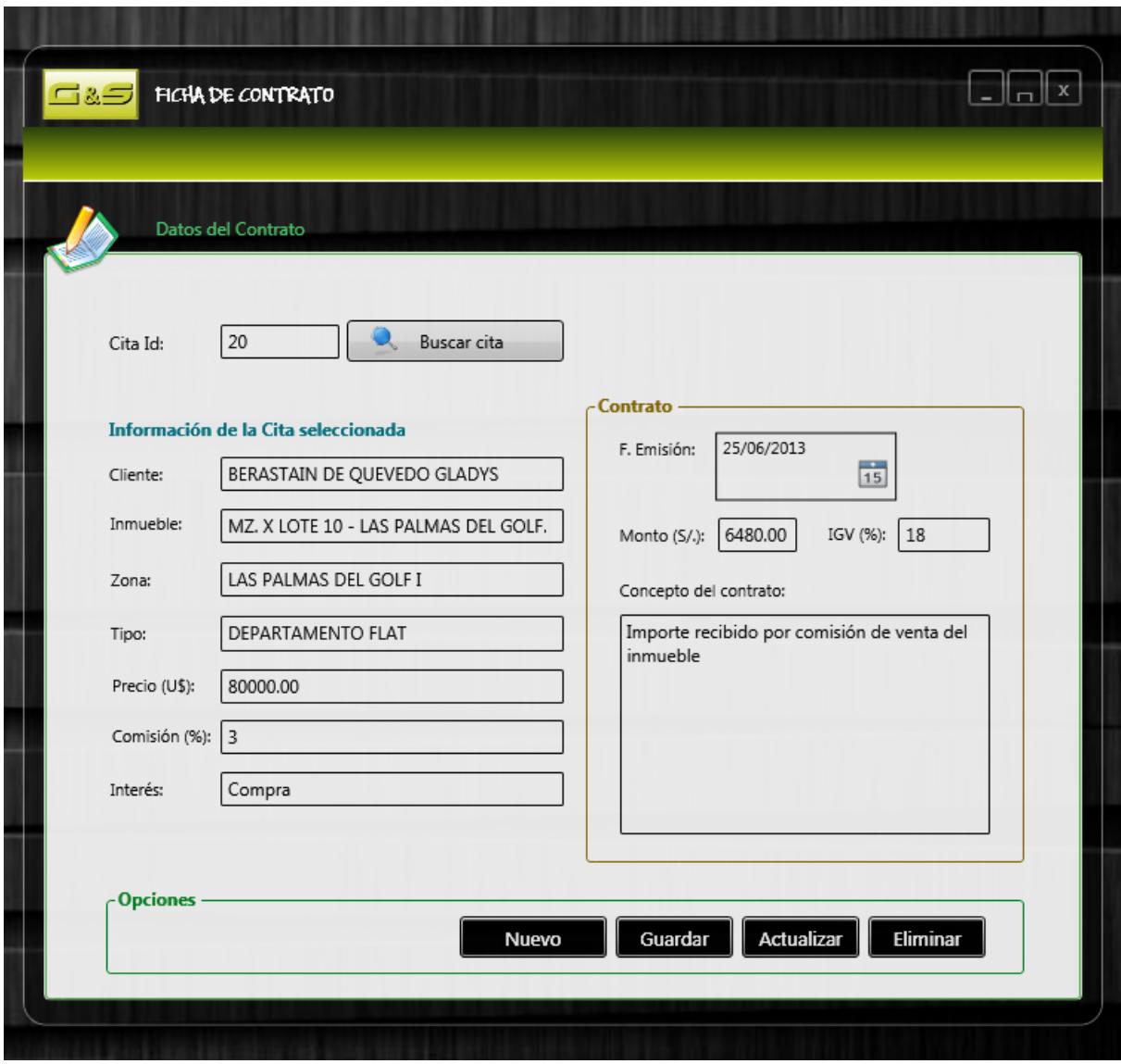

**Fig. 68: Formulario Ficha de Contrato**

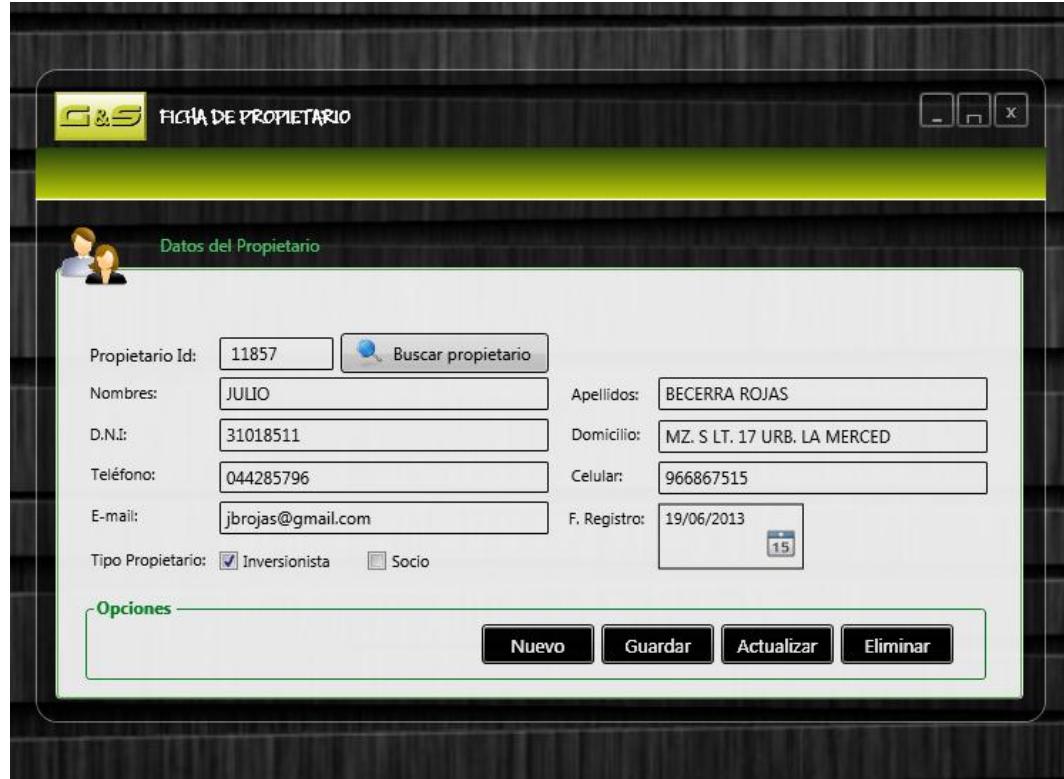

**Fig. 69: Formulario Ficha de Propietario**

|                    | <b>BÚSQUEDA DE PROPIETARIOS</b>                                  |                      |                                                    |            | $ \sqrt{2}$                |
|--------------------|------------------------------------------------------------------|----------------------|----------------------------------------------------|------------|----------------------------|
|                    |                                                                  |                      |                                                    |            |                            |
|                    | Datos de los Propietarios                                        |                      |                                                    |            |                            |
| - Filtrar búsqueda |                                                                  |                      |                                                    |            |                            |
|                    | <sup>O</sup> Nombres y Apellidos <sup>O</sup> Teléfono / Celular | <b>IVETT VITTERY</b> |                                                    |            | Buscar                     |
|                    |                                                                  |                      |                                                    |            |                            |
|                    |                                                                  |                      |                                                    |            |                            |
|                    | Propietarios registrados: 12408                                  |                      |                                                    |            |                            |
|                    |                                                                  |                      |                                                    |            |                            |
| Id                 | Propietario                                                      | Teléfono / Celular   | Domicilio                                          | Registrado | Email                      |
| 12395              | EVA CASTILLO SANCHEZ                                             | 952103254            | CALLE 3 DE OCTUBRE LTE 9 SANTA ROSA                | 11/06/2013 | eva.cas san@outlook.com    |
|                    | 12396 PEDRO NAZARIO                                              | 976361788            | R LAS PONCIANAS 570 URB. SANTA EDELMIRA            | 11/06/2013 | d.pedronaz@gmail.com       |
| 12397              | LEOPOLDO SEGURA                                                  | 948999062            | JR LEONARDO DA VINCI 904 URB. UR URB EL BOSOUE     | 11/06/2013 | segles@noroil-sac.com      |
| 12398              | JOSE FRANCISCO ROBLES BURRANCA                                   | 949201510            | JR PEDRO MUJIZ 312 URB. UR UR MANSICHE             | 11/06/2013 | robles_123@gmail.com       |
| 12399              | CARLA JACOBO                                                     | 949376034            | CL RAMON CASTILLA 452 URB. LA ESPERANZA            | 11/06/2013 | carla-jab@outlook.com      |
| 12400              | <b>EDGAR FRANCO</b>                                              | 989102009            | AV LA UNIDAD 1 (TRUJILLO) URB. LA HERMELINDA       | 11/06/2013 | edg_12_fr@gmail.com        |
| 12401              | <b>ELENA CHAVEZ</b>                                              | 044209085            | CL Mercedes Cabello De Carbonera 1163 Los Jardines | 11/06/2013 | elena.chav03@gmail.com     |
| 12402              | <b>LUZ MAURA BRENIS</b>                                          | 044470587            | THERAN 148 URB, URB SANTA ISABEL                   | 11/06/2013 | malubre14@hotmail.com      |
| 12403              | LUIS FERNANDO CHULLEN CARRION                                    | 948474997            | Mz. G Lt. 19 Urb. Ppjj El Bosque                   | 11/06/2013 | If.carrion@gmail.com       |
| 12404              | <b>VICTOR MUÑOZ</b>                                              | 948611666            | AV Condorcanqui 2017 La Esperanza                  | 11/06/2013 | victor-mz-12@hotmail.com   |
| 12405              | <b>VIOLETA GARCIA CRUZATE</b>                                    | 976360393            | AV MARIA EGUREN MZ P LT 24 URB, UR COVICCON        | 11/06/2013 | violgcr@gmail.com          |
| 12406              | <b>TANIA ZAFRA</b>                                               | 949356968            | AV Husares De Junin 1147 La Arboleda               | 11/06/2013 | tania zafra tz@hotmail.com |
| 12407              | ANGEL MENDOCILLA                                                 | 044421272            | Mz E Lt 12, Santa Rosa De Monserrate, Tr           | 12/06/2013 | angelcilla@gmail.com       |

**Fig.70: Formulario Búsqueda de Propietario**

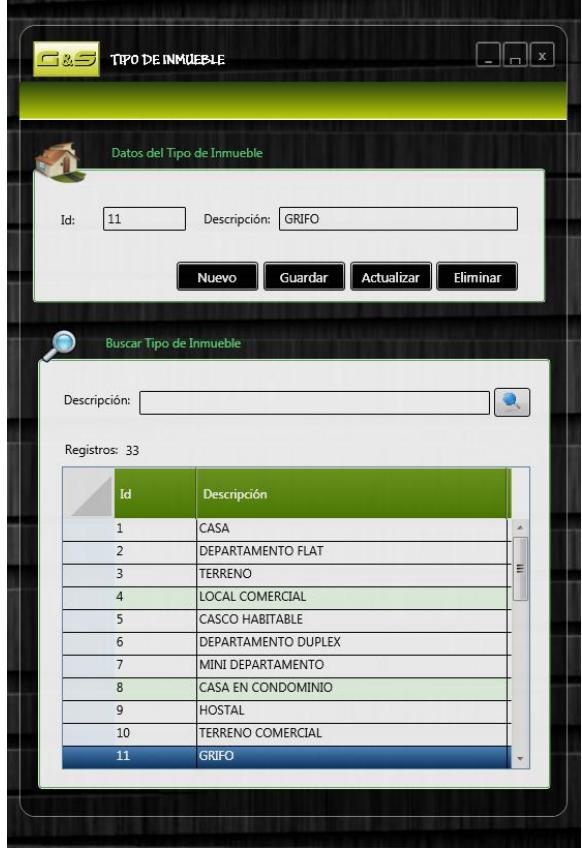

**Fig.71: Formulario Tipo de Inmueble**

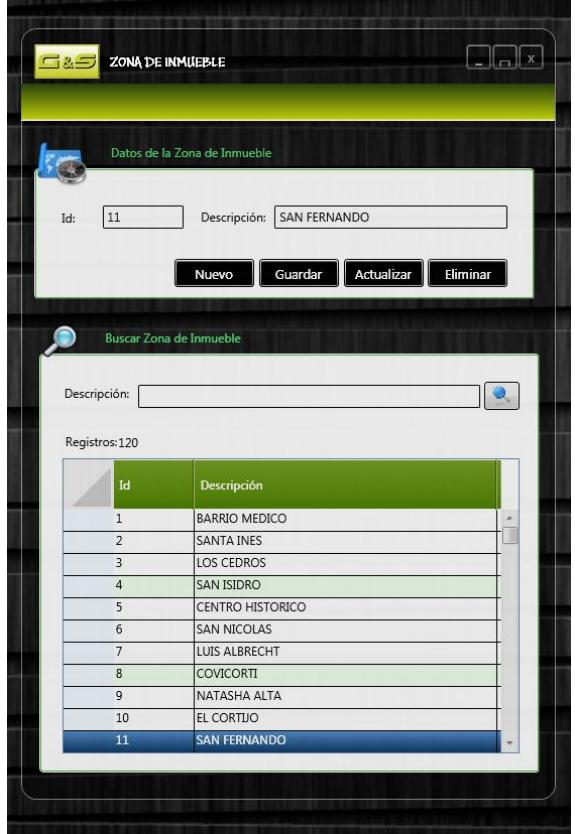

**Fig.72: Formulario Ficha de Zona de Inmueble**

| <b>I</b> INMOBILIARIA                    |                                                                |                                               | $-1$ $ x$                    |
|------------------------------------------|----------------------------------------------------------------|-----------------------------------------------|------------------------------|
| <b>REPORTE DE TRABAJO</b>                | 6 5 8 b 0 3 3 x 4                                              | $1 + m$<br>$H$ 1<br>$\mathbb{R}$              | SAP CRYSTAL REPORTS®         |
|                                          | LORENA VILLANUEVA GAITAN                                       | Informe principal                             |                              |
| <b>Selecciona Empleados:</b>             | ANDRES CHAVEZ PLASENCIA<br>CRISTIAN JOSE TEJADA VILLACORTA     |                                               |                              |
|                                          | <b>EDER SALINAS ACOSTA</b>                                     |                                               |                              |
| <b>VILLANUEVA GAITAN</b>                 | <b>ELIANA RODRIGUEZ RAVELO</b><br>FELIX ALBRECHT CABRERA<br>n. |                                               |                              |
| <b>CHAVEZ PLASENCIA</b>                  | T FREDY GUERRERO RODRIGUEZ                                     |                                               |                              |
| <b>TEJADA VILLACORTA</b>                 | THONNY AVALOS ARQUEROS<br>JUAN BERRU CALLE                     |                                               |                              |
| SALINAS ACOSTA                           | LAURA JIMENEZ ROMAN                                            | <b>SSI</b> MAS QUE UNA INMOBILIARIA           | Fecha de Emisión: 04/07/2013 |
| RODRIGUEZ RAVELO                         | LUIS LASTARRIA YONG<br>ROGER CAMPOS PAZ                        |                                               |                              |
| <b>ALBRECHT CABRERA</b>                  | <b>THE SEGUNDO CABRERA</b>                                     |                                               |                              |
|                                          |                                                                | Agente Inmobiliario: LORENA VILLANUEVA GAITAN |                              |
| Buscar empleado                          |                                                                | Fecha de registro                             | <b>Registrados</b>           |
|                                          |                                                                | lunes. 21 de marzo de 2011                    |                              |
| Selecciona el Reporte:                   |                                                                | miércoles, 23 de marzo de 2011                |                              |
|                                          |                                                                | domingo, 24 de abril de 2011                  |                              |
| Reporte Total<br><b>Reporte x Fechas</b> |                                                                | lunes. 25 de abril de 2011                    |                              |
|                                          |                                                                | martes, 26 de abril de 2011                   |                              |
| Fecha desde: 04/07/2013                  |                                                                | iueves. 28 de abril de 2011                   |                              |
| $\overline{15}$                          |                                                                | viemes, 29 de abril de 2011                   |                              |
| Fecha hasta:<br>04/07/2013               |                                                                | sábado. 30 de abril de 2011                   |                              |
| $\overline{15}$                          |                                                                | domingo, 1 de mayo de 2011                    |                              |
| <b>Reporte de Clientes</b>               |                                                                | lunes, 2 de mayo de 2011                      |                              |
| <b>Reporte de Propietarios</b>           |                                                                | domingo, 15 de mayo de 2011                   |                              |
| <b>Reporte de Inmuebles</b>              |                                                                | jueves, 9 de junio de 2011                    | 34.00                        |
| <b>Reporte de Contratos</b>              |                                                                |                                               |                              |
| <b>Reporte de Citas</b>                  |                                                                |                                               |                              |
|                                          |                                                                | Agente Inmobiliario: ANDRES CHAVEZ PLASENCIA  |                              |
|                                          |                                                                | Fecha de registro                             | <b>Registrados</b>           |
| <b>Mostrar en Gráfico</b>                |                                                                | martes. 20 de septiembre de 2011              | 19                           |
| <b>Mostrar en Detalle</b>                |                                                                | miércoles, 21 de septiembre de 2011           |                              |
|                                          |                                                                | jueves, 22 de septiembre de 2011              |                              |
|                                          |                                                                | viemes, 23 de septiembre de 2011              |                              |
|                                          |                                                                | domingo, 25 de septiembre de 2011             |                              |
|                                          | Nº de página actual: 1                                         | Nº total de páginas: 1+                       | Factor de zoom: 100%         |

**Fig.73: Reporte de Nivel de Trabajo Detallado**

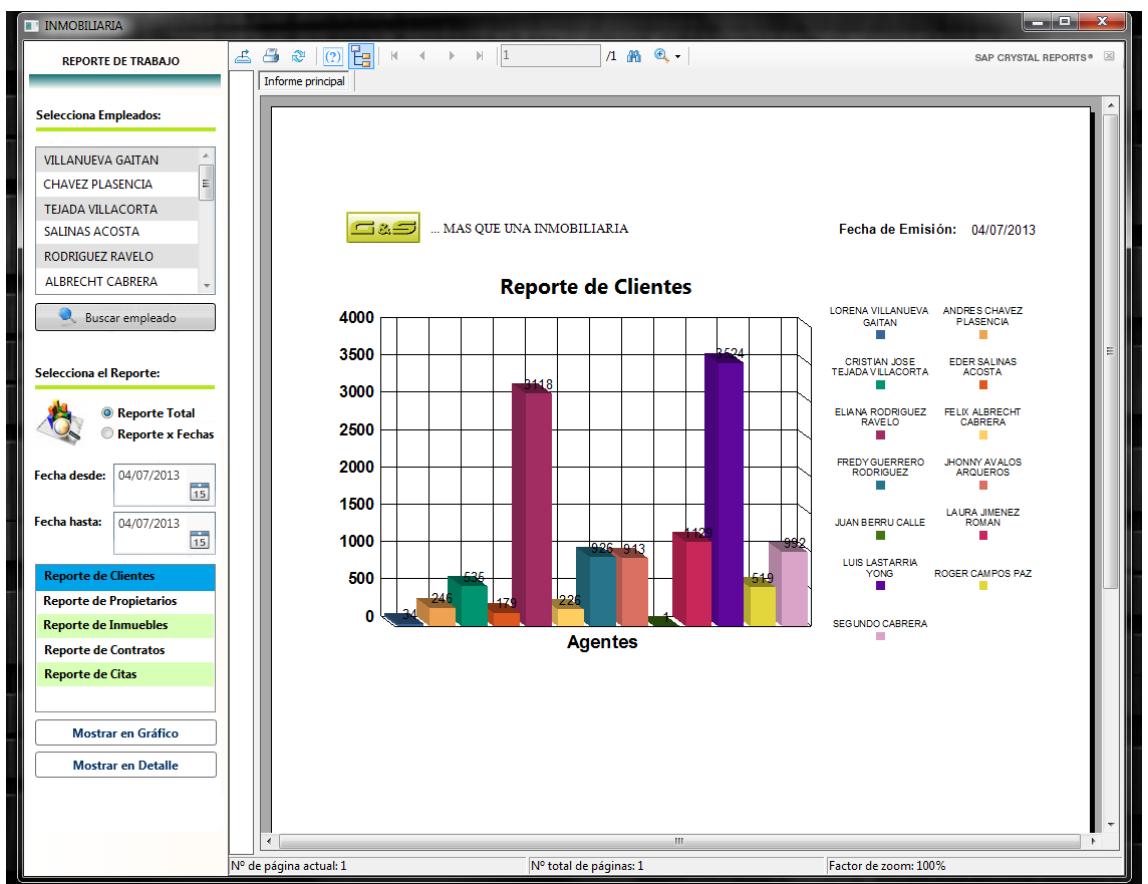

**Fig.74: Reporte de Nivel de Trabajo Grafico**

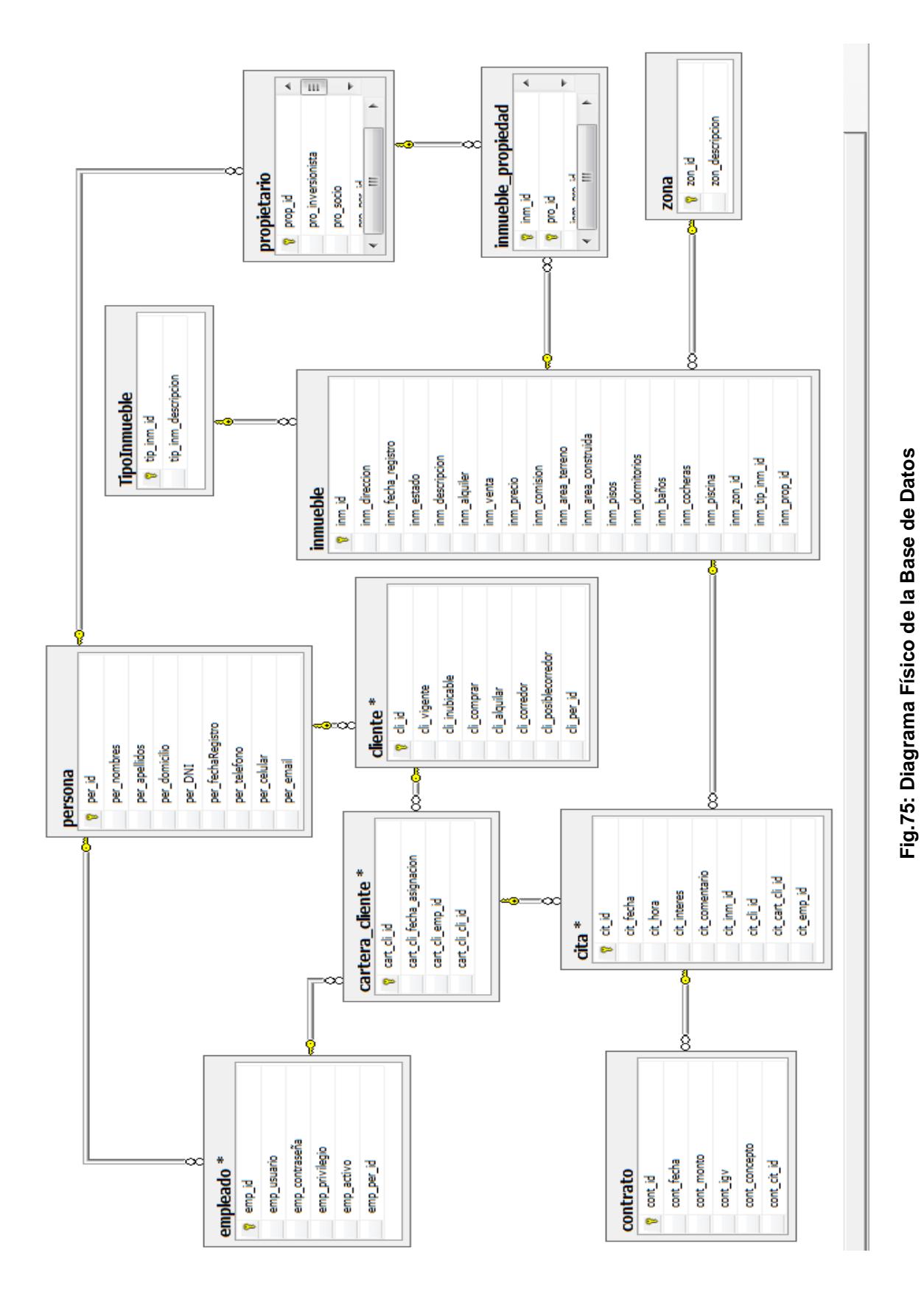

## **3.9. DIAGRAMA DE BASE DE DATOS**

CAPITULO II: DESARROLLO DEL TRABAJO DE SUFICIENCIA

Diseño de aplicación Windows para la gestión de 92 Corretaje Inmobiliario para G &S Inmobiliaria usando ICONIX y WPF

# **CONCLUSIONES**

- 1. Se determinaron 17 requerimientos a la aplicación Windows, estos se ven reflejados en los prototipos y en la lista de requisitos funcionales los cuales caracterizan al caso del sistema de información de estudio, para lo cual la herramienta Enterprise Architect resultó ser idónea para el diseño.
- 2. A lo largo del proceso de análisis, se identificaron una serie de complicaciones e inconvenientes en la Gestión de Corretaje Inmobiliario dando solución a lo mencionado se planteó 17 requerimientos, 19 prototipos de interface, 13 diagramas de robustez y sus respectivos diagramas de secuencia, y 1 diagrama de clases y 1 Diagrama de Bases de Datos.
- 3. Utilizando SQL Server 2008 se modelaron e implementaron 11 tablas que corresponden a las entidades del modelo de clases, las cuales están correctamente relacionadas
- 4. Utilizando la Microsoft Expression Blend 4 y Visual Studio .NET 2010 se diseñaron las interfaces de la Aplicación WPF, concluyendo en 21 formularios de los cuales 3 son de presentación, 14 son de mantenimiento, 2 son para estadísticas y 2 son para los reportes.
- 5. Expression Blend 4 es una herramienta que permitió diseñar en lenguaje XAML los prototipos planteados de acuerdo a la Metodología ICONIX, siendo consistente y rápido con una calificación de 3 en un rango de 10 de dificultad el cual muestra lo importante que es hacer buenos diseños y con una herramienta poco complicada.

## **RECOMENDACIONES**

- 1. Realizar un análisis exhaustivo de la problemática del negocio, para poder recabar los requerimientos funcionales y no funcionales que permitan hacer una aplicación adhoc a las necesidades de la empresa.
- 2. Usar metodologías agiles para el desarrollo de estos tipos de sistemas de información web, es idóneo para reducir tiempo y esfuerzo en cuestión de presentables y obtener el resultado requerido en corto tiempo.
- 3. Usar ICONIX como metodología para proyectos cortos, ya que propone un rápido inicio del desarrollo del sistema mediante el diseño, sin que la lógica del negocio afecte al diseño del proyecto.
- 4. Diseñar los prototipos de interfaces en herramientas que sean fáciles de usar e intuitivas, con la finalidad de dar resultados en corto tiempo, aplicando conceptos básicos de usabilidad.
- 5. Para la implementación, hacer un análisis y adquisición del hardware necesario para el despliegue del proyecto.

# **BIBLIOGRAFÍA**

- (ACAIQ)., L. d. (2005). *Corretaje Inmobiliario.* Recuperado el 05 de 05 de 2013, de Corretaje Inmobiliario: http://www.maisonvendumontreal.com/images/pdfs/guia\_vendedor.pdf
- *Sparx Systems*. (2007). Recuperado el 10 de Mayo de 2013, de Sparx Systems: http://www.sparxsystems.com.ar/products/ea.html
- Chris Sells, I. G. (2009). *WPF.* Madrid: Anaya Multimedia.
- Doug Rosenberg, M. C.-C. (2005). *Agile Development with ICONIX Process: People, Process and Pragmatism.* Berkeley: Apress.
- Doug Rosenberg, M. C.-C. (s.f.). *Agile Development with ICONIX Process: Table of Contents*. Recuperado el 14 de Mayo de 2013, de Agile Development with ICONIX Process: Table of Contents: http://www.softwarereality.com/design/iconix\_toc.jsp
- es.Wikipedia. (20 de 05 de 2013). *Agente Inmobiliario*. Recuperado el 30 de 05 de 2013, de Agente Inmobiliario: http://es.wikipedia.org/wiki/Agente\_inmobiliario
- Hane, S. (05 de Abril de 2012). *Diferencia entre los agentes inmobiliarios y los corredores inmobiliarios.* Recuperado el 01 de Junio de 2013, de Diferencia entre los agentes inmobiliarios y los corredores inmobiliarios: http://www.ehowenespanol.com/diferencia-agentes-inmobiliarios-corredoresinmobiliarios-hechos\_110425/
- Intel Corporation, I. (2012). *Desarrollo de apps de escritorio vs apps de Windows 8\* Store*. Recuperado el 03 de 05 de 2013, de Desarrollo de apps de escritorio vs apps de Windows 8\* Store: http://software.intel.com/es-es/articles/windows-8-store-vs-desktopapp-development
- j. Rumbaugh, I. J. (2003). *El Lenguaje Unificado de Modelado. Manual de Referrencia.* Madrid: PEARSON EDUCACION S.A.
- Katrib Mora, M., Del Valle Matos, M., Sierra Zaldivar, I., & Hernandez Saa, Y. (2009). *Windows Presentation Foundation.* Madrid: Luarna Ediciones.
- Microsoft. (01 de Enero de 2012). *Introducción (WPF).* Recuperado el 01 de Junio de 2013, de Introducción (WPF): http://msdn.microsoft.com/es-es/library/ms742119.aspx
- Rosenberg, D. (2011). *ICONIX Process Roadmaps.* San Francisco: FingerPress.
- Solana, A. (2010). *Desarrollo de Aplicaciones con WPF 4.0.* Madrid: Luarna Ediciones, SL.
- VILLA, D. R. (2005). *EL CONTRATO DE CORRETAJE INMOBILIARIO: LOS AGENTES DE LA PROPIEDA D INMOBILIARIA (2ª ED.).* Madrid: ARANZADI.
- wikipedia. (06 de Junio de 2013). *Sistema.* Recuperado el 06 de Junio de 2013, de Sistema: http://es.wikipedia.org/wiki/Sistema
- Wikipedia. (01 de Enero de 2013). *Sistema Informatico.* Recuperado el 06 de Junio de 2013, de Sistema Informatico: http://es.wikipedia.org/wiki/Sistema\_inform%C3%A1tico
- Wikipedia. (11 de Marzo de 2013). *Windows Presentation Foundation.* Recuperado el 2 de Abril de 2013, de Windows Presentation Foundation: http://es.wikipedia.org/wiki/Windows\_Presentation\_Foundation
- Yosifovich, P. (2012). *Windows Presentation Foundation 4.5 Cookbook.* Birmingham: Packt Publishing Ltd.

## **ANEXOS**

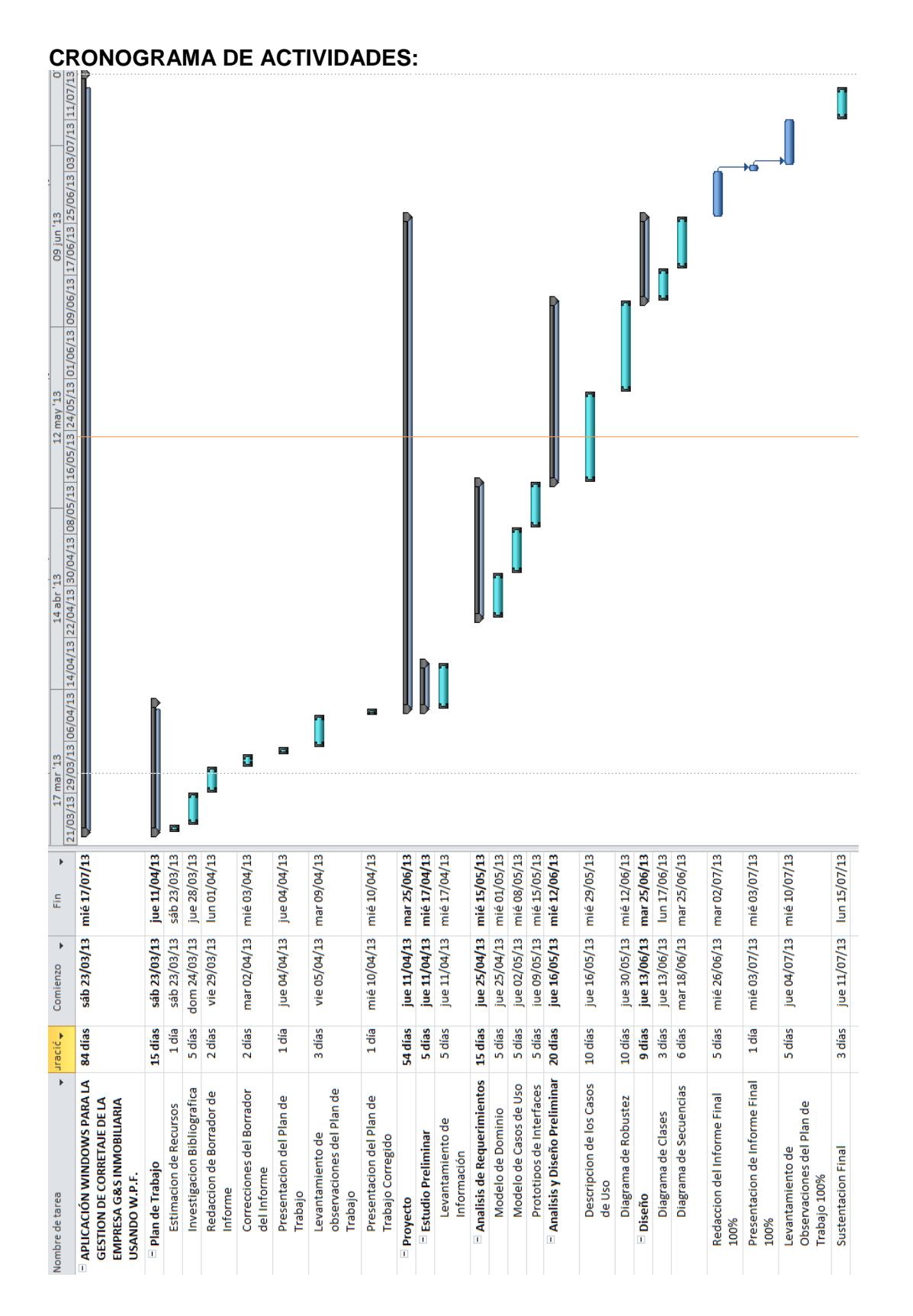

# **1. Presupuesto:**

## **a. Recursos Humanos:**

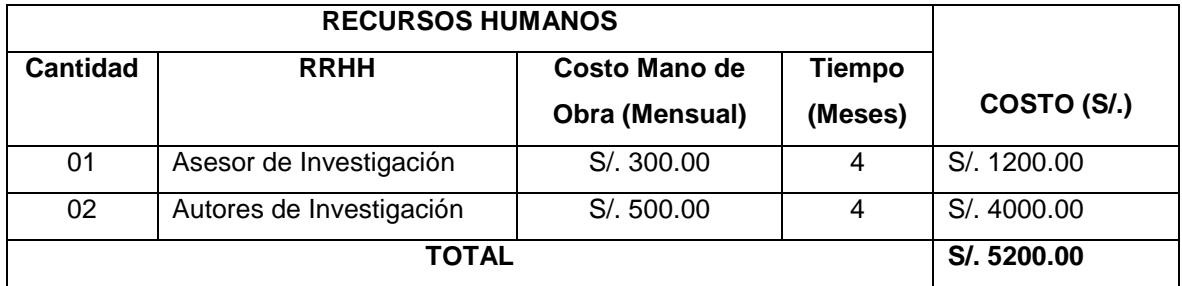

**Cuadro 19:** Recursos Humanos

**Fuente:** Elaboración Propia

## **b. Bienes: materiales, equipos, software**

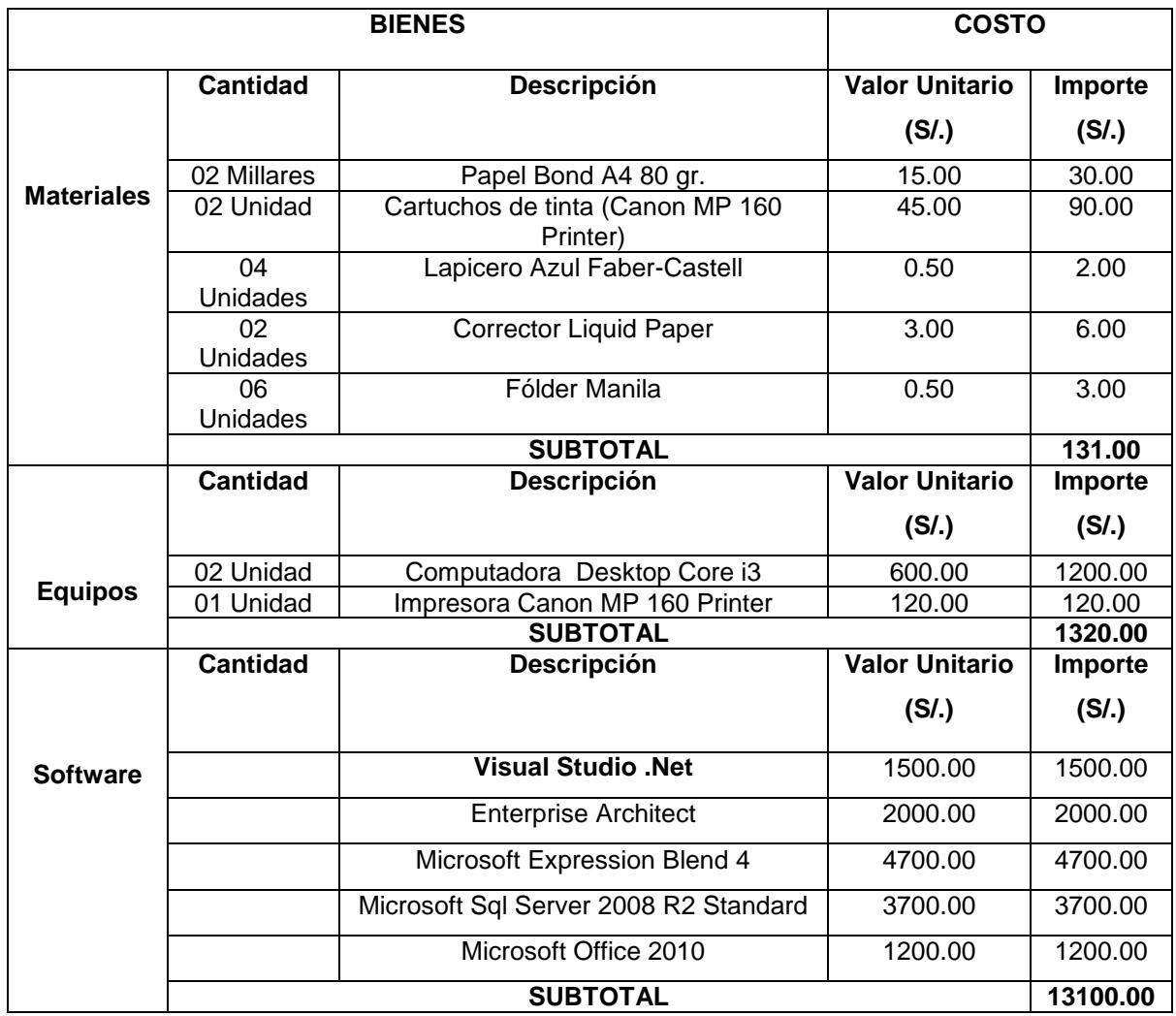

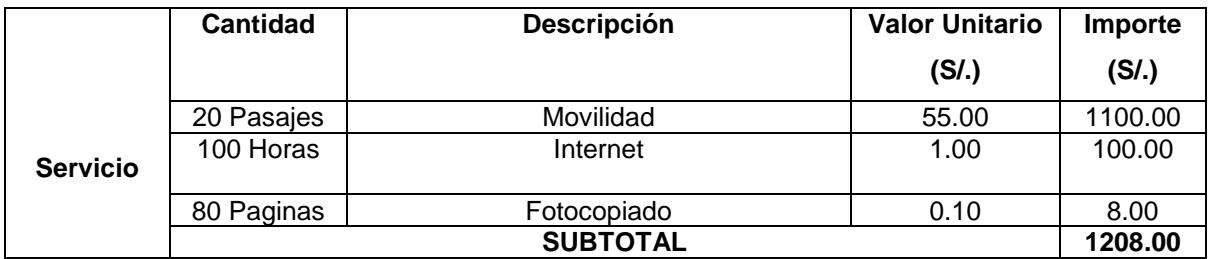

**Cuadro 20:** Bienes Equipos y Materiales

**Fuente:** Elaboración Propia

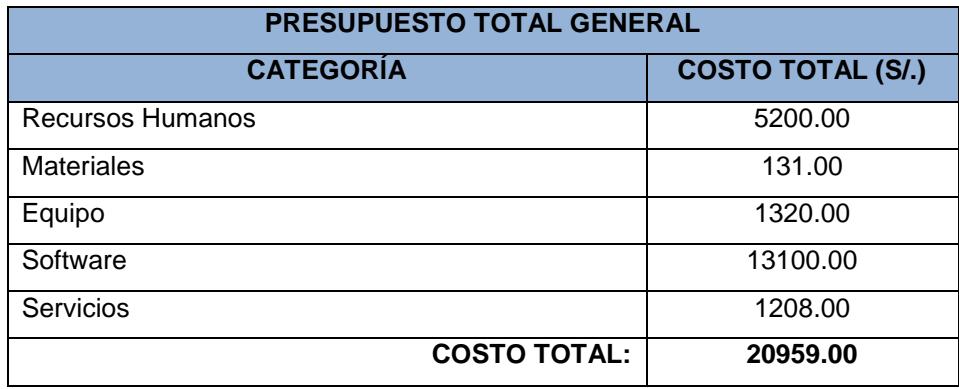

**Cuadro 21:** Presupuesto Total

**Fuente:** Elaboración Propia

## **2. Estimación del Tiempo de Desarrollo basado en puntos de Casos de Uso**

La planificación basada en Casos de Uso es uno de los procedimientos más prácticos existentes, este se emplea con el fin de capturar las diferentes potencialidades de una aplicación dada.

## **2.1. Cálculo de puntos de Caso de Uso No Ajustados**

Este punto. Constituye el primer paso de la estimación y se realiza a partir de la ecuación siguiente:

**UUCP = UAW + UUCW**……………………….…… (1)

Dónde:

- UUCP: Puntos de Caso de Uso sin ajustar
- UAW: Factor de Peso de los Actores sin ajustar

- UUCW: Factor de Peso de los casos de uso sin ajustar

#### **2.1.1.Factor de Peso de los Actores sin ajustar (UAW)**

## **- Actores Normales**

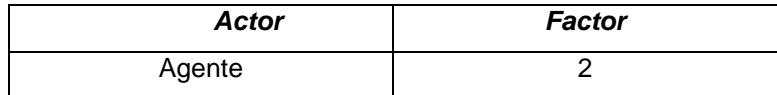

**Cuadro Nº 22**: Actores Normales

**Fuente:** Elaboración Propia

## **- Actores Complejos**

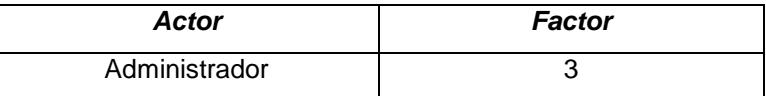

**Cuadro Nº 23:** Actores Complejos

**Fuente:** Elaboración Propia

**2.1.2.Factor de Peso por cada Usuario y su Tipo**

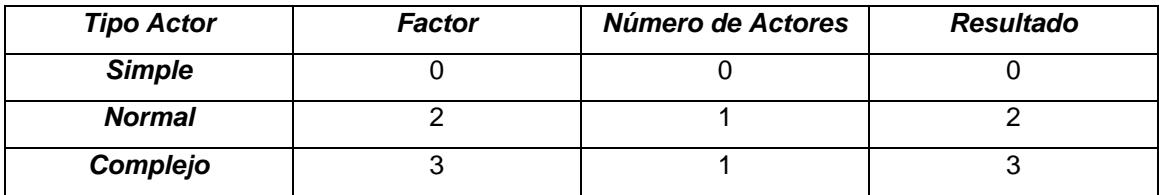

**Cuadro Nº 24:** Factor de Peso de los Casos de Uso sin ajustar

**Fuente:** Elaboración Propia

Entonces hallamos el Factor de Peso de los Actores sin ajustar (UAW):

**UAW= 0\*1+2\*1+3\*1**……………………………………… (2)

## **UAW= 6**

El Factor de Peso de los Actores sin ajustar no es más que el análisis de la cantidad de actores presentes y la complejidad de cada uno de ellos. En el sistema se tiene que existen 1 actor complejo, 2 actores normales y 0 simple.

## **2.1.3.Factor de Peso de los Casos de Uso sin ajustar (UUCW)**

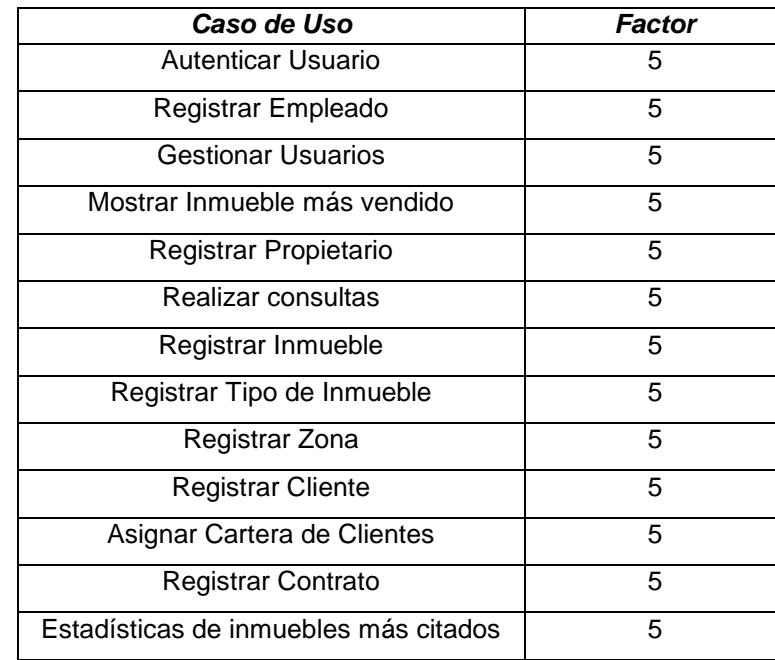

## **-Casos de Uso Simples**

**Cuadro Nº 25:** Casos de Uso Simples

**Fuente:** Elaboración Propia

## **-Casos de Uso Normales**

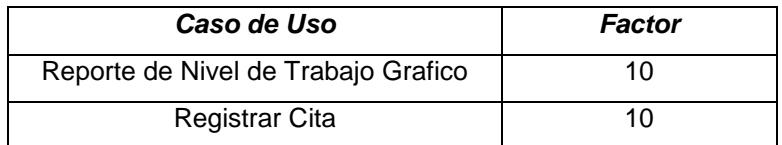

**Cuadro Nº 26:** Casos de Uso Normales

**Fuente:** Elaboración Propia

## - **Casos de Uso Complejos**

No existen Casos de Uso complejos.

### **2.1.4.Factor de peso por cada caso de uso y su tipo**

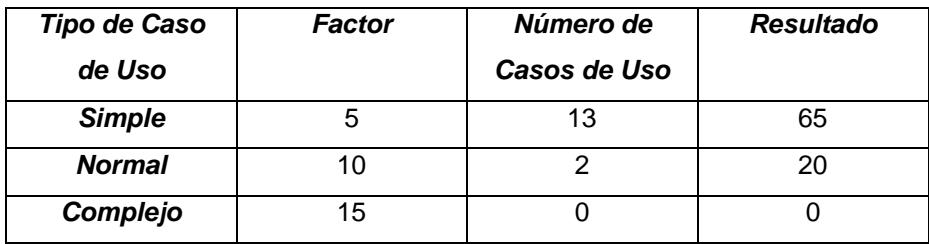

**Cuadro Nº 27:** Factor de Peso de los Casos de Uso sin ajustar

**Fuente:** Elaboración Propia

Entonces hallamos el Factor de Peso de los Casos de Uso sin ajustar (UUCW):

**UUCW= 5\*13+10\*2+15\*0**……………………………… (3)

### **UUCW= 85**

### **2.1.5.Puntos de Casos de Uso sin ajustar (UUCP)**

Reemplazamos (2) y (3) en (1):

## **UUCP=UAW+UUCW**

## **UUCP= 6 + 85**

### **UUCP= 91**

Que es el Factor de Peso de los Casos de Uso sin ajustar (UUCW).

## **2.2. Cálculo de Puntos de Casos de Uso ajustados (UCP)**

El Cálculo de Puntos de Casos de Uso ajustados se obtiene a partir del resultado del Cálculo de Puntos de Casos de Uso sin ajustar, como lo muestra la ecuación:

$$
UCP = UUCP * TCF * EF
$$
................. (4)

Donde:

- UUCP: Casos de Uso sin Ajustar

- TCF: Factor de Complejidad Técnica.

- EF: Factor de Ambiente.

## **2.2.1.Factor de Complejidad Técnica (TCF).**

Es un coeficiente que se calcula mediante la cuantificación de un conjunto de factores que determinan la complejidad técnica del sistema y está dado por la siguiente ecuación:

$$
TCF = 0.6 + 0.01 * Σ (Peso i * Valor i)............ (5)
$$

Dónde:

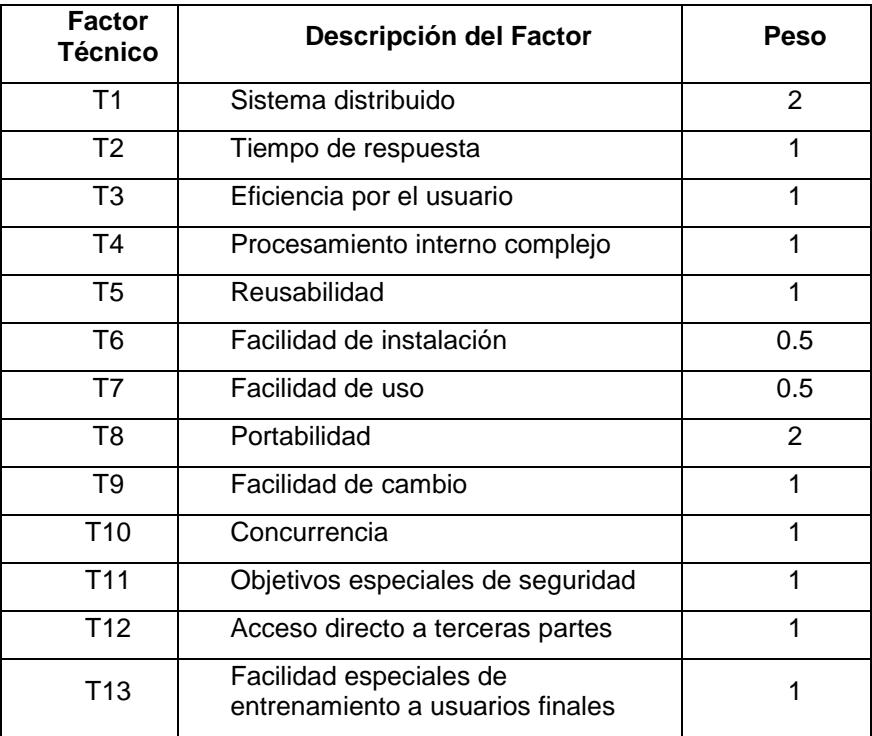

- TCF: Factor de Complejidad Técnica

**Cuadro Nº 28:** Factor Técnico de Complejidad

**Fuente:** Elaboración Propia

La siguiente tabla muestra la escala de valores para los factores técnicos de complejidad:

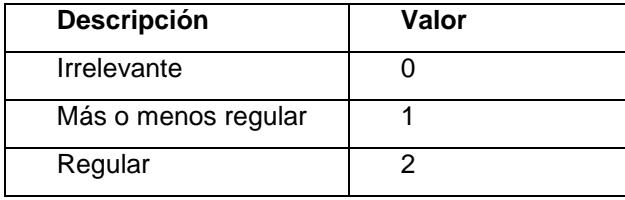

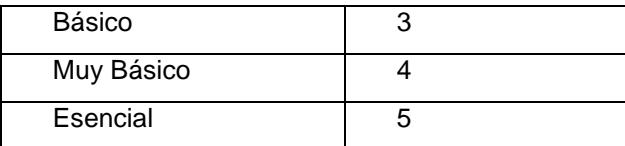

**Cuadro Nº 29:** Escala de valores de los factores técnicos de complejidad

**Fuente:** Elaboración Propia

La siguiente tabla muestra los valores totales de los factores técnicos:

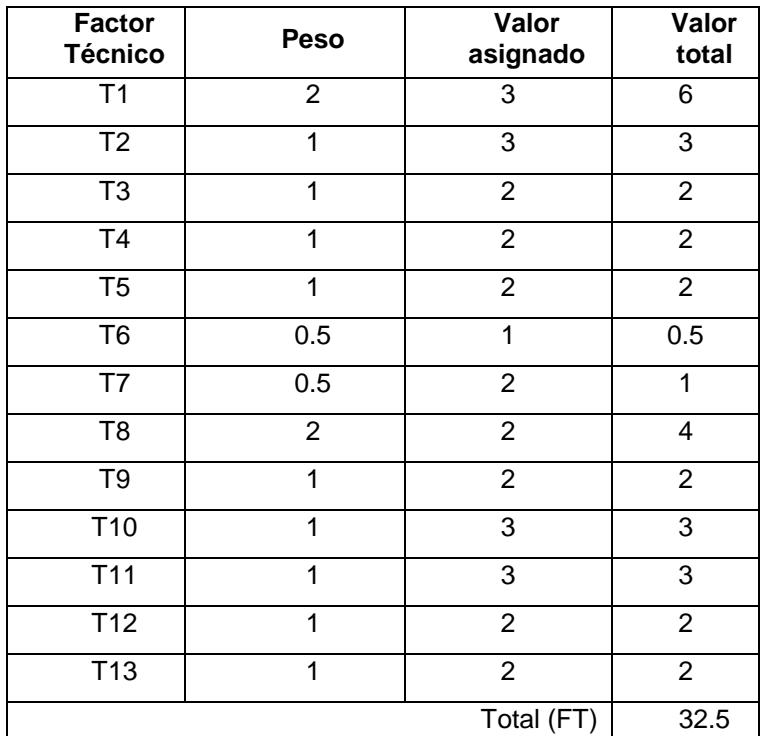

**Cuadro Nº 30:** Valores totales de los factores técnicos

**Fuente:** Elaboración Propia

Calculamos el factor técnico de complejidad (TCF):

 $TFC = 0.6 + 0.01* (FT)$  $TFC = 0.6 + (0.01 * 32.5)$  $TFC = 0.925$ 

Que es el Factor de Factor de Complejidad Técnica (TCF).

## **2.2.2.Factor de Ambiente (EF)**

Los agentes que intervienen en el cálculo del Factor Ambiente están dados por las habilidades y el entrenamiento del grupo involucrado en el desarrollo del sistema, este se calcula mediante la ecuación:

$$
EF = 1.4 - 0.03 * \Sigma
$$
 (Peso i \* Valor i)........(6)

Dónde:

- EF: Factor de Ambiente

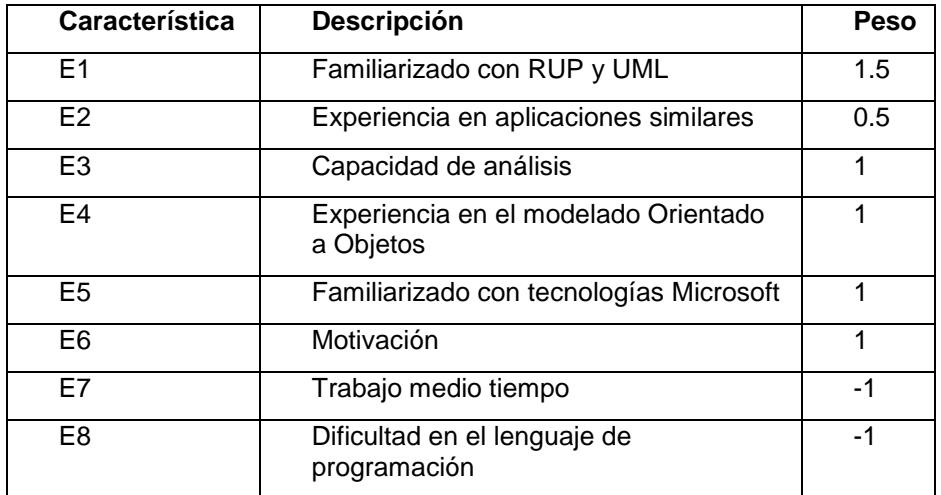

**Cuadro Nº 31:** Peso de cada factor ambiente y su valor

**Fuente:** Elaboración Propia

La siguiente tabla muestra los valores totales de los factores técnicos:

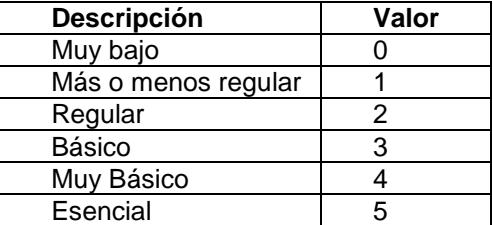

**Cuadro Nº 32:** Escala de valores de los factores técnicos de complejidad

**Fuente:** Elaboración Propia

Ahora asignamos el nivel de experiencia del personal del proyecto:

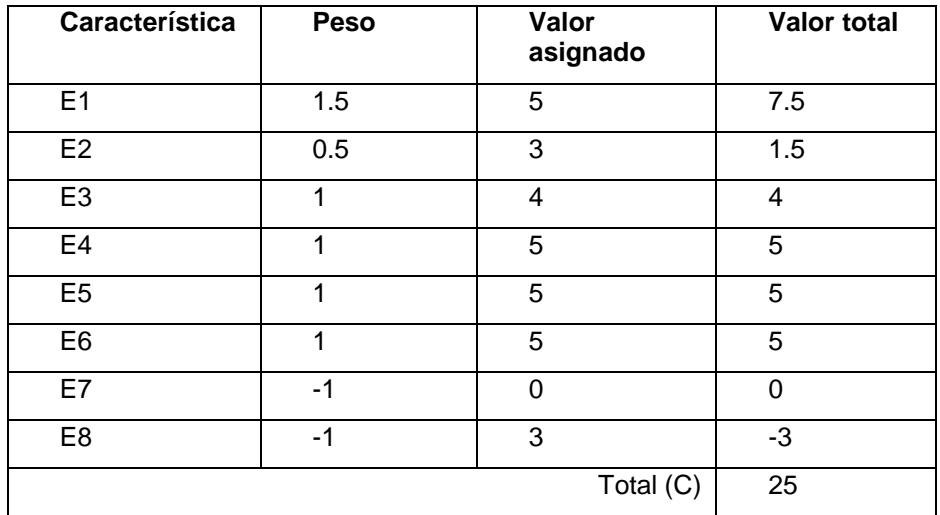

**Cuadro Nº 33:** Nivel de experiencia del personal de proyecto

**Fuente:** Elaboración Propia

Calculamos el valor del factor de ambiente:

 $EF = 1.4 + (-0.03 * Factor C)$  $EF = 1.4 + (-0.03 * 25)$  $EF = 0.65$ 

Que es el Factor de Ambiente (EF).

Después de haber obtenido los resultados de los cálculos del Factor de Complejidad Técnica y el Factor de Ambiente, se puede concluir el cálculo de los Puntos de Casos de Uso ajustados partiendo de la fórmula antes mostrada:

Ahora reemplazamos (5) y (6) en (4).

#### **UCP = UUCP \* TCF \* EF**

Dónde:

- TCF: Factor de Complejidad Técnica.
- EF: Factor de Ambiente.

UCP = 
$$
91 * 0.925 * 0.65 = 54.714
$$

El cual es el valor de los Puntos de Casos de Uso.

## **2.2.3.Estimación del Esfuerzo**

La estimación del Esfuerzo está representada por la ecuación que se muestra a continuación:

$$
E = UCP * CF
$$
................. (7)

En esta interviene el Factor de Conversión (CF) que para este caso será de 20 horas/hombre por punto de caso de uso.

Reemplazamos (4) y el Factor de Conversión en (7).

```
E = 54.714 * 20 H/H = 1094.28 H/H
```
#### **Porcentaje de cada actividad y su valor en Horas-Hombre**

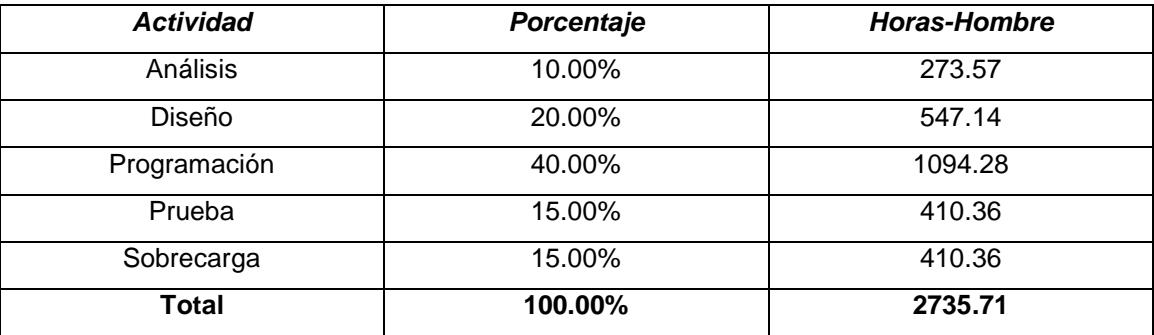

**Cuadro Nº 34:** Peso Porcentaje de cada actividad y su valor en Horas-Hombre

**Fuente:** Elaboración Propia

## **E Total = 2735.71 H/H**

## **2.2.4.Cálculo de tiempo de Desarrollo**

El Tiempo de Desarrollo se calcula a partir de la expresión:

$$
TDEStotal = \frac{Etotal}{CH}
$$

En esta intervienen el Esfuerzo y la cantidad de personas que participan en el desarrollo de la aplicación (CH).

$$
Tdestotal = \frac{2735.71horas - homebre}{2hombres} = 1367.855horas
$$
Entonces tenemos 1132.425 horas, lo cual convertimos a meses:

$$
Tdestotal = 1367.855 horas x \frac{1dia}{8horas} x \frac{1mes}{30días} = 5.70 meses
$$

Entonces el tiempo estimado para el desarrollo del proyecto es **de 5.70 meses.**